#### ALMA MATER STUDIORUM UNIVERSITA' DI BOLOGNA

Corso di laurea magistrale in Ingegneria Dei Processi E Sistemi Edilizi, curriculum Gestione Del Processo Edilizio Nel Recupero Di Edifici Storici.

Titolo:

RILEVAMENTO CON LASER SCANNER TERRESTRE E RESTITUZIONE 3D DEL MONASTERO DI SAN DOMENICO SITO IN MONTECRETO (MO): INTEGRAZIONE CON DATI DA INTERFEROMETRIA SATELLITARE E POSSIBILI CAUSE DEL QUADRO FESSURATIVO.

Tesi di laurea in: Fotogrammetria applicata M

Relatore Prof. Antonio Zanutta

\_\_\_\_\_\_\_\_\_\_\_\_\_\_\_\_\_\_\_\_\_\_\_\_\_

Presentata da Ilaria Gambuzzi

Correlatori:

Prof. Alessandro Capra Dott. ing. Paolo Rossi

Sessione Unica Anno Accademico 2019/2020

# | 1 SOMMARIO

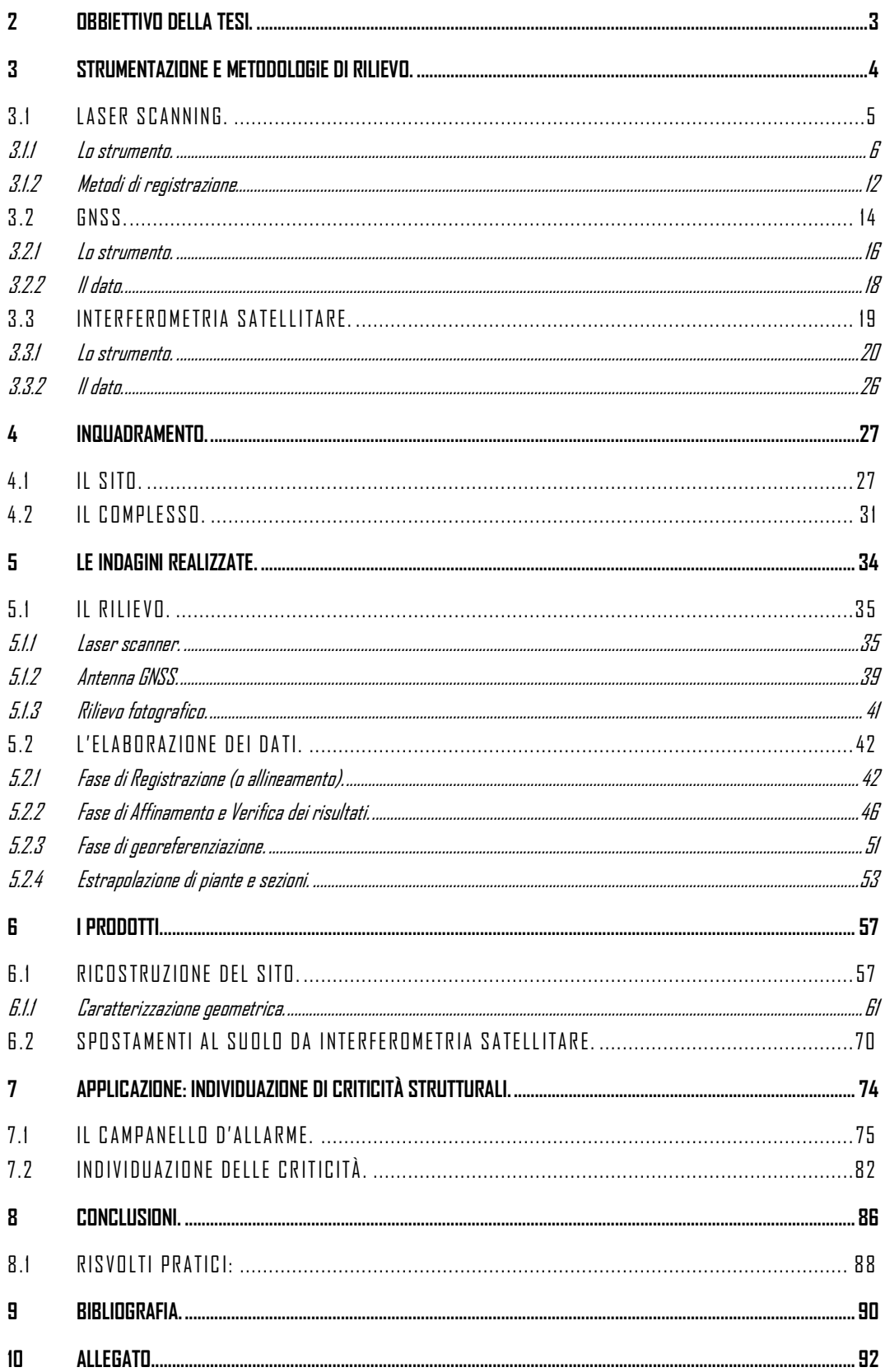

#### \_ Sommario

## <span id="page-3-0"></span>2 OBBIETTIVO DELLA TESI.

La tesi propone un processo di indagine per il rilievo di edifici storici e la generazione di prodotti a valenza metrica, al fine di ottenere una modalità di analisi completa, che si avvale di un'alta precisione di misura, per lo studio geometrico del manufatto d'interesse.

I principali obiettivi di questo lavoro di tesi sono: la documentazione e caratterizzazione geometrica dell'edificato, effettuata tramite rilevamento laser scanning e GNSS; lo studio degli spostamenti al suolo relativi al territorio circostante il sito di indagine, tramite interferometria satellitare; la ricerca e lo studio di eventuali relazioni e connessioni tra gli spostamenti a scala territoriale e i risultati delle indagini a scala di edificio.

Si riporta l'esperienza dell'indagine svolta sul complesso del Monastero di San Domenico sito in Montecreto, Modena (MO).

In primo luogo, è stato svolto il rilievo degli spazi interni ed esterni di pertinenza al complesso tramite Laser Scanner. Nelle zone esterne sono stati materializzati alcuni caposaldi, misurati con GNSS, che hanno permesso la georeferenziazione del modello 3D risultante da laser scanner. Le scansioni acquisite sono poi state elaborate e registrate a costituire il modello del complesso del Monastero di San Domenico.

La scelta del Laser Scanner per il rilievo geometrico permette l'acquisizione in tempi rapidi di tutte le parti accessibili degli edifici e degli esterni di pertinenza del complesso, inoltre genera un prodotto a valenza metrica ad alta precisione che presenta il rilievo geometrico nelle tre dimensioni, mettendo a confronto gli spazi esterni con gli interni.

Per testare le potenzialità del modello ottenuto tramite questo processo, si prova a mettere in relazione un fattore ambientale, come lo spostamento del suolo, con il rilievo fotografico del quadro fessurativo acquisito in loco, tramite l'analisi geometrica condotta attraverso il modello stesso. L'obbiettivo è quello di proporre l'integrazione di queste tecniche, tanto come strumento per l'analisi strutturale dell'edificio allo stato di fatto, quanto per il monitoraggio delle evoluzioni future della struttura, in rapporto con quelle dell'ambiente circostante.

### <span id="page-4-0"></span>3 STRUMENTAZIONE E METODOLOGIE DI RILIEVO.

Nel seguente capitolo si introducono le metodologie e la relativa strumentazione, che sono state integrate per realizzare il rilievo dello stabile oggetto di studio. La caratterizzazione geometrica è realizzata tramite Laser Scanner, strumento dotato di un laser, che permette di rilevare le caratteristiche geometriche dell'oggetto di studio, registrando la distanza tra lo strumento stesso ed una moltitudine di punti appartenenti a superfici ad esso circostanti. Una antenna GNSS, in grado di ricevere il segnale dalle costellazioni satellitari preposte a questo servizio, ha permesso il posizionamento ed il calcolo delle coordinate di alcuni punti di riferimento circostanti il complesso. Altra costellazione di satelliti, dotati di radar, hanno acquisito dati che, trattati tramite il metodo dell'interferometria, forniscono in millimetri annui lo spostamento del suolo nell'area ove il monastero è situato. È stato inoltre effettuato un rilievo fotografico delle porzioni più evidenti del quadro fessurativo presentato dal complesso.

#### <span id="page-5-0"></span>3.1 LASER SCANNING.

Il laser scanning (o TLS, Terrestrial Laser Scanning) è una metodologia di rilievo, che permette l'acquisizione della geometria di oggetti, come di porzioni di territorio, e la digitalizzazione di quanto rilevato tramite la creazione di modelli 3D.

La tecnologia di rilievo tramite laser prevede la misurazione di distanze per mezzo di onde elettromagnetiche (fascio laser), metodo noto come LIDAR (LIght Detection And Ranging). Tale principio è impiegato per definire la posizione dei punti in cui l'oggetto del rilievo viene colpito dal fascio laser, rispetto ad un sistema di riferimento con origine nello strumento. Il laser scanner è infatti automatizzato in modo da creare un fascio laser rotante, che copre la quasi totalità dell'area a lui circostante (è esclusa una piccola porzione di spazio sottostante lo strumento).

Ogni scansione restituisce quindi una nuvola di punti con valenza metrica, che ricostruisce il manufatto o l'ambiente oggetto del rilievo, essendone nota la distanza nello spazio (in coordinate tridimensionali) dal centro di presa.

La ricostruzione completa dell'oggetto di interesse richiede la progettazione di una campagna di acquisizione, in modo che le scansioni rilevino l'intero manufatto da diversi punti di vista e che presentino sovrapposizione, ovvero che parzialmente riprendano porzioni del manufatto già riprese da altre scansioni.

L'elaborazione dei dati ottenuti dal rilevamento TLS, realizzata tramite appositi software, consiste nella registrazione (ovvero l'inserimento nello stesso sdr -sistema di riferimento-) delle nuvole di punti acquisite (possibile grazie alla sovrapposizione tra le scansioni) e il controllo dell'errore commesso durante tale registrazione (da mantenere nell'ordine di qualche millimetro).

La restituzione tridimensionale dell'oggetto di interesse è costituita dalla nuvola di punti ottenuta dal complessivo allineamento di tutte le scansioni (che a questo punto sono inserite in uno stesso sdr) realizzate durante la campagna di acquisizione.

### <span id="page-6-0"></span>3.1.1 Lo strumento.

Il Laser è l'apparecchiatura che, trasformando l'energia da una forma primaria in radiazione elettromagnetica, produce il fascio laser.

Le radiazioni elettromagnetiche (fascio laser) prodotte dal Laser, devono presentare alcune caratteristiche:

- monocromaticità (radiazione composta da una sola frequenza di luce);
- unidirezionalità (in grado di mantiene la propria direzionalità anche a grandi distanze);
- coerenza temporale (radiazione costituita dalla somma di onde di uguale frequenza e fase, per poter essere spinte ad elevata intensità e potenza).

Tali radiazioni possono appartenere allo spettro dell'ultravioletto (lunghezza d'onda tra 200 e 400 nm), del visibile (tra i 400 e i 700 nm) o dell'infrarosso (tra i 700 e i 1500 nm).

Il Laser viene classificato, a seconda della sostanza utilizzata per produrre la radiazione, in: laser a stato solido; laser a gas; laser a semiconduttore; laser a liquido; laser a elettroni liberi.

Per rilevamenti geodetici sono utilizzati i Laser a semiconduttore.

Si tratta di apparecchiature di piccole dimensioni, che producono la radiazione elettromagnetica attraverso la giunzione di due semiconduttori dotati di diversa conducibilità elettrica ([Figura 1](#page-7-0)). La cavità risonante è confinata alla zona di giunzione per mezzo di due pareti riflettenti.

La tecnologia permette di calcolare la distanza tra lo strumento e l'oggetto da rilevare.

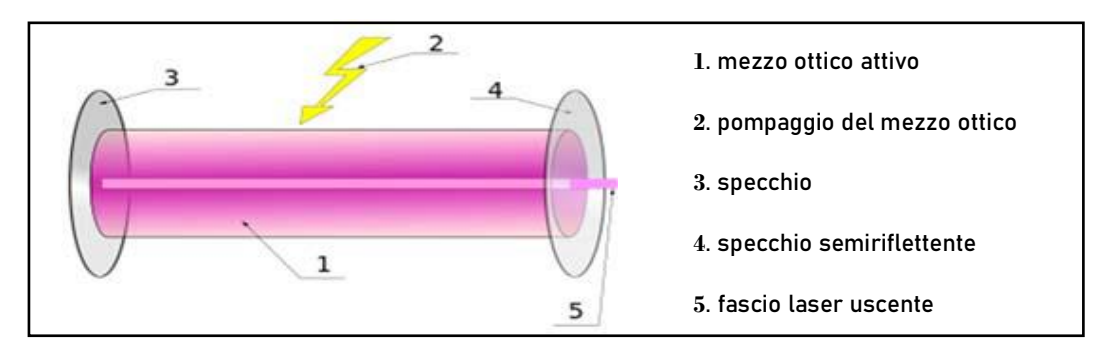

<span id="page-7-0"></span>Figura 1. Rappresentazione schematica di un Laser a semiconduttore

I Distanziometri laser si dividono in due categorie: distanziometri ad impulsi (o a tempo di volo) e distanziometri a misura di fase.

In ambito di rilievo geodetico sono utilizzati Distanziometri ad impulsi, il cui funzionamento ([Figura 2](#page-7-1)) si basa sul calcolo del tempo impiegato dalle onde, emesse dal distanziometro, per propagarsi dallo strumento all'oggetto (riflettore) e ritorno.

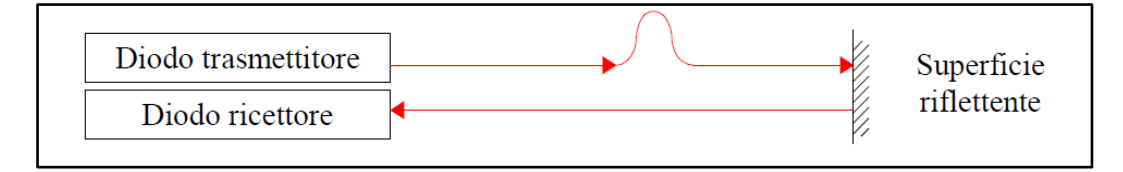

<span id="page-7-1"></span>Figura 2. Rappresentazione schematica dell'interazione strumento-superficie da rilevare.

Nota la velocità di propagazione (v) dell'onda è possibile calcolare la distanza (D) emettitore-riflettore ([Equazione 1](#page-7-2)):

#### $2D = v \cdot \Delta t$

#### Equazione 1. Calcolo della distanza emettitore-riflettore.

<span id="page-7-2"></span>Il funzionamento dei *Distanziometri a misura di fase* si basa sull'emissione di una radiazione ottica, che viene modulata e trasmessa verso un riflettore.

La superficie riflette in parte l'onda verso l'apparecchio ricevente, che interpreta la differenza di fase tra l'onda emessa e quella ricevuta [\(Figura](#page-8-0)  [3\)](#page-8-0) il caso in cui la distanza è minore della metà della lunghezza d'onda). Questo sfasamento dipende dalla distanza esistente tra il distanziometro e l'oggetto riflettente.

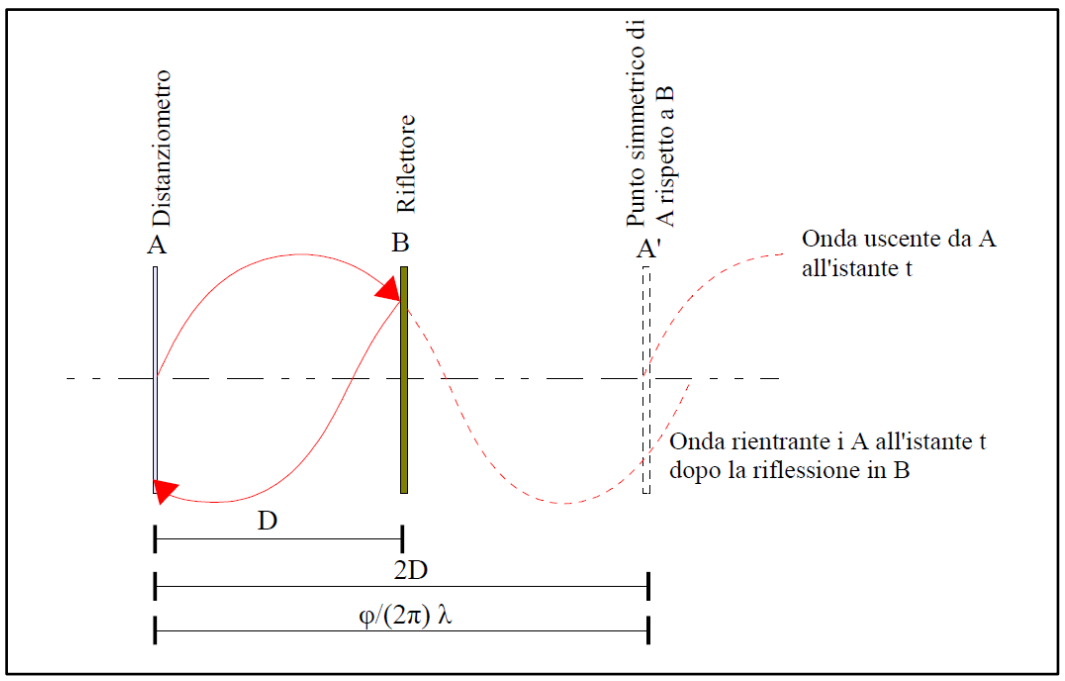

<span id="page-8-0"></span>Figura 3. Principio della misura della distanza per differenza di fase

(caso  $D < \lambda / 2$ )

L'energia dell'onda emessa deve necessariamente mantenersi molto concentrata, per questo motivo sono emesse radiazioni a lunghezza d'onda appartenenti all'infrarosso vicino (l = 0,78 mm). (Bornaz, 2006)

Lo strumento Laser scanner è dotato di livella manuale ed elettronica per assicurarne la verticalità ad ogni scansione quindi, una volta messo correttamente in stazione lo strumento, l'orientamento rispetto alla direzione della gravità è acquisito automaticamente. La corretta individuazione della verticale è essenziale, ad esempio, quando l'acquisizione deve avvenire in corrispondenza di un caposaldo. Il basamento dello strumento è dotato di un piombino laser (evoluzione del classico filo a piombo), che permette di centrare il chiodo topografico, in modo tale che la verticale individuata dallo strumento in stazione passi dal centro dello strumento, come per il caposaldo.

La sorgente laser è accoppiata ad uno specchio rotante, che proietta il fascio in un piano verticale passante per il centro dello strumento coprendo un angolo di 240° ([Figura 4](#page-9-0)). Infine, dei motori permettono allo strumento di ruotare su sé stesso, direzionando il fascio nello spazio a compiere una rivoluzione di 180° (e coprire così l'intera area circostante).

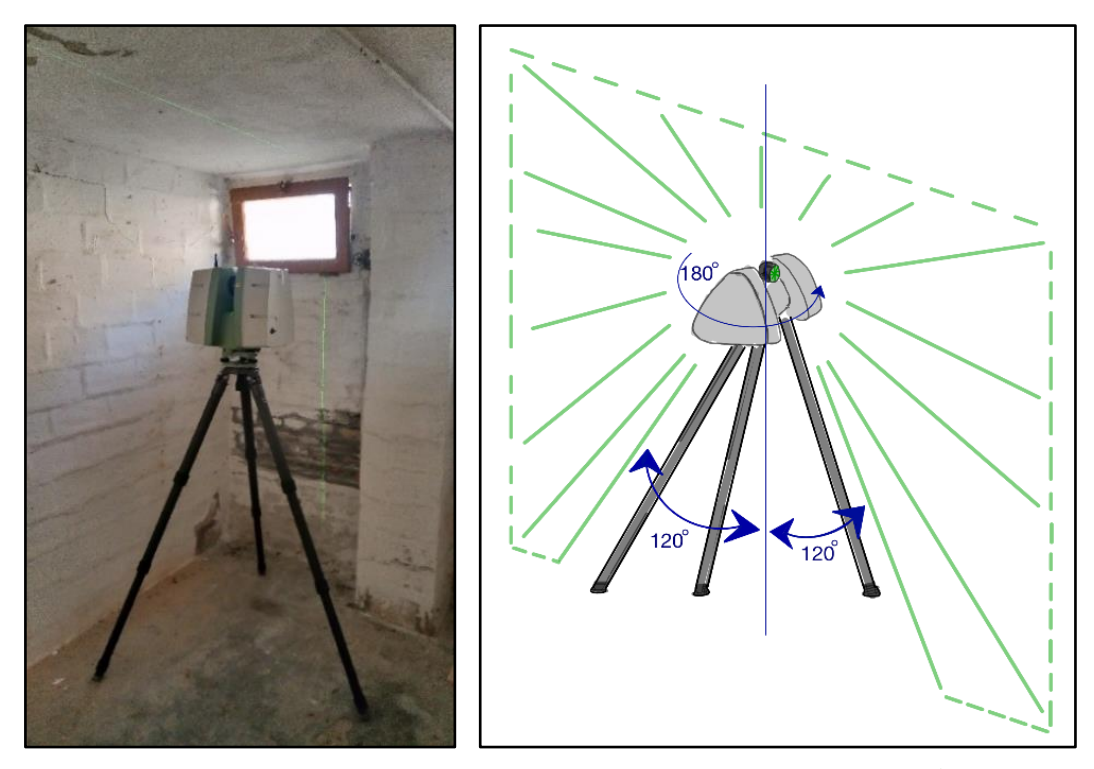

Figura 4. A sinistra: Laser Scanner in funzione, la traccia del laser è visibile sulla parete; a destra: Illustrazione geometria fascio laser.

<span id="page-9-0"></span>Il Laser Scanner utilizza il raggio laser per il calcolo della distanza strumento-oggetto e, contestualmente, rileva anche angoli zenitali ed azimutali.

Tramite questi dati il Laser scanner ricostruisce le coordinate 3D che determinano (in un sistema di riferimento con origine nel centro di presa) la posizione di ogni punto in cui l'oggetto da rilevare sia stato colpito dal fascio laser.

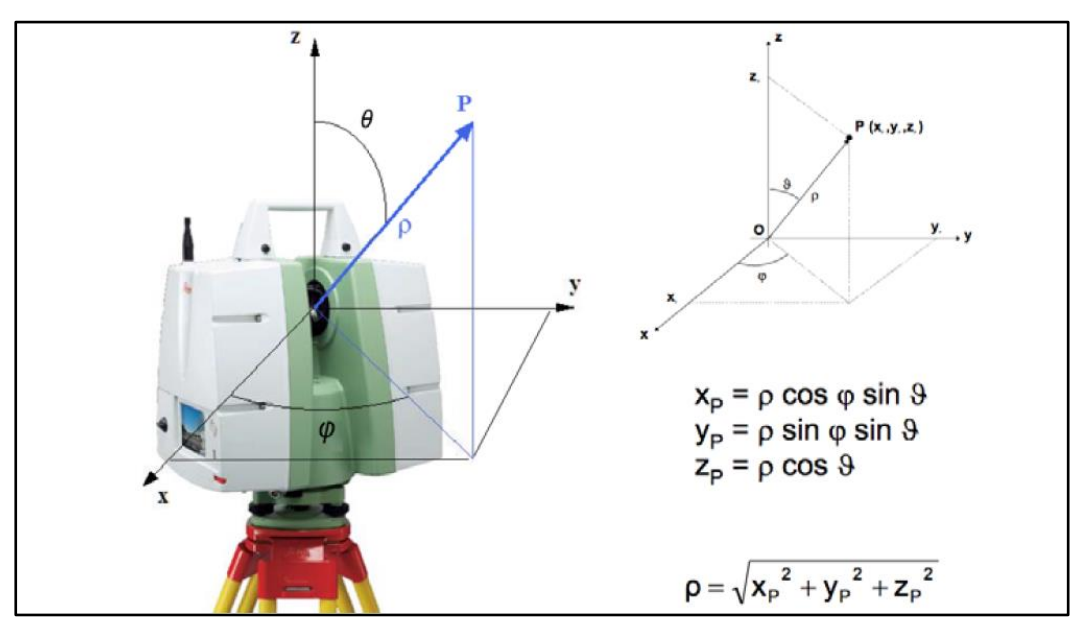

Figura 5. Principo di funzionamento del Laser Scanner, angoli, distanze, coordinate.

Il prodotto generato dal Laser Scanner è una nuvola di punti con informazione metriche reale ed accurata. La risoluzione della nuvola di punti può essere scelta dall'operatore, settando in modo opportuno i parametri in fase di acquisizione. La nuvola di punti è restituita in colori reali e di riflettanza. La riflettanza indica la quantità di energia riflessa dal riflettore, mentre il colore reale è fornito da una fotocamera interna allo strumento, che permette di attribuire un valore RGB ad ogni punto. In questa trattazione è utilizzato un *Laser Scanner* terrestre Leica C10 il cui funzionamento è basato sulla tecnologia dei distanziometri ad impulsi, ovvero colloca i punti di riflessione del laser tramite la misura del tempo di volo. Questo strumento è dotato di una fotocamera di scarsa qualità, per questo i prodotti generati ed analizzati in questa trattazione sono solo in colori di riflettanza. Si riportano di seguito le caratteristiche dello strumento dalla propria scheda tecnica (Leica Geosystems, s.d.).

| <b>Prestazioni</b>              |                                                                        |
|---------------------------------|------------------------------------------------------------------------|
| Precisione delle singole misure |                                                                        |
| Posizione*                      | $6 \text{ mm}$                                                         |
| Distanza*                       | $4 \text{ mm}$                                                         |
|                                 | Angolo (orizzontale/verticale) 60 $\mu$ rad / 60 $\mu$ rad (12" / 12") |

Figura 6. dati tecnici di precisione dello strumento Leica C10 Scan Station

Nella scelta del metodo di rilievo più adatto all'oggetto da indagare, il Laser Scanning presenta indubbi vantaggi in quanto a velocità di acquisizione, precisione e quantità di dati acquisiti. La varietà di metodi di acquisizione esistenti, come la varietà di strumenti appartenenti alla stessa categoria di Laser Scanner, impongono di considerare attentamente le sequenti caratteristiche:

- velocità di acquisizione
- risoluzione di scansione e divergenza del raggio laser;
- portata nominale ed effettiva;
- campo di misura;
- acquisizione dell'intensità di segnale riflesso ricevuto (riflettività);
- riconoscimento automatico di segnali;
- acquisizione RGB (interna o attraverso apparecchi esterni);
- autonomia operativa dello strumento;
- maneggevolezza;
- facilità d'uso e presenza di software di acquisizione e di gestione dei dati.

#### <span id="page-12-0"></span>3.1.2 Metodi di registrazione.

Pianificata e realizzata la campagna di acquisizione, i dati si presentano sotto forma di nuvole di punti, ognuna inserita in un sistema di riferimento locale, con origine nella posizione di scansione (nel centro strumentale), direzione verticale correttamente orientata ed orientata sul piano orizzontale in base al sistema di riferimento interno allo strumento.

È necessario a questo punto disporre di un software che permetta la registrazione di queste nuvole di punti tra loro, ovvero di inserirle nello stesso sistema di riferimento, controllando al contempo l'errore commesso durante le operazioni di registrazione.

Le *tecniche di Registrazione* (o allineamento) si racchiudono in due categorie:

 metodo indiretto, prevede due approcci, il primo, detto Target to target, sfrutta il riconoscimento di punti omologhi tra le nuvole di punti, che possono essere target fisici collocati in sito prima dell'esecuzione delle scansioni o punti naturali riconoscibili dall'operatore durante l'allineamento, per inserire le scansioni, una ad una, nel sistema di riferimento oggetto. Si inseriscono in questa cornice anche le metodologie di registrazione utilizzate in questa trattazione, dette *Cloud to cloud*. Tali metodi sono basati su algoritmi *iterativi*, il più noto è *ICP*, Iterative Closest Point (Besl & McKay, 1992). Nell'allineamento di due scansioni, l'algoritmo applica iterativamente una roto-traslazione rigida nello spazio ad una delle due nuvole, considerata mobile, per sovrapporla al meglio alla seconda, considerata fissa. Questa operazione l'algoritmo, infatti, è in grado di riconoscere automaticamente punti omologhi (che rappresentano lo stesso punto reale) tra le due scansioni in un determinato raggio d'azione. Una volta che l'algoritmo ha

identificato molti punti omologhi tra due scansioni, identifica il minimo della funzione "somma dei quadrati delle distanze dei punti omologhi nelle nuvole di punti" e orienta le scansioni di conseguenza. (Chen & Medioni, 1992);

 metodo diretto, prevede la definizione dei punti di scansione e degli orientamenti sulla base del calcolo della poligonale. Questa metodologia è detta diretta in quanto prevede il calcolo diretto di posizione ed orientamento dello strumento durante l'acquisizione ed è applicata nei casi di studio più complessi o quando è necessario avere grandi precisioni.

#### <span id="page-14-0"></span>3.2 GNSS.

Il GNSS (Global Navigation Satellite System) è un sistema che permette il posizionamento tridimensionale su tutto il globo, grazie alla presenza di costellazioni di satelliti artificiali lanciati in orbita a questo scopo.

Il GNSS si basa sulla trasmissione di segnali radio, emessi da satelliti artificiali, che compiono orbite quasi circolari con raggio di circa 26500 km intorno alla Terra. Tra queste costellazioni di satelliti la prima ad essere stata mandata in orbita, e ad oggi la più utilizzata, è quella del sistema di posizionamento americano GPS (Global Positioning System).

Questo sistema si suddivide tre sezioni: il segmento spaziale; il segmento di controllo e il segmento di utilizzo.

Il Segmento Spaziale è costituito dalla costellazione di satelliti, costituita da almeno 24 satelliti posti su 6 piani orbitali. La geometria orbitale che percorrono i satelliti consente ad un generico utente ubicato sulla superficie terrestre (o in volo) di osservare contemporaneamente circa 4- 8 satelliti, con una elevazione di almeno 15° sull'orizzonte, a qualsiasi ora e da qualsiasi punto. Le orbite sono state inoltre studiate in modo che, da un qualsiasi punto sulla superficie terrestre, sia possibile osservare la stessa costellazione ogni 23 ore e 56 minuti. Un satellite GPS svolge molte funzioni, la fondamentale delle quali è trasmettere segnali codificati verso il suolo con una specifica temporizzazione, di modo che gli utenti dotati di un ricevitore adatto possano usufruirne. Dal tipo di ricevitore e dalla temporizzazione del segnale dipende la qualità del posizionamento ottenuto.

Il Segmento di Controllo GPS consiste in una rete globale di laboratori, che da terra tracciano i satelliti GPS, ne monitorano le trasmissioni, sviluppano analisi ed inviano dati ed ordini alla costellazione. Uno dei compiti è di calcolare le effemeridi (coordinate lungo l'orbita) dei satelliti e predire la loro orbita per un limitato periodo.

Il Segmento di utilizzo è costituito da tutti gli utenti che, avendo a disposizione un ricevitore GPS, ricevono i segnali provenienti dai satelliti, per ottenere il proprio posizionamento tridimensionale, in tempo reale (effemeridi broadcast) o differito (effemeridi broadcast o precise).

I diversi modelli di ricevitori GPS offrono potenzialità molto diverse, che dipendono fondamentalmente dal tipo di analisi che essi possono effettuare sulle varie componenti del segnale ricevuto. Il posizionamento ottenuto con misure satellitari è relativo al centro di fase dell'antenna ricevente (Mancini, 2016).

#### <span id="page-16-0"></span>3.2.1 Lo strumento.

Per svolgere le sue funzioni, un ricevitore GNSS ([Figura 7](#page-16-1)) racchiude le seguenti componenti: antenna con pre-amplificatore, sezione radiofrequenza, microprocessore, schermo di controllo (opzionale), sistema di registrazione dati e sistema di alimentazione.

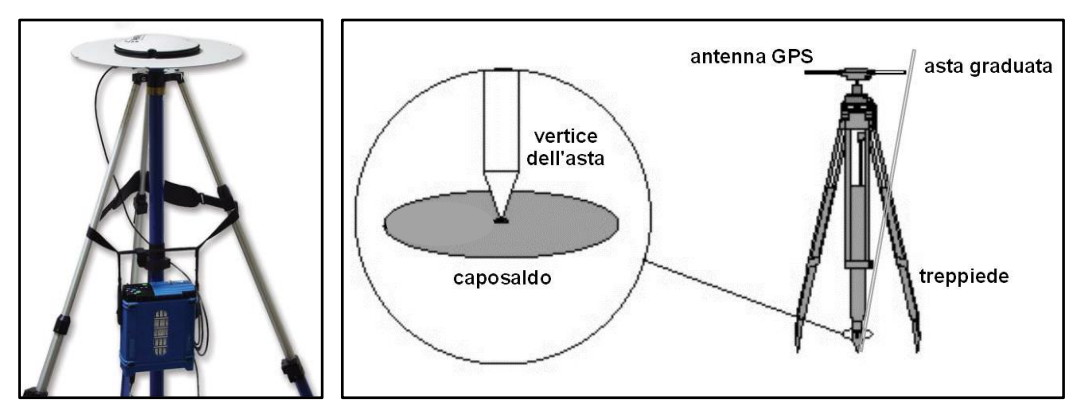

<span id="page-16-1"></span>Figura 7. Ricevitore per applicazioni di precisione (con antenna su treppiede).

Perché lo strumento possa acquisire i segnali dai satelliti, è necessario scegliere un punto di stazione dal quale una grande porzione di cielo sia visibile senza occlusioni, così da avere la possibilità di captare il segnale di maggior numero possibile di satelliti. L'antenna GNSS è quindi posizionata e accesa per l'acquisizione.

Ogni satellite comunica con il segmento di controllo con un segnale complesso costituito da diverse componenti generate dalla stessa frequenza fondamentale, propria dell'oscillatore di bordo.

La tecnica scelta nel caso di studio indagato in questa tesi è definito rilievo Statico Relativo e richiede l'utilizzo di due antenne ricevitori, che devono essere in fase di acquisizione contemporaneamente, osservando la stessa costellazione.

Questa tecnica si basa sul calcolo del vettore baseline, che unisce i due punti su cui sono in acquisizione i ricevitori. Tale vettore, orientato nel sistema di riferimento cartesiano utilizzato dal posizionamento satellitare, definisce la posizione reciproca delle stazioni e, nel caso uno dei due punti sia noto, permette di inserire l'altro nello stesso sistema di coordinate.

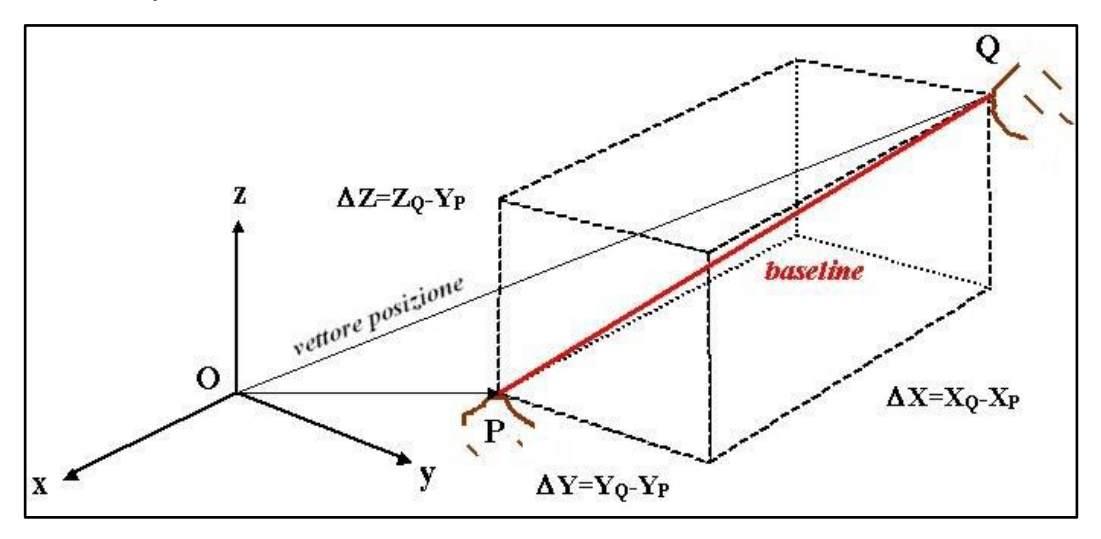

Figura 8.Illustrazione del vettore baseline (in rosso), che unisce i punti di stazione P e Q.

Il calcolo della baseline è realizzato in fase di post-processing del dato osservato, costituito dalle registrazioni di codice e misure di fase della coppia di ricevitori. Essendo il vettore baseline è ricavato a partire dalla combinazione delle osservazioni di due ricevitori, vengono eliminate diverse fonti di errore comuni alle due registrazioni, motivo per il quale si raggiungono grandi precisioni.

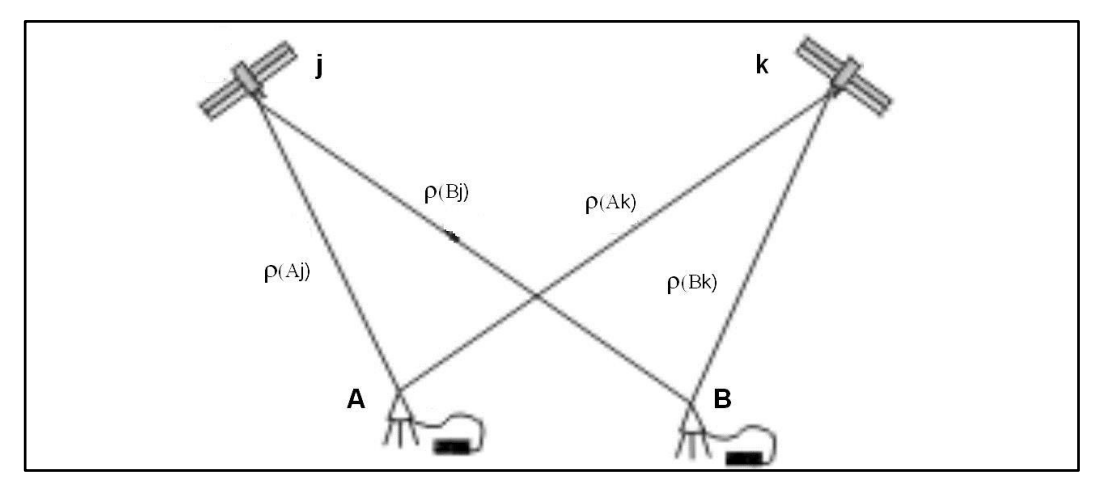

Figura 9. Illustrazione di due ricevitori in posizione A e B in fase di acquisizione dalla stessa costellazione di satelliti j e k. Le differenze tra le distanze satellite-ricevitore  $\rho$  sono alla base del calcolo del vettore di baseline.

#### <span id="page-18-0"></span>3.2.2 Il dato.

Il ricevitore rileva la posizione in riferimento all'ellissoide WGS84, i dati forniti dallo strumento dopo l'acquisizione ed un'accurata fase di elaborazione, sono di conseguenza latitudine, longitudine e quota ellissoidica. I dati di latitudine e longitudine vengono quindi trasformati nel sistema di coordinate che si intende usare, mentre la quota ellissoidica sarà tramutata in geoidica.

La precisione nel posizionamento offerta da questo metodo è di pochi cm L' acquisizione con antenna GNSS risente di diverse problematiche, come l'errore di posizionamento del satellite nella propria orbita al momento dell' acquisizione, la variazione del mezzo nel quale si propaga l'onda elettromagnetica emessa dal satellite (prima nel vuoto, poi attraverso i diversi strati di atmosfera che causano fenomeni di rifrazione), sono solo alcune delle cause di errore nel posizionamento. L'utilizzo del posizionamento statico relativo permette di correggere la maggior parte delle problematiche elencate.

Se l'errore contenuto nel dato è legato ad una difficoltà incontrata durante l'acquisizione, ad esempio errori legati all'elettronica del ricevitore, o alla geometria di sito (superfici riflettenti possono far pervenire all'antenna un segnale riflesso -effetto multipath-, alte pareti o folta vegetazione possono limitare la porzione di volta celeste visibile -occlusione della volta celeste- ), ovvero al momento dell'acquisizione sono visibili pochi satelliti (Mancini, 2016), si ottiene un posizionamento affetto da errore difficilmente correggibile e non sempre il dato così acquisito risulta utilizzabile (come illustrato nel caso studio della corrente trattazione, Cap5.2.3).

#### <span id="page-19-0"></span>3.3 INTERFEROMETRIA SATELLITARE.

Nell'ambito del telerilevamento satellitare, grazie a costellazioni di satelliti dotati di specifica apparecchiatura (Radar), è possibile acquisire dati di grande precisione riguardo lo spostamento di oggetti al suolo. Tali misurazioni sono acquisite in continuo, con qualsiasi condizione meteorologica (il segnale utilizzato non è attenuato dall'atmosfera terrestre o da coperture nuvolose), fornendo così storiche di posizione e velocità di oggetti riflettenti (in grado di riflettere la radiazione elettromagnetica emessa dal radar) definiti Target, in near real time (i risultati sono fruibili in brevissimo tempo).

Il Radar è un sensore elettromagnetico che permette di localizzare e rilevare oggetti (target) che sono riflettenti all'onda elettromagnetica emessa dal satellite. Questa procedura di telerilevamento attivo prevede l'invio di un segnale elettromagnetico da parte del radar ospitato dal satellite. Quando l'onda elettromagnetica intercetta un oggetto riflettente, il segnale è re-irradiato (processo di *scattering*) verso l'antenna, dove un ricevitore, un amplificatore e un sistema atto ad elaborare il segnale lo raccolgono.

L'interferometria è la tecnica tradizionale di elaborazione dei dati radar. In particolare, il metodo InSAR (InterferometricSAR) si basa sulla valutazione delle variazioni di fase tra due acquisizioni relative al medesimo target.

Il trattamento dei dati radar da satellite tramite il metodo InSAR permette di rilevare nel territorio la presenza di oggetti riflettenti, calcolarne lo spostamento e misurarne la velocità, acquisendo ciclicamente vaste aree di territorio. (Ministero dell'Ambiente e della Tutela del Territorio e del Mare, 2021)

#### <span id="page-20-0"></span>3.3.1 Lo strumento.

Per comprendere come sia composto il radar e il suo funzionamento, si illustrano di seguito le parti che lo costituiscono ([Figura 10](#page-21-0)).

Il *trasmettitore* (rappresentato come un amplificatore di potenza) genera la forma d'onda adatta allo scopo del sistema.

L'antenna è la componente che emette e riceve il segnale. Generalmente, a questo scopo, sono utilizzati impulsi di breve durata, affinché l'antenna, servendosi della tecnica TDM2 (Time Division Multiplexing) e di un *Duplexer* (componente che regola e gestisce la suddivisione temporale per evitare guasti all' antenna), possa fungere sia da trasmettitore che da ricevitore.

Data la necessità di determinare con grande precisione e velocità la direzione del target, si scelgono antenne direttive. Tali antenne sono inoltre dotate di un'ampia area, per recepire anche i più deboli segnali riflessi dal radar, migliorarli e amplificarli fino a renderli utilizzabili.

Il *ricevitore*, come l'amplificatore, è progettato per produrre il minor rumore possibile. Un forte rumore, infatti, limiterebbe di molto le capacità del radar.

L'elaboratore di segnale separa il segnale desiderato dal rumore e dai segnali indesiderati. Fungendo da filtro, è infatti in grado di ottimizzare il rapporto segnale-rumore e quello segnale utile - segnale indesiderato.

Il sistema di controllo coordina le parti sopra descritte, ad esempio, regolando la temporizzazione del funzionamento dei diversi componenti.

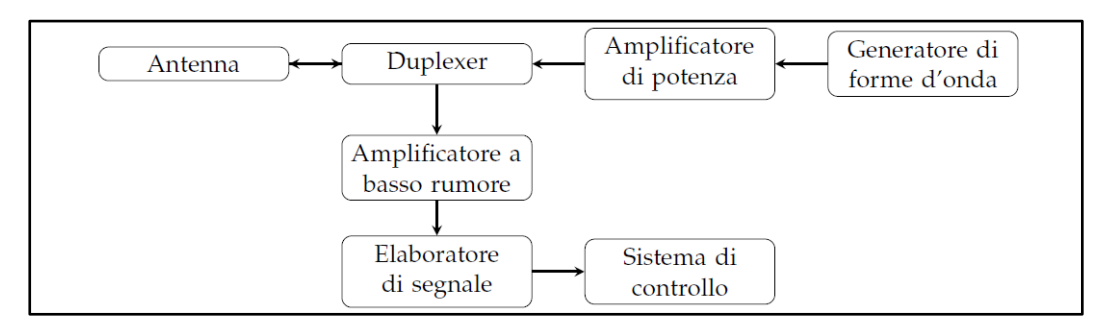

Figura 10. Schema di un generico sistema radar.

<span id="page-21-0"></span>La tipologia di radar utile agli scopi di questa trattazione è quella dei Radar doppler ad impulsi. Questo strumento determina la distanza targetsensore e, servendosi dell'effetto Doppler, elabora i dati ricevuti dall'onda riflessa per calcolare la velocità del target. Tale tecnologia, nata nel 1960, è stata recentemente utilizzata per sviluppare i radar ad apertura sintetica, o SAR (Synthetic Aperture Radar).

Con l'acronimo SAR si indica un sensore attivo su piattaforma in movimento, che sfrutta il suo moto per aumentare la lunghezza dell'antenna e definire così un'antenna sintetica (Strasmondo, Berardino, & Arturi, 2006) più ampia della reale. Ciò permette di aumentare la risoluzione geometrica (ovvero la risoluzione del dato a terra), che da qualche km passa alla decina di metri.

Per l'elaborazione dei dati radar viene utilizzata l'*interferometria*, tecnica che si basa sul calcolo della variazione della fase nel segnale ricevuto dal radar, dopo essere stato riflesso dallo stesso target in due differenti acquisizioni attuate da due differenti orbite (conosciute).

Per interferometria SAR si intende lo studio della differenza di fase e di ampiezza del segnale retro-diffuso, tra due immagini SAR che osservino la stessa scena da angoli di vista diversi (Gabriel et al,1989; Ferretti et al, 2007).

Ad esempio, se nel territorio monitorato accade una frana, a causa dello spostamento del terreno il tragitto che il segnale dovrà coprire per riflettersi sullo stesso target prima e dopo l'evento franoso sarà differente, di conseguenza il segnale riflesso sarà ricevuto dal satellite con diversa fase ([Figura 11](#page-22-0)).

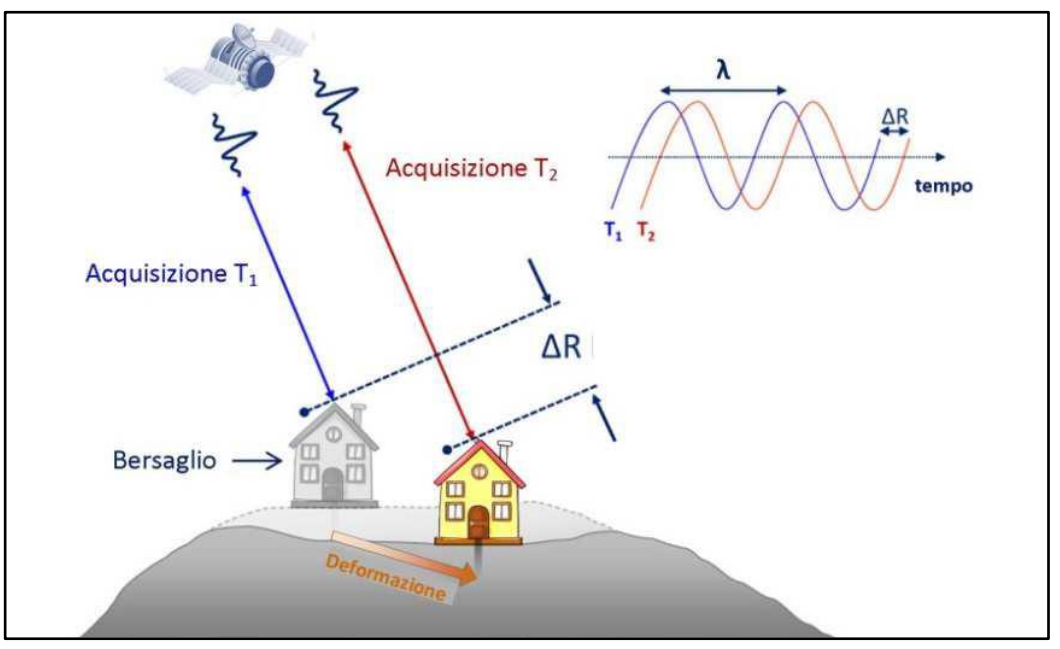

Figura 11. Illustrazione rilevamento tramite interferometria.

<span id="page-22-0"></span>La mappa delle differenze di fase presenti tra due immagini SAR è detta interferogramma. Processando una serie numerosa di acquisizioni, relative alla stessa area, si passa da una metodologia differenziale tra sole due immagini ad una tecnica di tipo statistico, che abbatte notevolmente gli errori del metodo e, di fatto, incrementa la precisione del risultato fino all'ordine del millimetro nel calcolo delle velocità.

Il metodo *InSAR* (Interferometric SAR) quindi, sfruttando più passaggi dei satelliti su uno stesso sito in diversi momenti su diverse orbite, permette di rilevarne l'interferogramma in epoche susseguenti, di estrapolare informazioni su spostamenti e velocità del suolo per ogni rilevamento e quindi monitorarne la variazione al trascorrere del tempo.

È così possibile ottenere mappe di deformazione del territorio (rilevando spostamenti fino al millimetro) e modelli digitali di elevazione, che possono essere aggiornate con le stesse modalità per il monitoraggio strutturale o ambientale.

3 \_ Strumentazione e metodologie di rilievo.

Il rilevamento degli spostamenti al suolo tramite tecnica *InSAR* si basa su una rete di target permanenti (che possono essere anche punti naturali riconoscibili, difficilmente deteriorabili, con buone caratteristiche di riflettività) detti PS (Permanent Scatters), dei quali, ad ogni passaggio del satellite, viene determinata la distanza relativa tra il sensore e il PS lungo la LOS (Line Of Sight, ovvero la traiettoria che collega sensore e bersaglio).

Nel caso il sito da rilevare sia privo di PS è necessario dotarlo di un target artificiale ([Figura 12](#page-23-0)), che è costituito da una o più superfici metalliche (quindi in grado di riflettere il segnale radar).

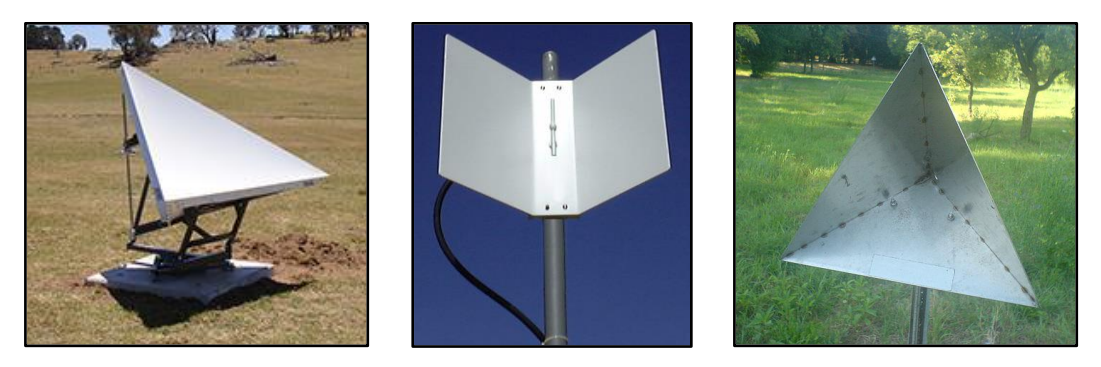

Figura 12. Esempi di riflettori artificiali

<span id="page-23-0"></span>Combinando i dati riguardanti un PS acquisiti in più rilevamenti, si definisce la componente sulla LOS della sua velocità.

Posizione, velocità media annua (in mm/anno) lungo la LOS (rispetto ai dati della prima acquisizione) e l'evoluzione dello spostamento (in mm/anno) sono le informazioni di base fornite da questo metodo di rilevamento per ciascun punto rilevato.

Si riporta di seguito uno schema esemplificativo del rilevamento tramite tecnica PS-InSAR<sup>™</sup> [\(Figura 13\)](#page-24-0). In figura sono rappresentate le distanze R1 ed R2 misurate, rispettivamente, in epoca T<sub>0</sub> ed in epoca T<sub>0</sub>+∆t. la conoscenza della posizione del satellite durante le due acquisizioni e quindi la loro distanza, permette il calcolo dello spostamento ∆r del PS nel tempo ∆t.

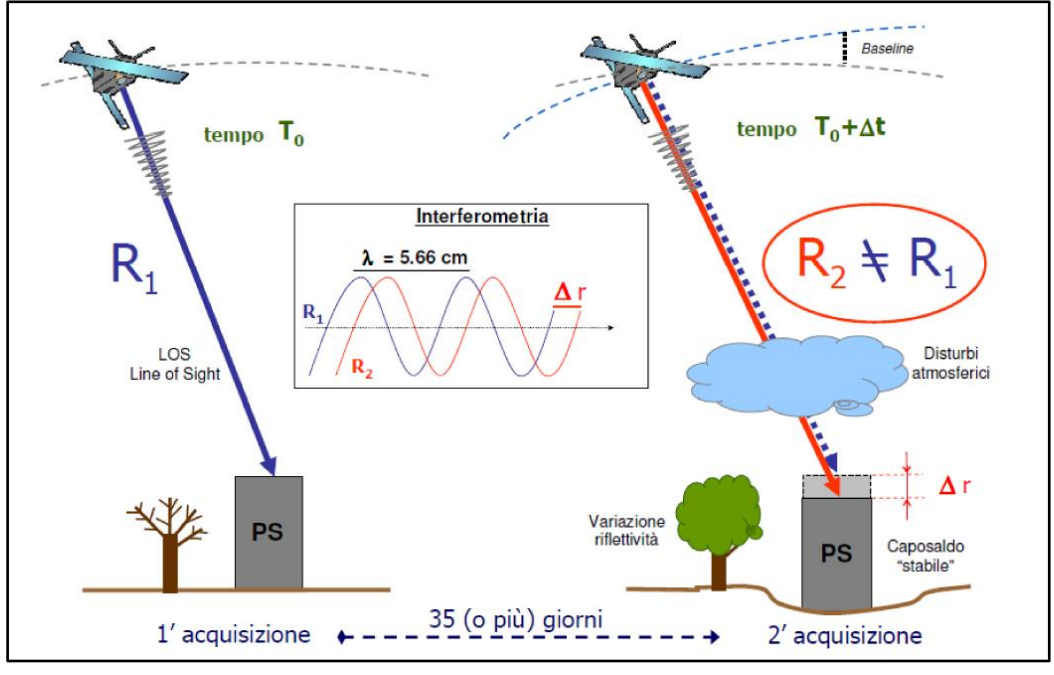

Figura 13. Tecnica PS-InSAR™

<span id="page-24-0"></span>L'utilizzo di questa tecnica di rilievo presenta allo stesso tempo diversi limiti, che si elencano di seguito:

 è possibile rilevare solo la componente di spostamento del PS che appartiene alla LOS (la velocità reale del punto sarà maggiore della sua proiezione sulla direzione punto-sensore);

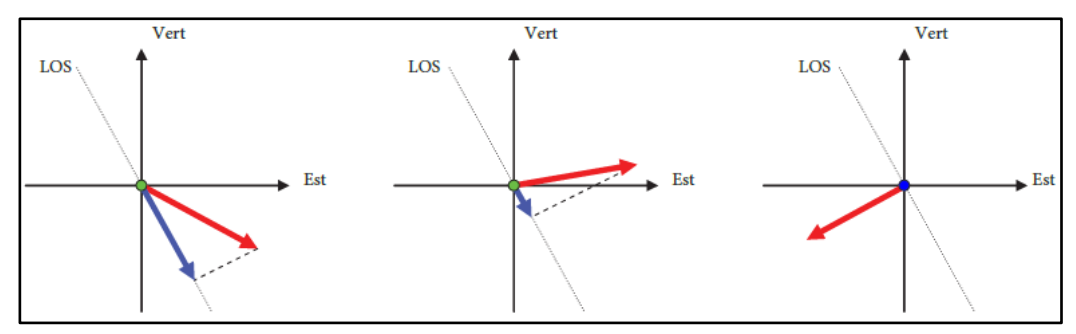

Figura 14. Diversi casi di proiezione dello spostamento reale (in rosso) sulla direzione della LOS (in blu).

la massima velocità rilevabile si limita a 0.01m/∆t;

 l'influenza del tipo di orbita (ascendente o discendente) del satellite al momento del rilevamento.

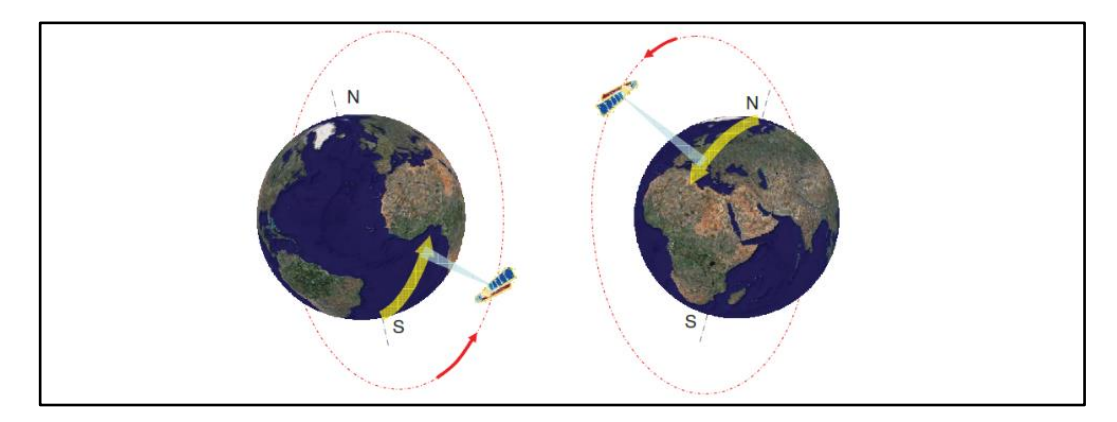

Figura 15. In alto: orbita ascendente (a sinistra) e discendente (a destra); in basso: vettori spostamento rilevati con le due orbite, in caso di movimento puramente orizzontale (a sinistra) e puramente verticale (a destra).

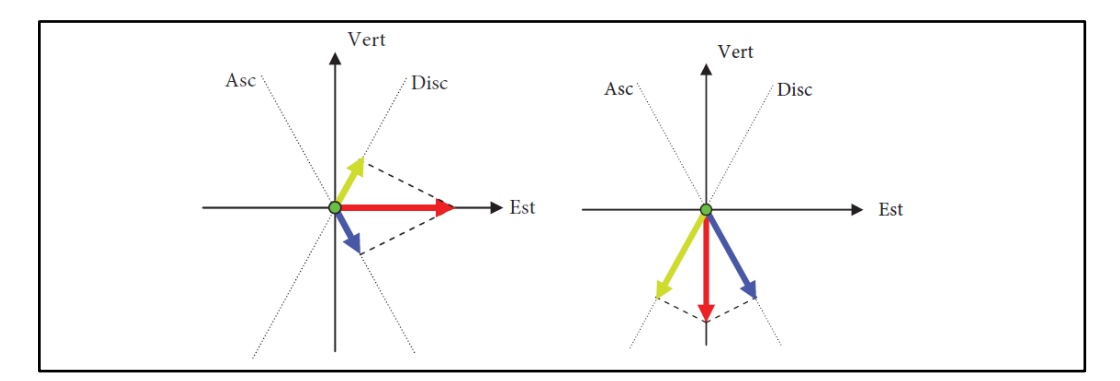

Si noti che, a fronte dello stesso fenomeno a terra, i vettori velocità stimati possono avere modulo e direzione differenti, in particolare potranno facilmente avere verso opposto (Grassi, A.A.2015/2016).

#### <span id="page-26-0"></span>3.3.2 Il dato.

Il dato presenta un segno, legato al fatto che il PS si stia avvicinando al sensore (segno positivo) o allontanando dal sensore (segno negativo).

Generalmente tale dato si ritrova rappresentato su una ortofoto dell'area monitorata, sotto forma di cerchio colorato, la cui colorazione dipende dallo spostamento medio annuo rilevato secondo una legenda ([Figura 16](#page-26-1)) (Grassi, A.A.2015/2016).

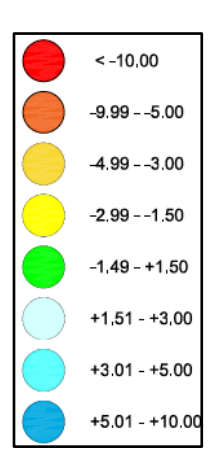

#### <span id="page-26-1"></span>Figura 16. Rappresentazione dei dati di spostamento, esempio di legenda.

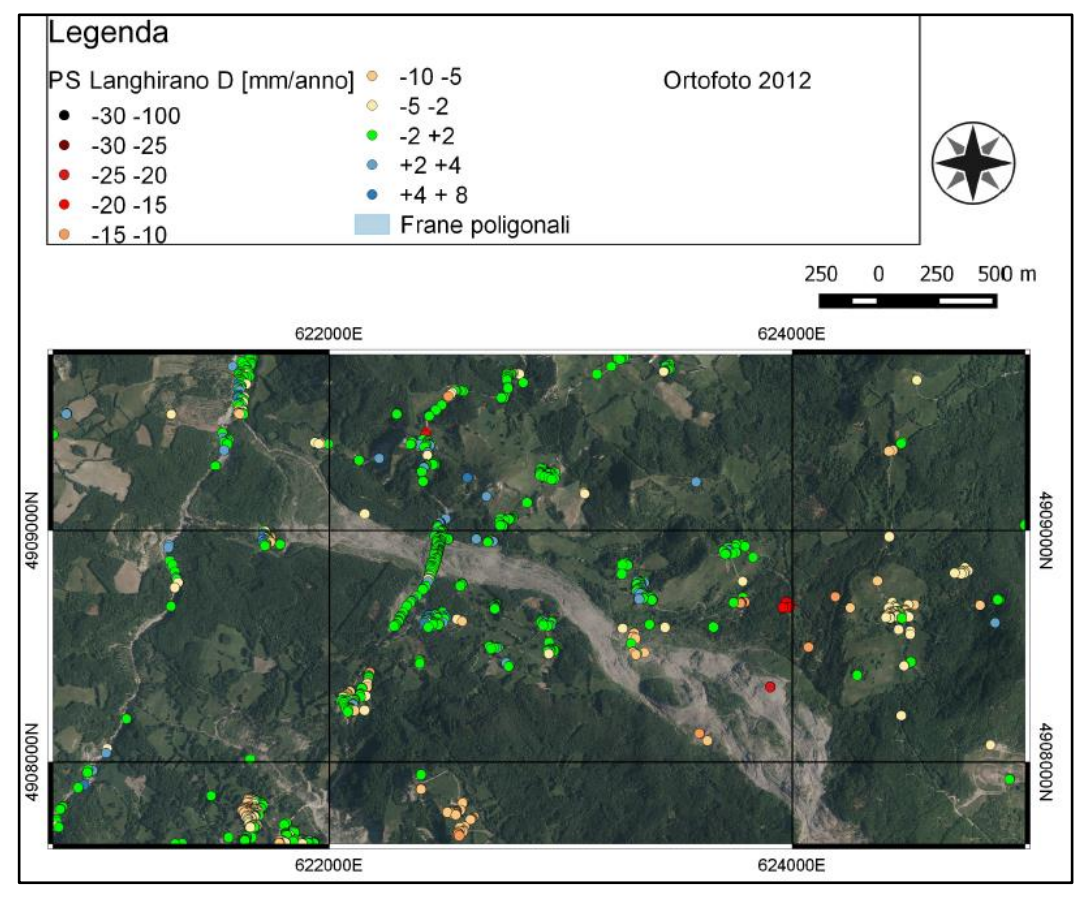

Figura 17. Mappa di spostamento della Frana della Valoria (MO).

## <span id="page-27-0"></span>4 INQUADRAMENTO.

### <span id="page-27-1"></span>4.1 IL SITO.

Il complesso del Convento di Montecreto è sito in via Castello, nell'abitato [\(Figura 18\)](#page-27-2) del Comune di Montecreto (900 m s.l.m.), in provincia di Modena [\(Figura 19\)](#page-27-3). L'abitato è parte dei Comuni del Frignano, territorio dell'Appennino Tosco-Emiliano che comprende tutto l'appennino Modenese.

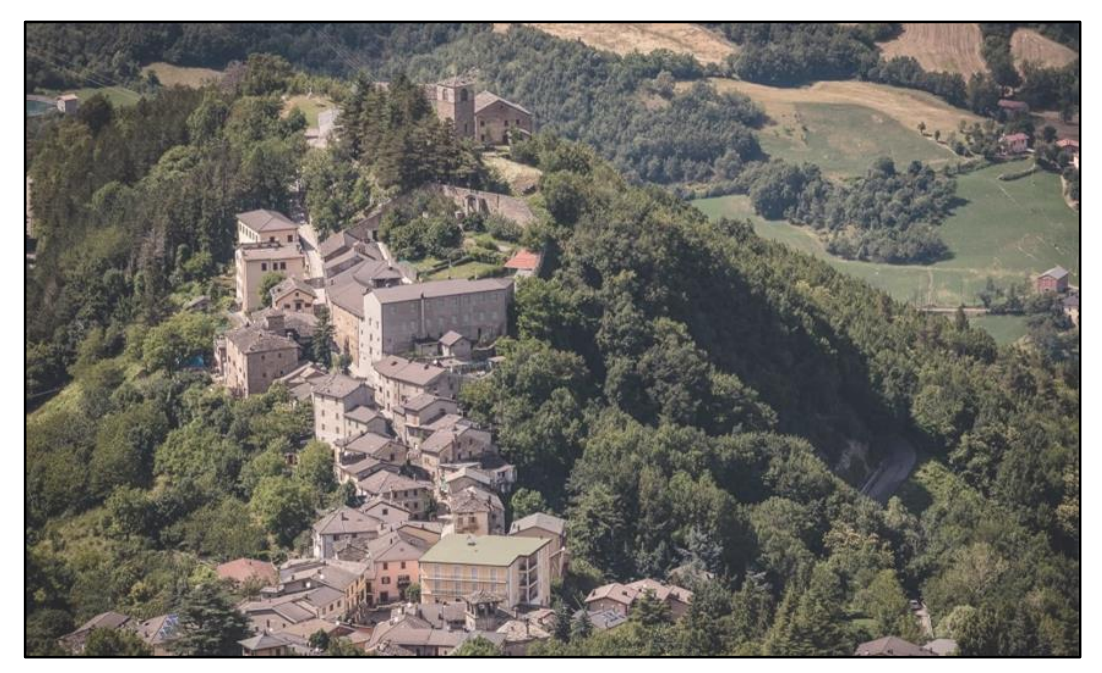

Figura 18.Veduta aerea di porzione dell'abitato di Montecreto.

<span id="page-27-2"></span>Montecreto sorge su un'altura che domina la valle del torrente Scoltenna, arroccata attorno alla chiesa di S. Giovanni. Il suo territorio comunale si estende lungo il versante destro della vallata e si spinge fino alle cime dei Monti Rondinara, Cavrile, Cervarola. (Il Comune, 2010).

<span id="page-27-3"></span>Figura 19. Collocazione geografica del comune di Montecreto.

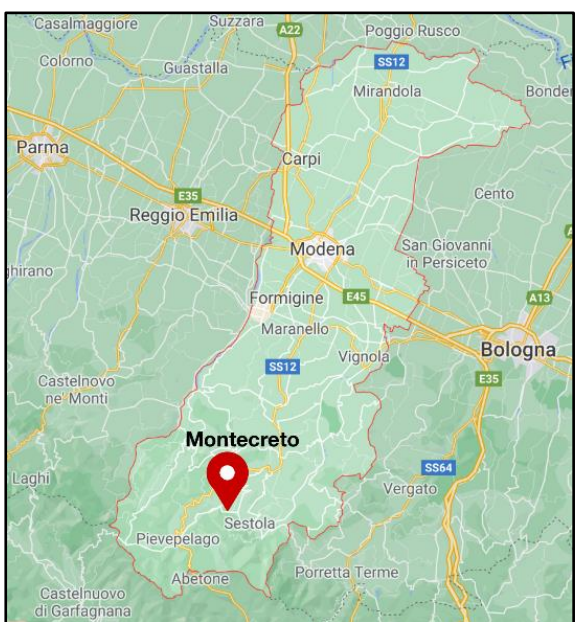

L'evoluzione geologica del territorio in esame va inquadrata in un contesto regionale. L'Appennino è una catena a falde, originata dall'impilamento di terreni di diversa origine paleogeografica [\(Figura 20\)](#page-28-0), in seguito alla collisione tra la zolla europea e la zolla africana. Le formazioni appartenenti all'unità tettonica della Falda Toscana affiorano diffusamente in corrispondenza del crinale appenninico, ricoprendo l'Autoctono Apuano con vergenza verso nord est.

Queste ultime formazioni si immergono al di sotto delle unità alloctone Sub-Liguridi e Liguridi, che contraddistinguono la parte media e medio alta dell'appennino modenese, caratterizzato dall'affioramento di formazioni a prevalenza argillosa contenenti ofioliti ed estesi lembi di flysch calcarei ed arenacei fortemente tettonizzati.

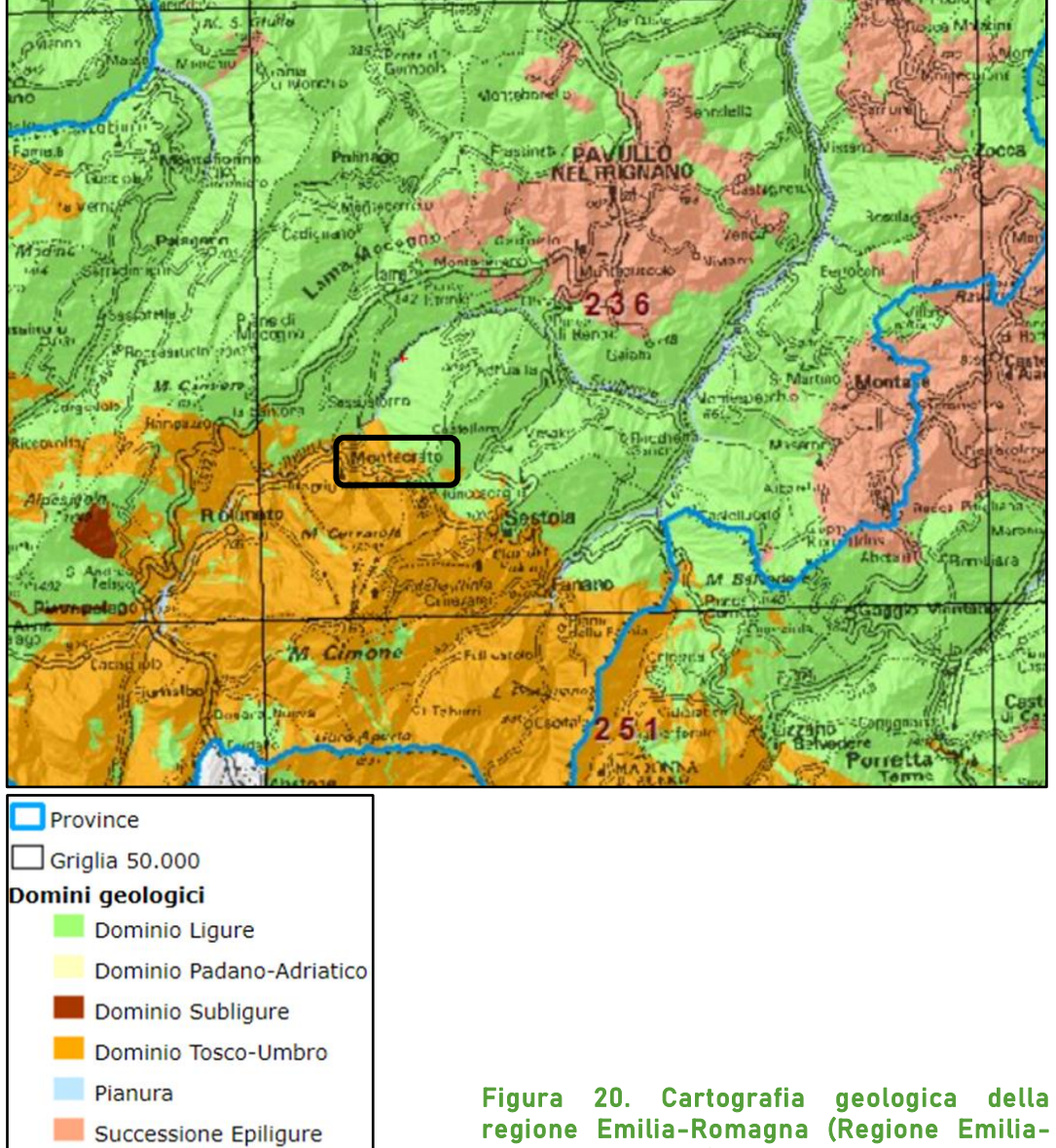

<span id="page-28-0"></span>Romagna, 2020), zona dell'appennino modenese. A sinistra la relativa legenda.

Transizione

Il territorio comunale di Montecreto si pone nell'alto Appennino modenese e si sviluppa trasversalmente rispetto alle principali strutture tettoniche dell'Appennino settentrionale.

Dal punto di vista geologico-strutturale l'elemento di maggior risalto del territorio di Montecreto è costituito dal sovrascorrimento del fronte delle Arenarie di M. Cervarola sulla Sotto-Unità di Sestola Vidiciatico, lungo l'allineamento Sestola-Montecreto.

La Sotto-Unità di Sestola Vidiciatico è costituita dagli stessi terreni che compaiono nella parte basale della successione (torbiditi arenacee) di M. Modino, anche se la massa principale è costituita dalle unità argillose e calcaree cretaceo eoceniche, mentre le Argille di Fiumalbo e le Marne di Marmoreto, sono presenti nell'area solo localmente e sotto forma di scaglie tettoniche di limitate estensione. Lembi di marne (Marne di Monte S. Michele) affiorano nei pressi di Montecreto [\(Figura 21\)](#page-30-0).

Le linee essenziali dell'assetto geomorfologico del territorio comunale di Montecreto sono determinate dalla tettonica ma anche dal diverso comportamento delle litologie di substrato. La tettonica si manifesta nei lineamenti principali dell'orografia e in particolare del crinale appenninico, caratterizzato da un andamento tortuoso e spezzato. Il comportamento del substrato genera numerose scarpate poste lungo i contatti dei flysch con le formazioni argillose dei Complessi di base (Acquaria), e tra le formazioni arenacee e quelle marnose (Montecreto).

I versanti del territorio comunale sono inoltre interessati da numerose frane (Protezione Civile Regione Emilia Romagna, 2017)

#### <span id="page-30-0"></span>4 \_ Inquadramento.

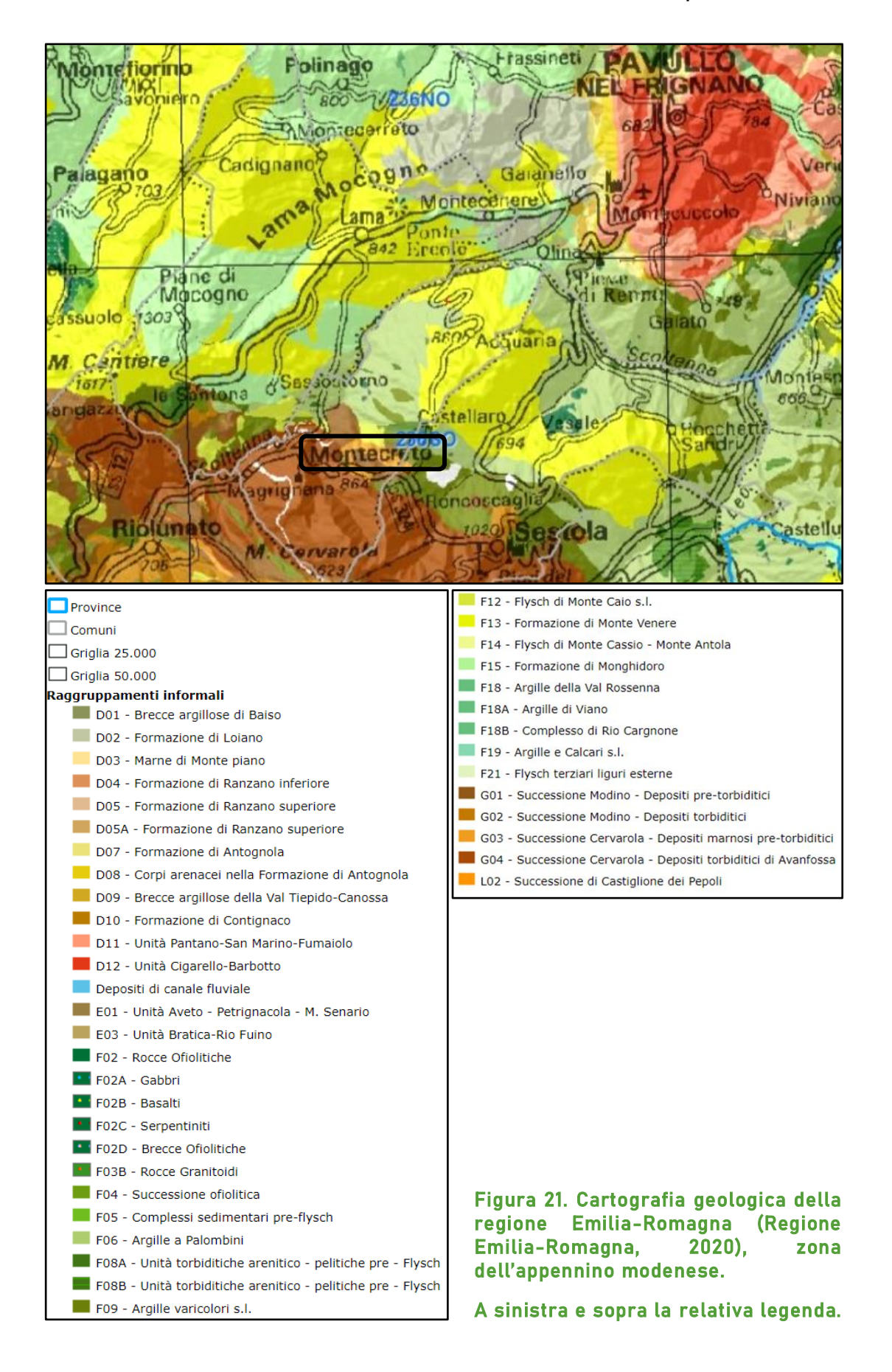

#### <span id="page-31-0"></span>4.2 IL COMPLESSO.

Il monastero di Montecreto nacque nel 1550, quando una vedova si ritirò in preghiera e solitudine nella propria casa, vicino alla chiesa parrocchiale. In breve, nove giovani fra i 14 e i 30 anni seguirono il suo esempio, costituendo così il primo nucleo di religiose. A queste, nel 1571, il vescovo di Modena Fra Sisto Visdomini diede l'abito e le regole dell'ordine, ponendole sotto la protezione di San Domenico.

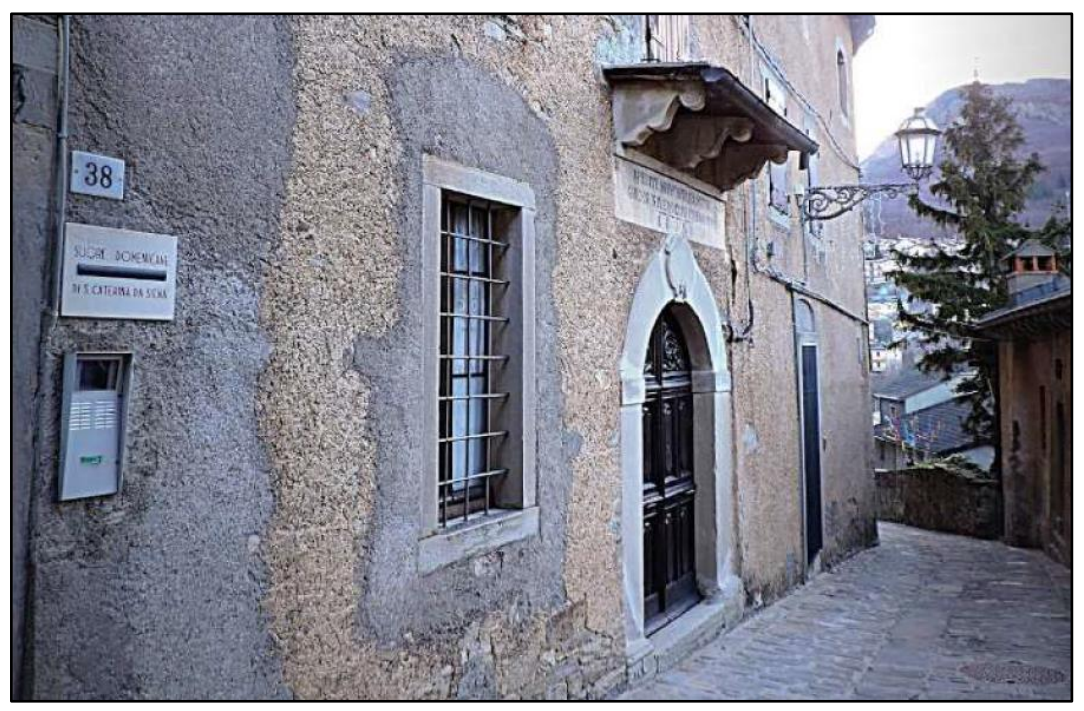

Figura 22. ingresso storico del Monastero delle Domenicane.

Le religiose hanno nel tempo fornito importanti servizi per il paese e le comunità circostanti, tra questi la costituzione nella seconda metà del 1800 di un educandato ed una scuola elementare per fanciulle, che nel 1872 mutò da istituto privato a comunale. All'inizio del 1900 il convento mise a disposizione un armadio farmaceutico, per dispensare medicinali a chi non potesse permetterseli. A queste attività si aggiunse, durante il primo conflitto mondiale, l'apertura dell'asilo nido e, nel secondo dopoguerra, un forte contributo alla realizzazione della prima scuola media dell'alto Frignano (periodico locale, articolo di Giancarlo Cappellini).

Il complesso [\(Figura 24\)](#page-32-0) si compone di due porzioni: l'edificio originale, che si sviluppa sotto la chiesa di San Domenico, affiancando la strada, e la parte più recente, che si sviluppa perpendicolarmente a via Castello, chiudendo il giardino interno da un lato e affacciandosi sulla parte bassa dell'abitato di Montecreto dall'altro.

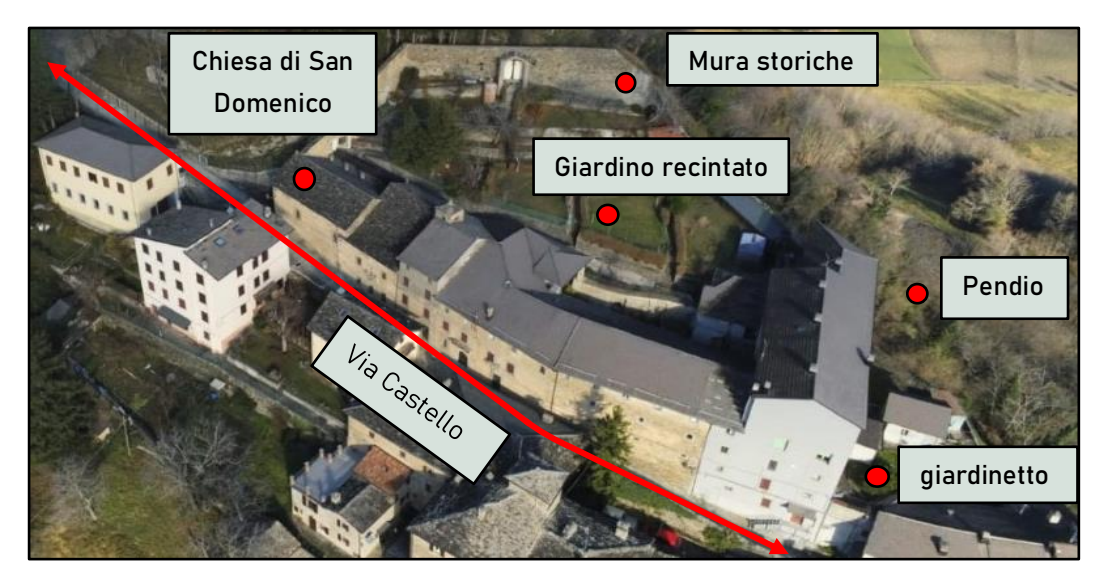

Figura 24. Veduta aerea del complesso. In alto alcuni riferimenti, in basso le due porzioni del complesso, antica e recente.

<span id="page-32-0"></span>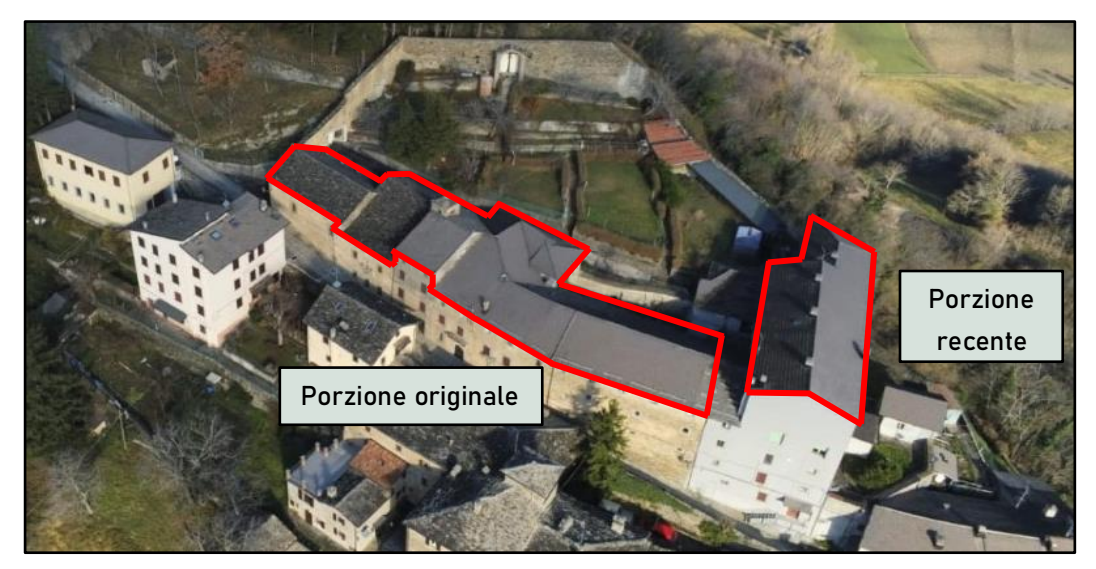

La porzione più recente dell'edificio è quella che verrà presa in esame nelle analisi proposte in questa trattazione.

Essa è compresa tra via Castello, lo storico giardino recintato, il pendio ed il giardinetto che affaccia verso la parte bassa di Montecreto, dove conduce via Castello. Costruito su un terreno in pendenza, questo edificio è evidentemente più recente della porzione originale, come dimostrano i materiali ed il numero di piani che lo compongono.

Adibito a dormitorio per i ragazzi che lo frequentavano, presenta al piano secondo uno spazio mensa servito dalle cucine adiacenti.

La particolare geometria dell'ambiente ha permesso la costruzione di cinque piani fuori terra per le stanze che affacciano su via Castello, mentre si mantengono solo gli ultimi tre piani fuori terra nella sezione di edificio che affaccia sul lato opposto.

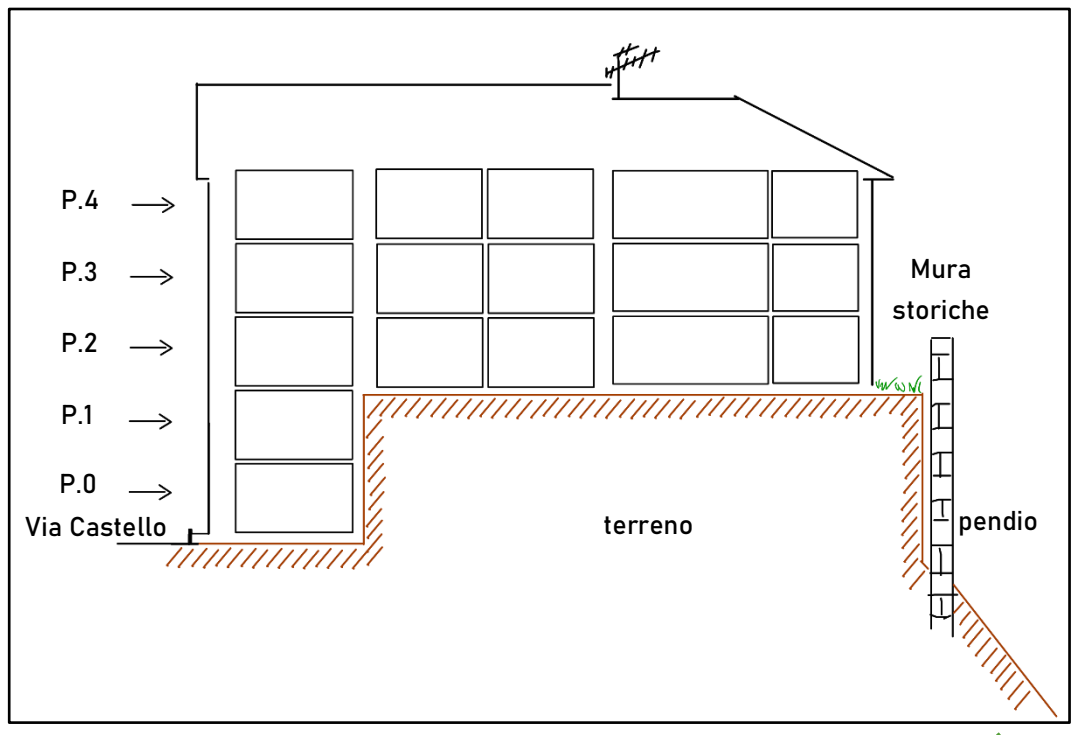

Figura 25. Rappresentazione schematica degli spazi interni all'edificio più recente del complesso. A sinistra gli ambienti che affacciano su via Castello, a destra, gli ambienti che affacciano sul pendio.

### <span id="page-34-0"></span>5 LE INDAGINI REALIZZATE.

Il fine di questo lavoro è quello di realizzare una ricostruzione tridimensionale del Monastero di San Domenico, nelle sue parti interne ed esterne. Questa attività permette di documentare lo stato di fatto al momento del rilievo con accuratezze di pochi centimetri (1-3 cm). Da questo prodotto sarà possibile realizzare uno studio geometrico dell'edificio, estraendone piante e sezioni.

A questo scopo si è scelto di realizzare un modello tridimensionale, ovvero una nuvola di punti con valenza metrica, georeferenziato. Ciò è possibile tramite la combinazione di rilevamento TLS (Terrestrial Laser Scanning) del complesso e l'acquisizione dei dati GNSS raccolti durante lo stazionamento dell'antenna in 4 punti (3 sarebbe stati il minimo, ma si cerca ridondanza per avere maggior controllo sull'errore commesso durante la georeferenziazione), collocati a circondare l'area oggetto del rilievo.

### <span id="page-35-0"></span>5.1 IL RILIEVO.

#### <span id="page-35-1"></span>5.1.1 Laser scanner.

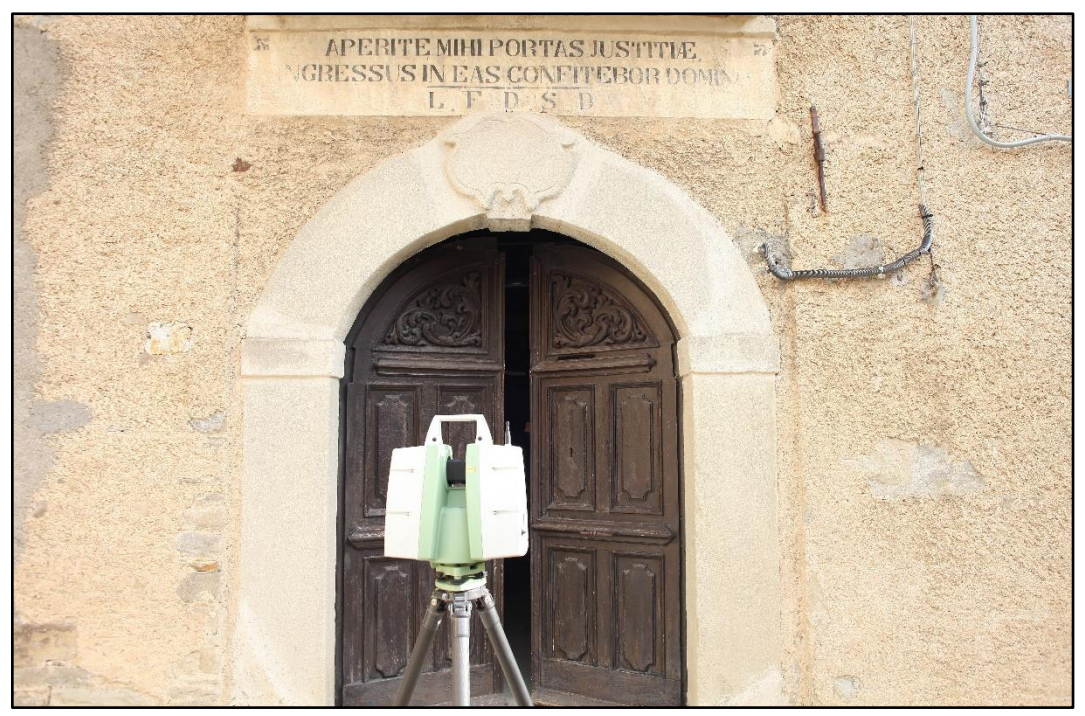

Figura 26. Laser scanner in stazione davanti all'ingresso della porzione antica del complesso.

Il primo passo per realizzare un modello georeferenziato dell'oggetto di studio è chiaramente realizzarne un rilievo.

A questo scopo viene fatta una *pianificazione della campagna* di acquisizione, considerando vari aspetti, come:

- Ampiezza e complessità geometrica del sito;
- Accessibilità;
- Riduzione di ombre e occlusioni;
- Risoluzione e accuratezza omogenea delle scansioni;
- Esigenze di sovrapposizione tra scansioni e di visibilità dei target;
- Valutazioni su distanze e integrazione con altre tecniche di rilievo.
L'ampiezza e la complessità geometrica del sito influiranno sul numero di scansioni da realizzare. Il fascio laser, infatti, registra solo ciò che "vede": se un oggetto o una porzione di parete occludono la sua vista, ad esempio, rispetto ad una porzione dell'area da rilevare, quella porzione non verrà rilevata. Sarà necessario pianificare una seconda scansione, realizzata da una angolazione per la quale la porzione di sito che risultava occlusa sia scannerizzabile. Di seguito un esempio dove sono visibili, in pianta: le caratteristiche geometriche del sito (pareti in grigio), le porzioni di sito raggiunte dal fascio laser in ogni scansione (fascio laser in verde), quattro posizioni di stazionamento del Laser Scanner (ovali in grigio) e relative occlusioni.

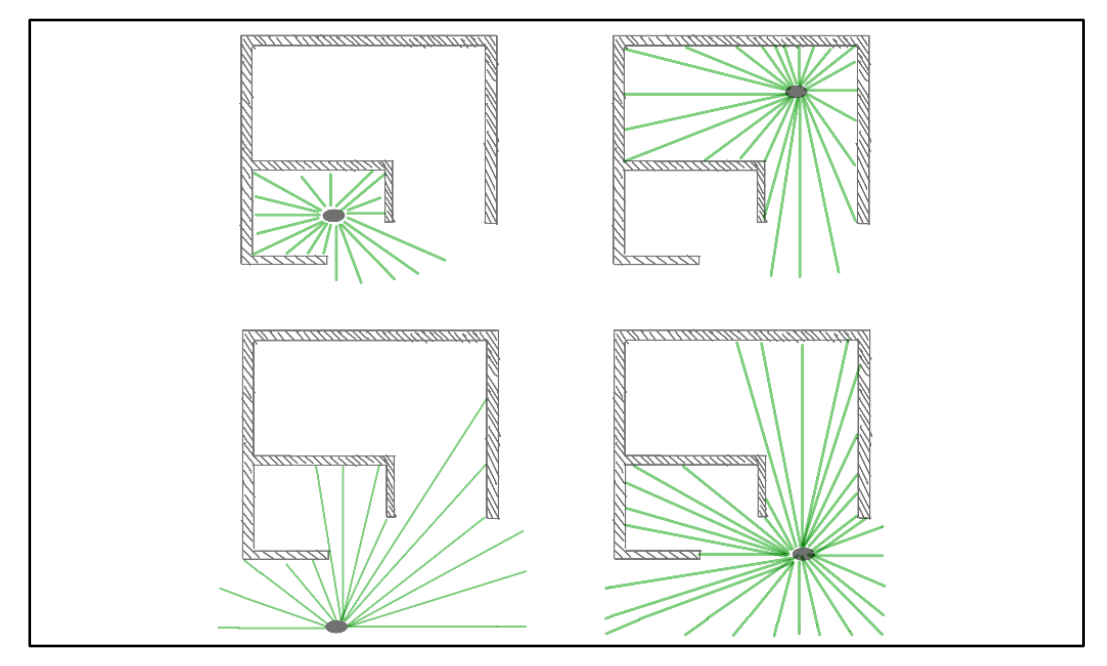

Figura 27. Realizzazione di diverse scansioni, per ovviare alle occlusioni in un sito complesso.

A seconda della metodologia che si intende applicare per la registrazione (in questa trattazione si utilizza il metodo indiretto *Cloud to Cloud*, basato su algoritmi ICP), le scansioni dovranno presentare determinate caratteristiche:

- ♦ l'allineamento tramite *metodo diretto* non richiede sovrapposizione tra le scansioni perché risultano noti nello stesso sistema di riferimento i vari punti di acquisizione;
- ◆ il *metodo indiretto* richiede che, in entrambe le scansioni che si intende registrare, siano visibili i target o i punti naturali necessari alla loro registrazione. Rientra in questa categoria di registrazione anche l'utilizzo di algoritmi automatici per velocizzare le tempistiche di allineamento. I software solitamente utilizzano algoritmi del tipo ICP (Iterative Closest Point), che applicano una roto-traslazione rigida nello spazio in modo iterativo ad una delle due nuvole di punti. Delle due scansioni che si intende registrare, infatti, una è considerata fissa, mentre all'altra, considerata mobile, l'algoritmo applica gli spostamenti. Il fine di questa iterazione è di trovare il minimo della funzione "somma dei quadrati delle distanze dei punti corrispondenti delle nuvole" (Besl & McKay, 1992) che, in una determinata sfera d'azione, il software trova in prossimità e quindi identifica come *punti omologhi* (cioè punti di due diverse scansioni, che rappresentano lo stesso punto reale. Proprio perché l'algoritmo punta a minimizzare la distanza di punti prossimi tra due nuvole, è necessario che l'operatore applichi un allineamento manuale alle due scansioni, prima di eseguire l'algoritmo.

La risoluzione e l'accuratezza delle scansioni sono settate ogni volta che lo strumento viene spostato. Identificato il punto nel quale si desidera fare stazione, vi si pone il treppiede, cui lo strumento viene assicurato con una apposita vite cava, per permettere il funzionamento del piombino laser. Se il punto nel quale si desidera fare stazione è segnato a terra, ad esempio con chiodo topografico, il piombino laser permetterà di posizionare il treppiede in modo da centrarlo. A questo punto è necessario agire, tramite le viti calanti del Laser scanner, al fine di orientare lo strumento lungo la direzione verticale. Dapprima la verticalità è grossolanamente individuata dall'operatore tramite una livella analogica, successivamente si utilizza una livella elettronica, che permette di ottenere una maggior precisione.

Una volta definita la verticalità, si dice che lo strumento è *in stazione*. A questo punto è possibile impostare il *Laser Scanner* affinché scansioni solo una porzione di ciò che lo circonda (definendo da quale a quale angolo si desidera scansionare) e la densità di punti acquisiti (se si aumenta questo parametro il fascio laser ruoterà più lentamente e la scansione richiederà più tempo).

## 5.1.2 Rilievi GNSS.

Durante l'attività di scansione TLS sono state poste in acquisizione i ricevitori GNSS, in modalità *statica relativa*, nelle posizioni concordate durante la pianificazione della campagna. Si il punto Mon1 è sempre stato occupato da una delle due antenne, per poter calcolare il vettore baseline congiungente Mon1 con Mon2, Mon3, Mon4, nelle quali è stata posizionata, a turno, l'altro ricevitore. In ogni stazione l'antenna ha acquisito per circa mezz'ora.

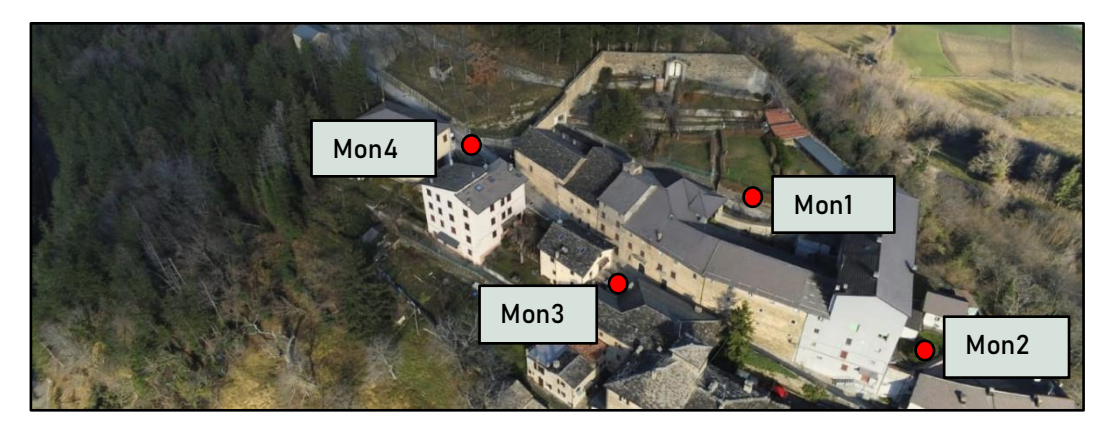

Figura 28. Veduta aerea del complesso e collocazione dei punti su cui hanno stazionato i ricevitori.

Al fine di poter integrare i dati di posizione acquisiti da satellite nella nuvola di punti, in corrispondenza delle posizioni di scansione in cui aveva già acquisito l'antenna GNSS è stato posto un target fisico ([Figura 29](#page-40-0), in alto a destra), che è stato fatto riconoscere e memorizzare dal Laser Scanner come elemento "target", con il nome appropriato (nel nostro caso l'antenna ha stazionato su 4 punti denominati: Mon1, Mon2, Mon3, Mon4) all'interno della scansione in cui sono visibili.

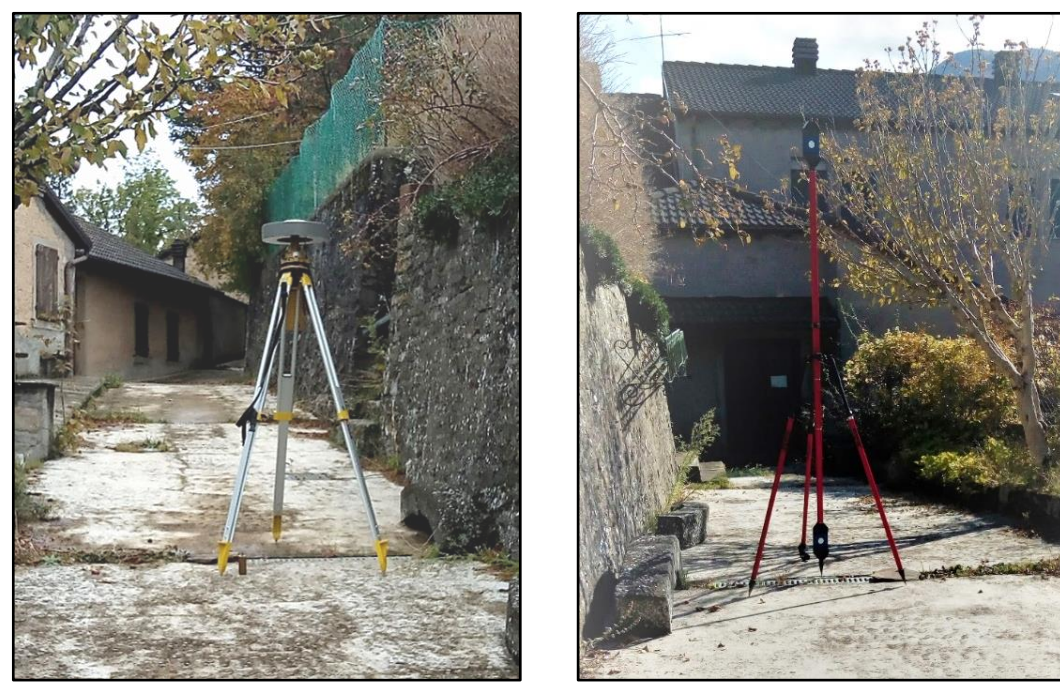

Figura 29. In alto: ricevitore GPS in acquisizione (a sinistra) e target fisico per rilievo con laser scanner (a destra). In basso: chiodo topografico usato per materializzare a terra la posizione del caposaldo, nella sommità presenta un assito per strumenti dotati di meccanismi (bolla) di definizione della verticalità. Questi chiodi sono tipicamente usati quando si necessita di un rilievo con ricevitore GPS.

<span id="page-40-0"></span>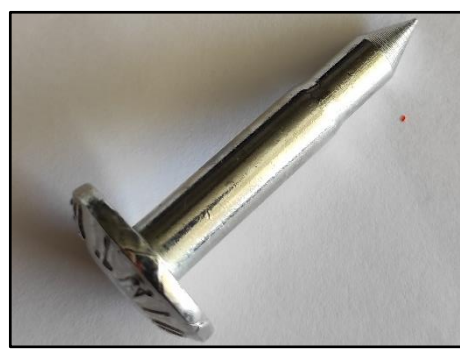

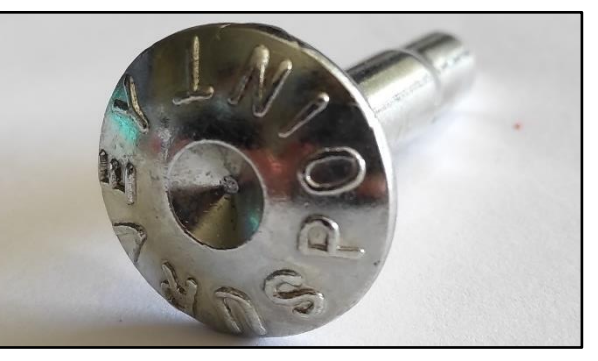

Queste operazioni servono, in fase di elaborazione dei dati, a ritrovare i punti di stazionamento dell'antenna all'interno della nuvola di punti e rendere, di conseguenza, possibile la georeferenziazione del modello.

## 5.1.3 Rilievo fotografico.

Per rilevare il quadro fessurativo è stato realizzato esclusivamente un rilievo fotografico, attraverso il quale sono state documentate le fessurazioni apprezzabili ad occhio nudo. Di tali fessurazioni non sono state svolte misurazioni e non erano presenti fessurimetri già installati.

È stato possibile documentare la parete solo sulla facciata interna, ove il mobilio non ne impedisse la vista, nei tre piani più alti del complesso (P.2, P.3, P.4).

Tali immagini sono numerate e ne è stata annotata la collocazione sul quaderno di campagna.

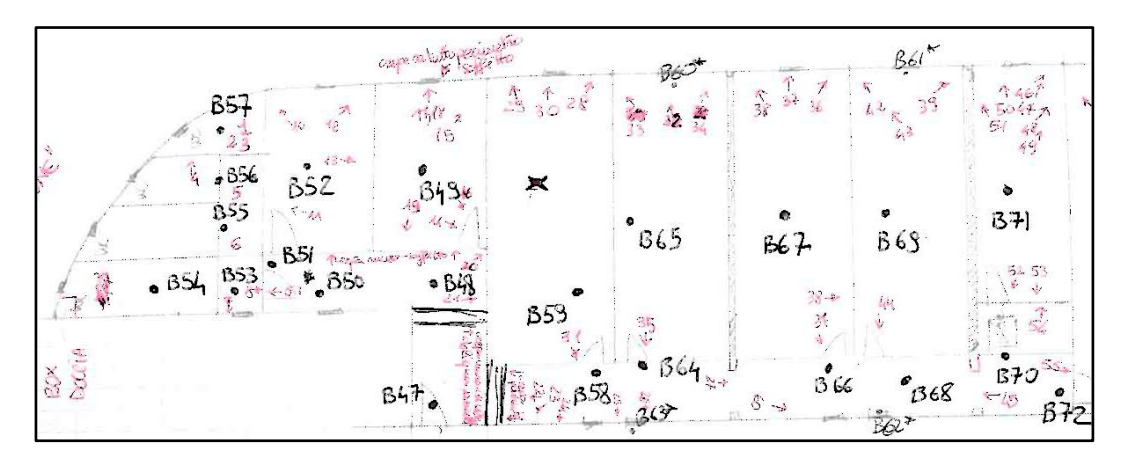

Figura 30. Pianta del IV piano della parte nuova del complesso. I numeri in nero si riferiscono alle scansioni del laser scanner, quelli in rosso si riferiscono alle fotografie scattate.

## 5.2 L'ELABORAZIONE DEI DATI.

Le nuvole di punti così acquisite sono state georeferenziate e proiettate sulla nuvola di punti mediante il software Leica Cyclone.

## 5.2.1 Fase di Registrazione (o allineamento).

- ◆ Una volta trasferite le scansioni realizzate, dalla memoria del *Laser* Scanner al computer, esse sono suddivise in cartelle (una per piano dell'edificio, una per le scansioni esterne, ecc…), per poter ricostruire il complesso per parti ed infine unirle tra loro in un unico modello.
- Il programma, a questo punto, permette di allinearle con metodo Cloud to Cloud, previa registrazione manuale con il comando Visual Alignment 2D, confrontando le scansioni, prima in pianta ([Figura 31](#page-43-0)) e poi in alzato ([Figura 32](#page-44-0)). Operativamente, Cyclone colora le scansioni di due colori differenti, arancione e azzurro, per renderle ben distinguibili. Il software fissa poi una scansione nello spazio, permettendo all'operatore di traslare e ruotare l'altra, per sovrapporla alla prima.

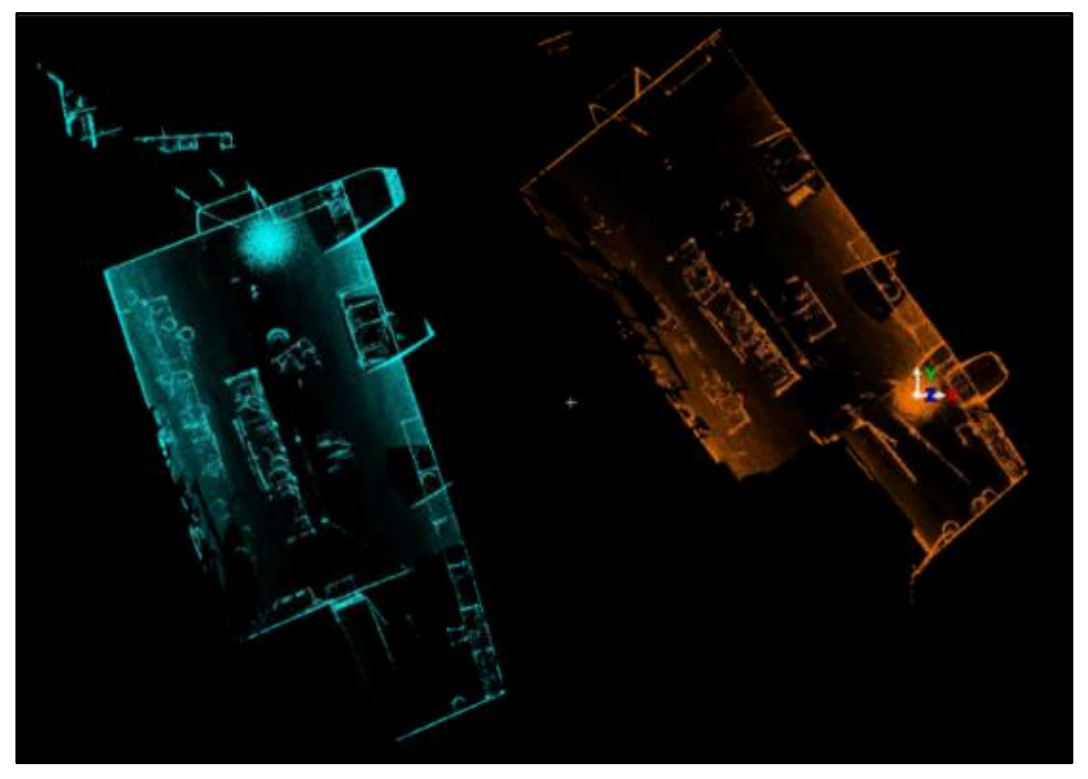

Figura 31. Visualizzazione di due nuvole di punti per allineamento in pianta: a sinistra le due nuvole non allineate, sotto le due nuvole allineate. L'ambiente rilevato è una cantina a volta della porzione antica del complesso.

<span id="page-43-0"></span>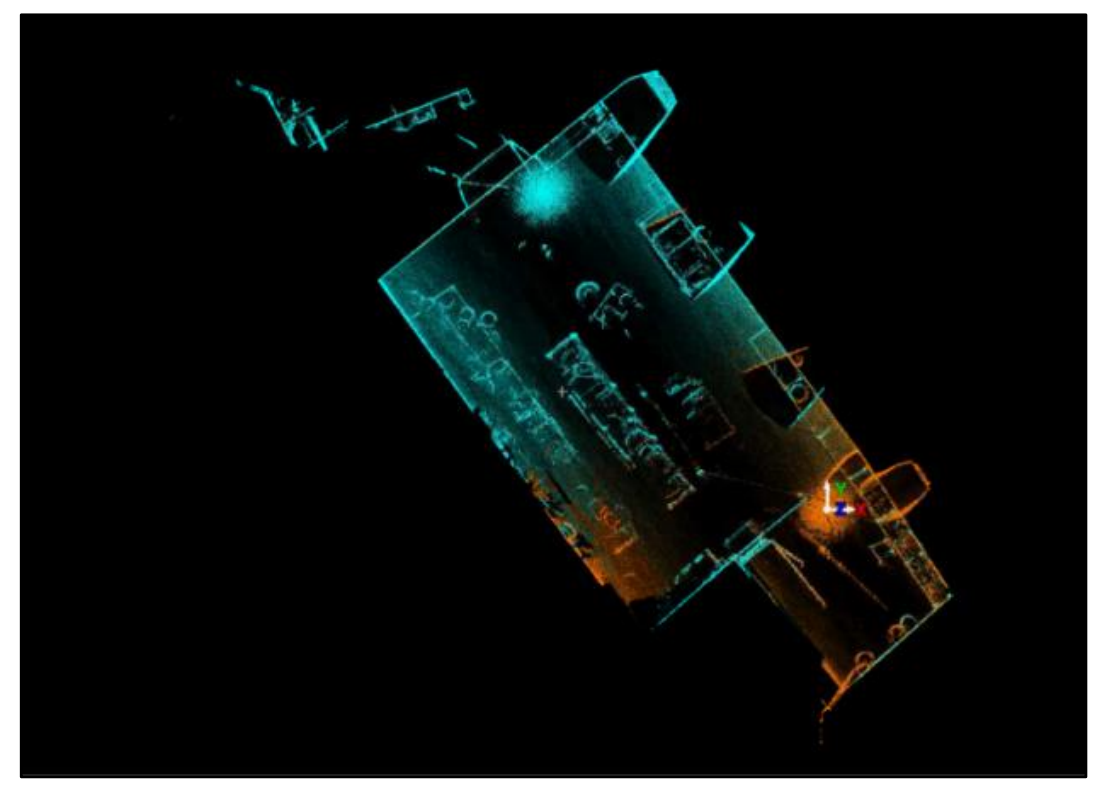

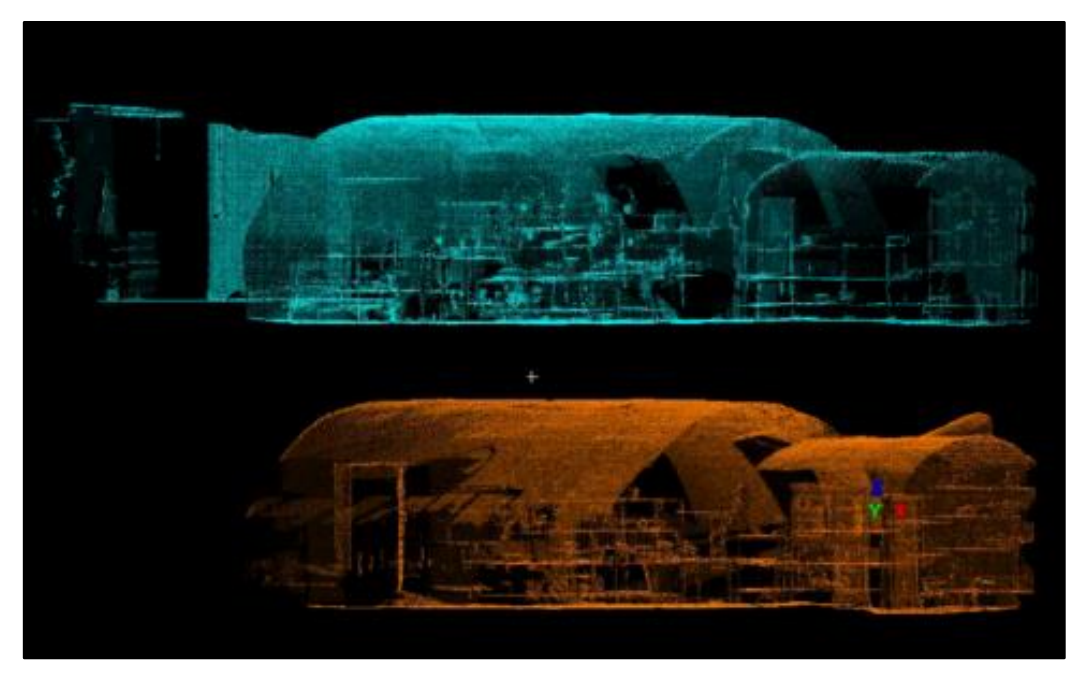

Figura 32.Visualizzazione di due nuvole di punti per allineamento in alzato: a sinistra le due nuvole non allineate, sotto le due nuvole allineate. L'ambiente rilevato è una cantina a volta della porzione antica del complesso.

<span id="page-44-0"></span>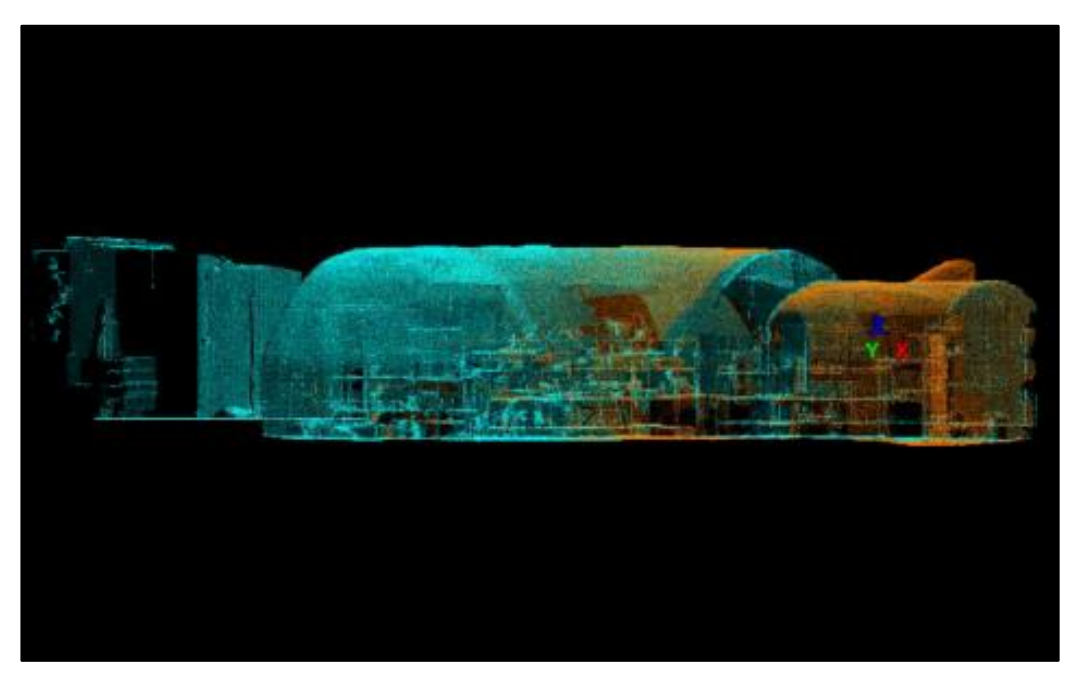

L'operatore ha creato in questo modo un legame (constraint) tra due scansioni.

 Una volta collegate tutte le scansioni della cartella, a due a due, è possibile eseguire il comando Register. In questo modo si verifica che il concatenarsi di questi legami non escluda alcuna scansione tra quelle presenti nella cartella, in più calcola diversi parametri per ogni *constraint*, tra cui l'errore (ovvero la distanza media tra i punti omologhi delle due scansioni, una volta allineate) e la sovrapposizione (il numero di punti omologhi tra le due scansioni unite da quel *constraint*).

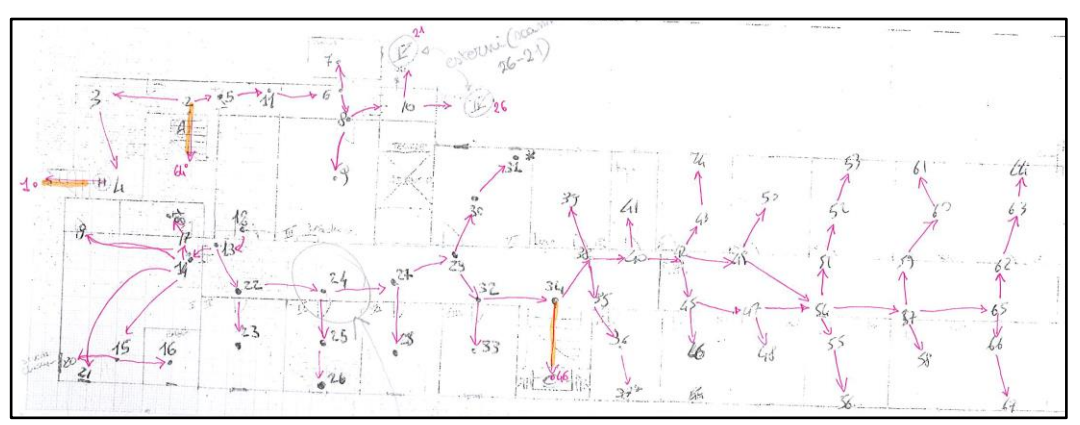

Figura 33. Concatenamento di constraints. Le frecce fucsia indicano gli allineamenti realizzati dall'operatore, in figura gli appunti relativi al II piano della porzione antica del complesso .

Se il programma non comunica errore, è stato creato un concatenamento di constraints efficace, ovvero: essendo la prima scansione allineata alla seconda, la seconda alla terza, la terza alla quarta e così via, la porzione di edificio rappresentata nelle scansioni raccolte in quella cartella ha subìto un primo grossolano allineamento complessivo.

 Cyclone offre un algoritmo che ricerca e crea automaticamente constraints tra scansioni, avendo concluso la registrazione manuale è ora possibile eseguirlo. Il comando Auto-add cloud constraints eseque questa operazione paragonando tutte le scansioni tra loro, non solo quelle già collegate dall'operatore. L'applicazione di questo algoritmo può creare alcuni legami "fasulli", ovvero collegare scansioni che non hanno realmente una

sovrapposizione rilevante, pur rappresentando ambienti simili. I constraints così creati solitamente sono identificabili poiché presentano, una volta calcolato, un errore molto alto o un basso numero di punti di sovrapposizione.

◆ Una ulteriore esecuzione della funzione Register restituisce, per ogni constraint, l'errore e il numero di punti di sovrapposizione tra le scansioni.

Si mettono così in evidenza gli errori grossolani della procedura di registrazione automatica di registrazione (ad esempio avendo allineato due scansioni che non hanno sovrapposizione) o di individuare scansioni che, per problemi insorti durante il rilievo, sono portatrici di errore.

## 5.2.2 Fase di Affinamento e Verifica dei risultati.

In questa fase sono eliminati il rumore di misura e gli errori grossolani di acquisizione. Applicativamente consiste nel correggere o rimuovere i legami tra scansioni che portano maggior errore, o quelli che presentano minore sovrapposizione.

- In questo caso si è scelto di eliminare i legami con un errore superiore ai 0,002-0,003m, data l'ampiezza del complesso e la precisione ricercata per il prodotto finale. Allo stesso modo si sono eliminati i *constraints* che presentavano un numero di punti di sovrapposizione particolarmente basso. Si disabilitano o eliminano i legami che portano maggior errore poiché essi condizionano negativamente anche i legami corretti, aumentandone il valore di errore.
- Una volta registrate tutte scansioni della cartella, ad esempio per un intero piano dell'edificio, è possibile orbitare nella nuvola di punti tridimensionale di quello specifico piano [\(Figura 36,](#page-48-0) [Figura 35\)](#page-47-0). È buona norma visualizzarne alcune sezioni orizzontali e verticali per identificare, ancora una volta, eventuali errori grossolani di allineamento. Ulteriore supporto all'analisi visiva dell'allineamento

è dato dalla possibilità di visualizzarne il risultato facendo assumere a punti appartenenti a scansioni diverse colorazioni differenti [\(Figura 34\)](#page-47-1). In questo modo, trovando punti male allineati, si è facilitati nella ricerca della scansione di appartenenza, ovvero della scansione male allineata, i cui punti presenteranno lo stesso colore.

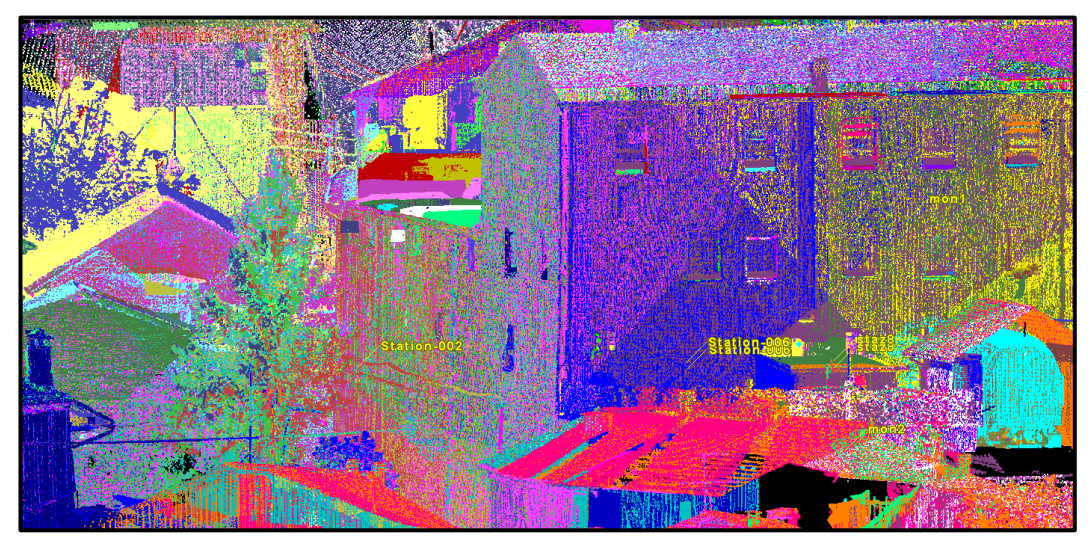

Figura 34. Visualizzazione degli esterni del modello. È possibile dare una diversa colorazione ad ogni scansione, per identificare eventuali disallineamenti.

<span id="page-47-1"></span>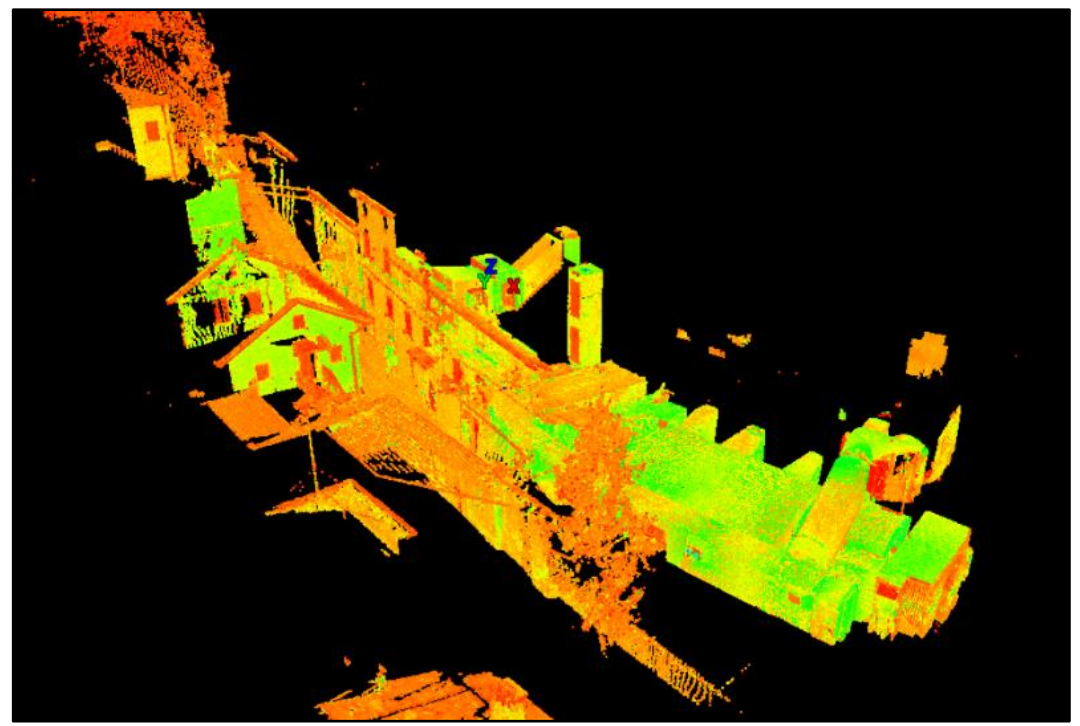

Figura 35. Vista prospettica del modello parziale che ricostruisce il piano terra della parte antica.

<span id="page-47-0"></span>Sono incluse porzioni della facciata esterna del complesso acquisite stazionando lo strumento sulla soglia delle porte o davanti ad alcune finestre.

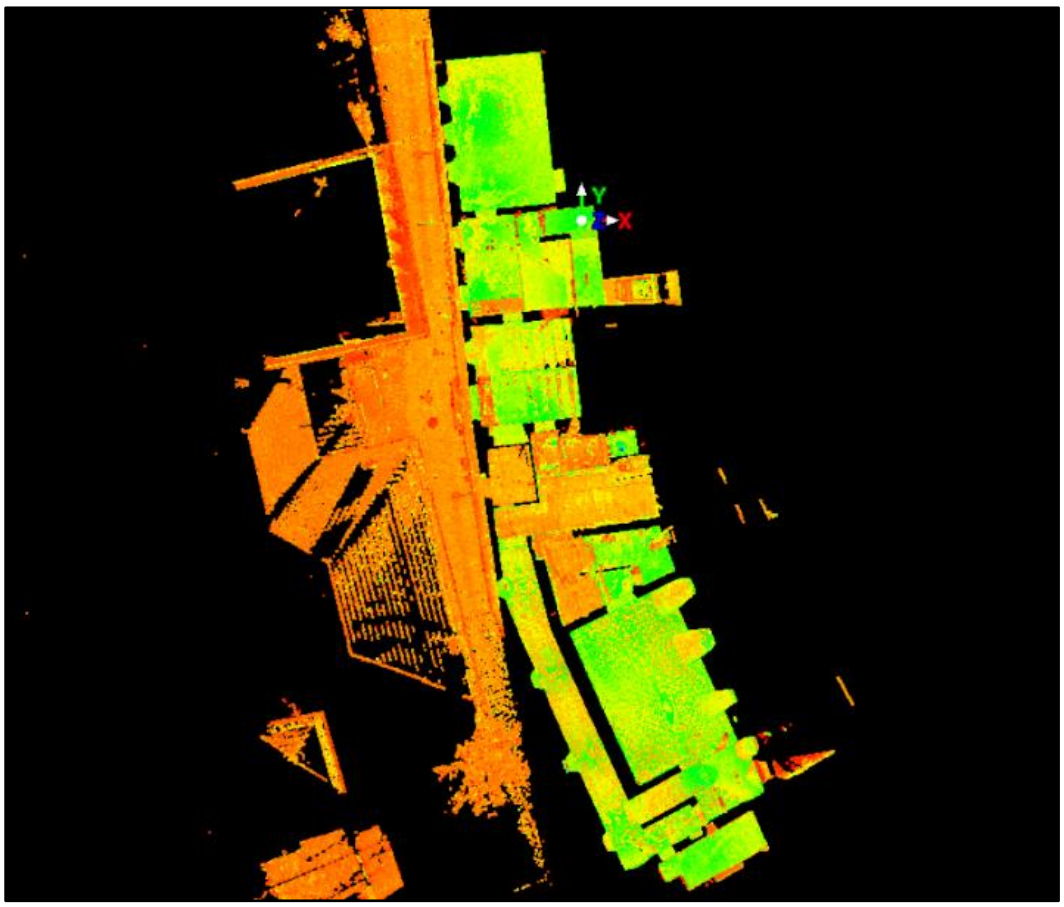

Una volta ottenuti i modelli parziali si può procedere alla Registrazione complessiva delle parti in un unico modello.

<span id="page-48-0"></span>Figura 36. Vista ortogonale del modello parziale che ricostruisce il piano terra della parte antica, dall'alto.

- ◆ La *Registrazione complessiva* viene effettuata in Cyclone tramite un comando di Wizard, che richiede in primis di identificare tra quali modelli parziali è possibile creare un legame.
- L'operatore è chiamato ad identificare manualmente punti omologhi (almeno 4 per ogni registrazione) tra i modelli parziali. Ritrovare gli stessi punti naturali nelle due elaborazioni è possibile se i modelli parziali hanno alcune zone di sovrapposizione Le aree comuni saranno quelle in cui sono state acquisite porzioni di interesse che rappresentano aree limitrofe ad entrambi settori dell'edificio che si necessita registrare, ad esempio le scale tra due piani dello stesso edificio o una porzione di giardino ben visibile dalle finestre di entrambi i piani.

A questo punto si è ottenuta la point cloud comprensiva di tutto il complesso rilevato, di cui si riportano di seguito alcune viste.

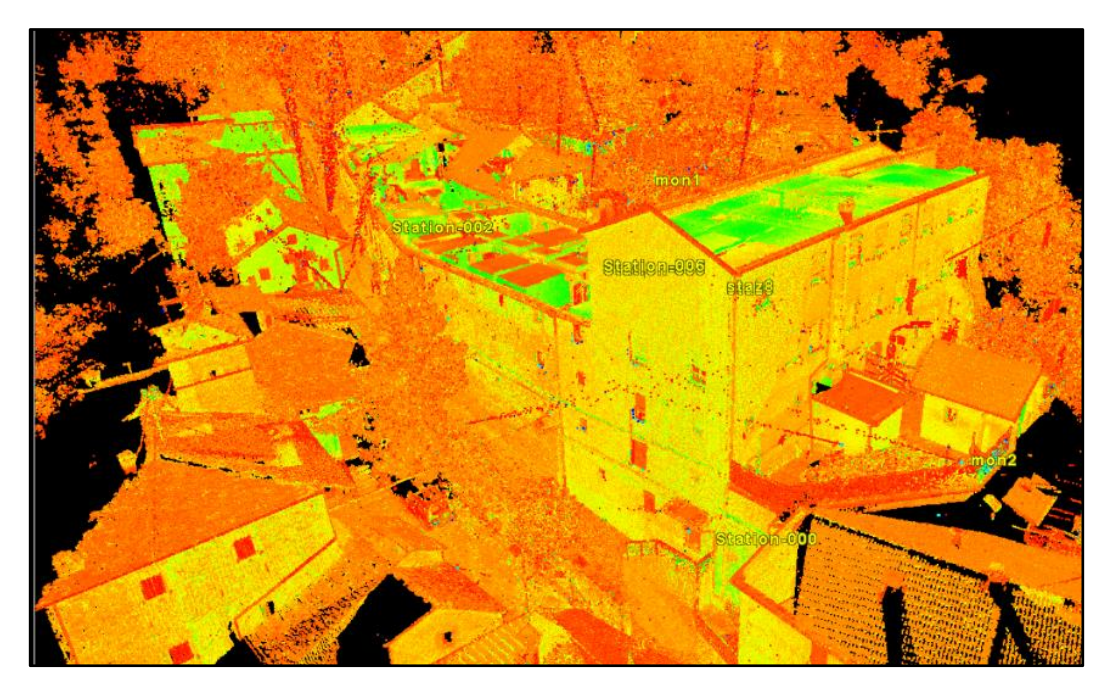

Figura 37. Vista prospettica del complesso, si notano la porzione più recente in primo piano e l'ala antica che sale verso sinistra parallelamente alla strada.

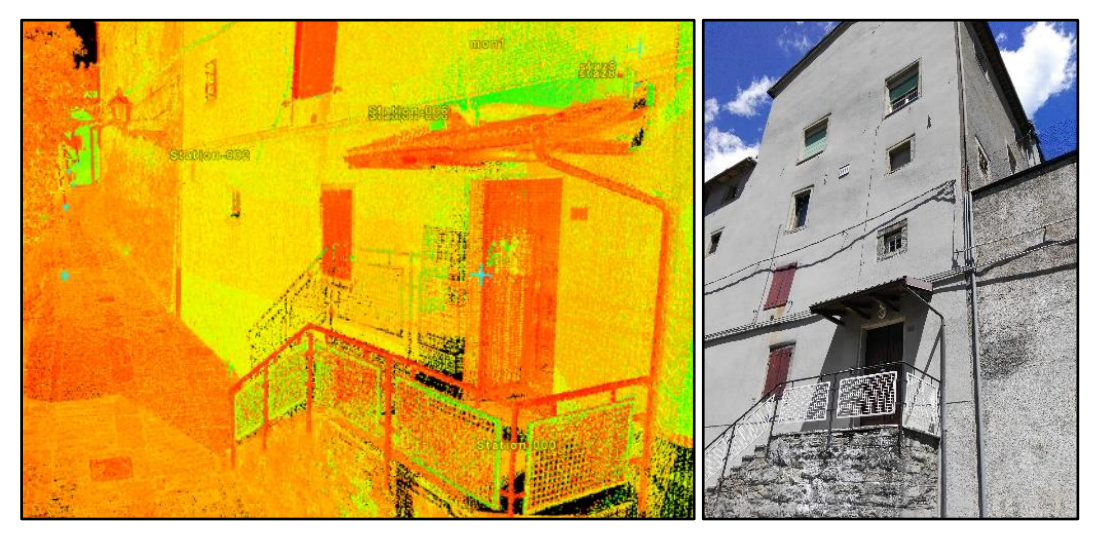

Figura 38.Vista prospettica del complesso, ingresso parte nuova (a sinistra) e fotografia ingresso parte nuova (a destra).

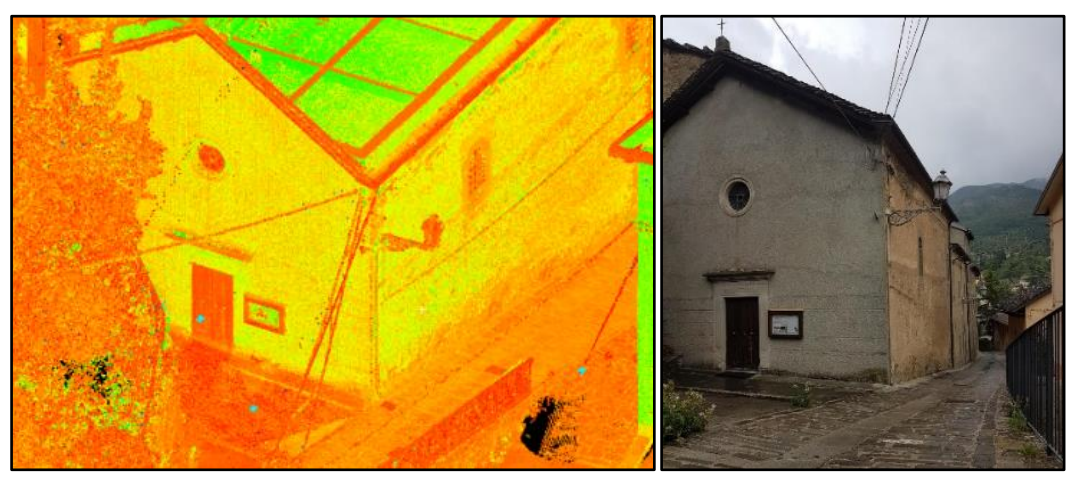

Figura 39. Vista prospettica ingresso Chiesa di San Domenico (a sinistra) e fotografia ingresso Chiesa di San Domenico (a destra).

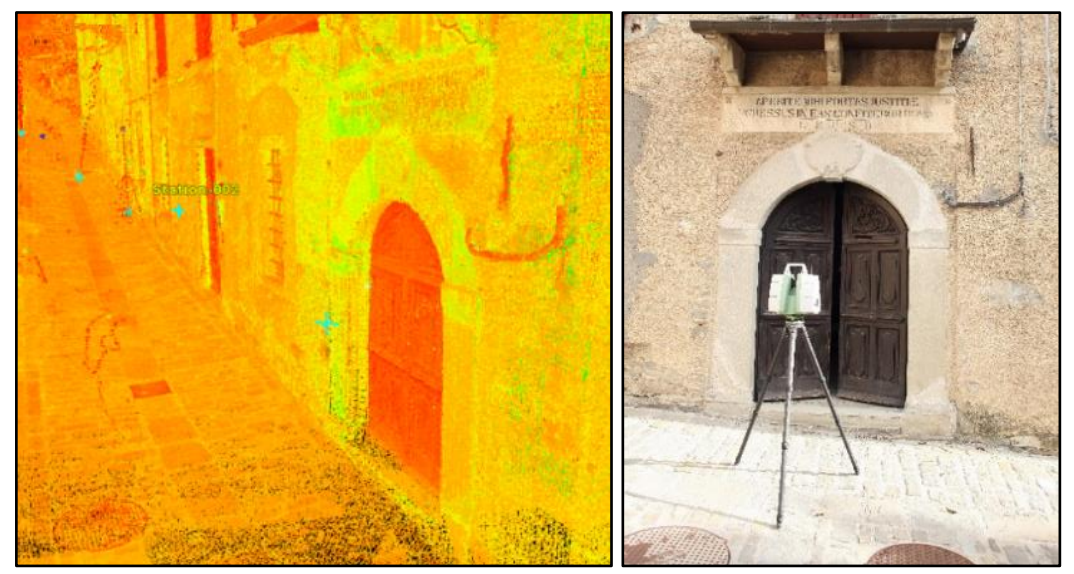

Figura 40. Vista prospettica ingresso parte antica (a sinistra) e fotografia ingresso parte antica (a destra).

## 5.2.3 Fase di georeferenziazione.

Avendo registrato durante l'acquisizione i target presenti nelle scansioni come punti speciali, è possibile riconoscerli all'interno della nuvola di punti attraverso una grafica specifica, che li richiama indicandone posizione e nome.

Selezionando tali punti e copiandoli in un differente file, è più agevole modificare le loro caratteristiche, inserendovi le coordinate acquisite dall'antenna GNSS tramite il rilevamento. Durante questa operazione si sono rivelati male acquisiti i dati di posizionamento da satellite nel punto Mon3. L'inserimento delle sue coordinate all'interno del file, infatti, portava l'errore calcolato dal software con il comando *register* circa a 0.20 m nel punto Mon3, alzandone visibilmente il valore anche agli altri punti di stazione. Il punto Mon3, di conseguenza, non è stato utilizzato nella georeferenziazione, che è stata svolta con 3 punti, rinunciando alla ridondanza del dato.

Si riportano di seguito il processo di valutazione dell'errore che ha portato all'esclusione del caposaldo Mon3. L'errore è considerato accettabile se nell'ordine del cm, si noti che l'unico caso in cui esso rientra nel range di accettibilità (coerenza con le caratteristiche dei rilievi effetuati), almeno per i punti Mon1, Mon2 e Mon4, si verifica quando lo status di Mon3 è "Off", ovvero quando viene escluso dal calcolo dell'errore [\(Tabella 4\)](#page-52-0).

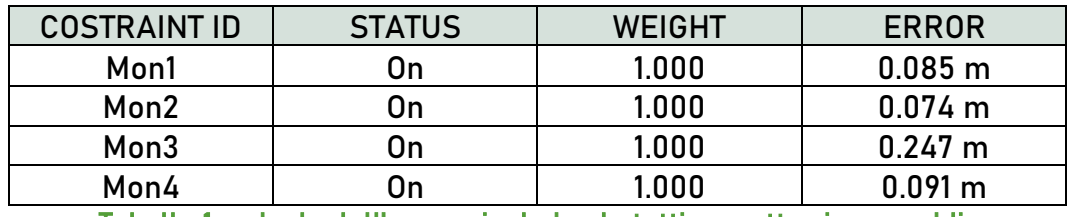

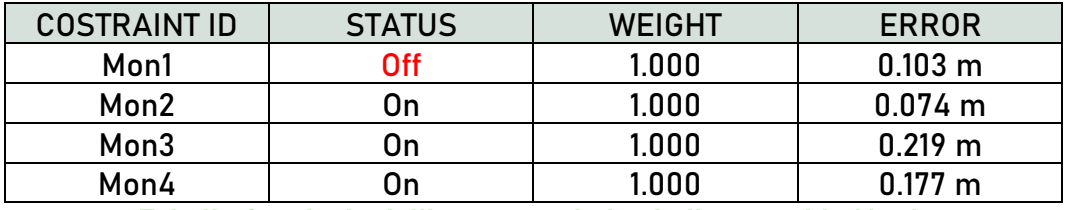

Tabella 1, calcolo dell'errore includendo tutti e quattro i caposaldi.

Tabella 2, calcolo dell'errore escludendo il caposaldo Mon1.

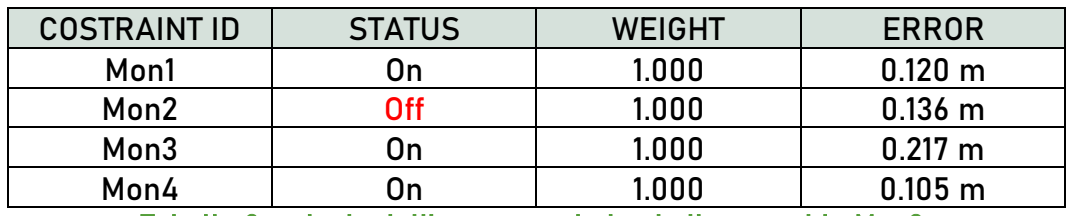

Tabella 3, calcolo dell'errore escludendo il caposaldo Mon2.

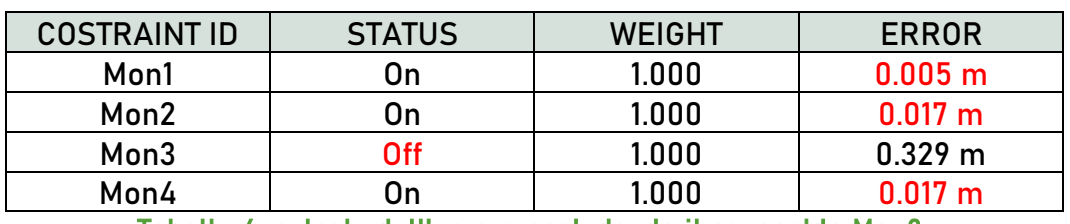

Tabella 4, calcolo dell'errore escludendo il caposaldo Mon3.

<span id="page-52-0"></span>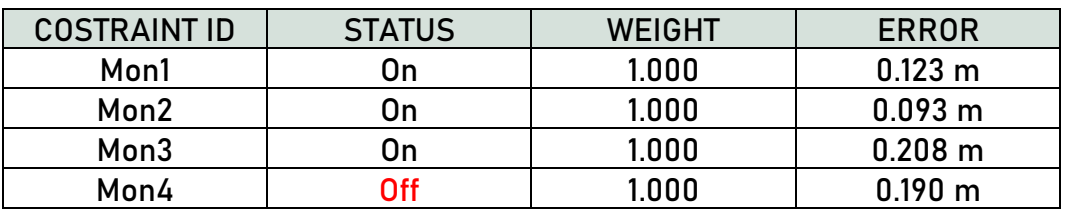

Tabella 5, calcolo dell'errore escludendo il caposaldo Mon4.

La registrazione della nuvola di punti complessiva con il file contenente solo i target georeferenziati restituisce il modello del Convento di San Domenico georeferenziato, ovvero inserito nel sistema di coordinate dell'acquisizione GNSS.

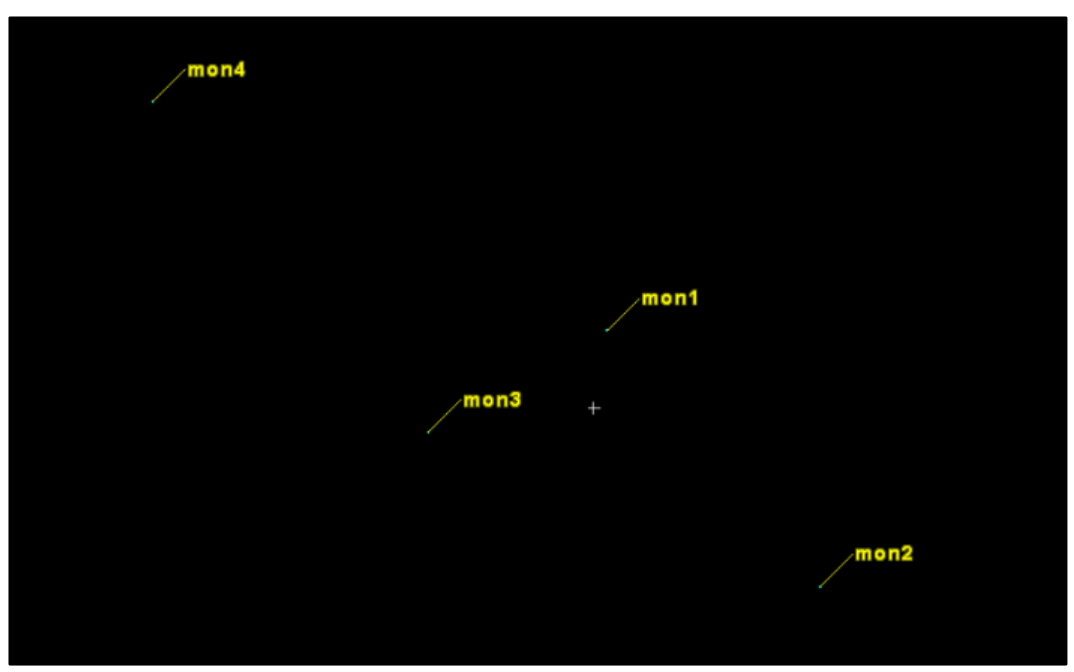

Figura 41.Schermata software Cyclone, file contenente i soli punti di stazionamento dell'antenna GNSS, già georeferenziati e quindi orientati.

## 5.2.4 Estrapolazione di piante e sezioni.

Il modello realizzato è ora una nuvola di punti, orientata secondo il sistema di coordinate in cui è stato inserito tramite la georeferenziazione. È ivi possibile identificare dei piani di sezione (paralleli ai piani xy, xz, yz del sistema di riferimento del software, con origine in un punto desiderato) che sezionino il modello, permettendo di visualizzare i punti della nuvola compresi tra quel piano ed uno parallelo a distanza personalizzabile.

Si visualizza, di fatto, una "fetta" (slice) di modello, di determinato spessore, parallela al piano di sezione.

Scegliendo il piano di sezione ortogonale alla verticale si otterrà una visione in pianta dello stabile, alla quota del punto scelto come origine del sistema di riferimento che genera i piani di sezione.

Analogamente, scegliendo un piano di sezione che comprende la direzione verticale è possibile visualizzare delle sezioni verticali del complesso.

Per l'analisi degli elementi architettonici e l'estrazione di prospetti e sezioni è consigliabile impostare un sistema di riferimento diverso da quello di georeferenziazione. Generalmente si utilizza un sistema locale con assi x ed y paralleli o coincidenti alle direzioni prevalenti dell'edificio. In questo caso il sistema di riferimento adottato per sezionare il modello include la direzione verticale e due punti appartenenti alla facciata più lunga.

È possibile campionare la nuvola di punti, estraendone uno *slice* a distanze prestabilite, ad esempio visualizzando una pianta (slice ottenuto da un piano di sezione ortogonale alla verticale) ogni 2,00 m dal piano di sezione. L'intervallo di campionamento è personalizzabile in ogni momento, quindi si può diminuire nelle porzioni di nuvola che presentano caratteristiche di maggior interesse.

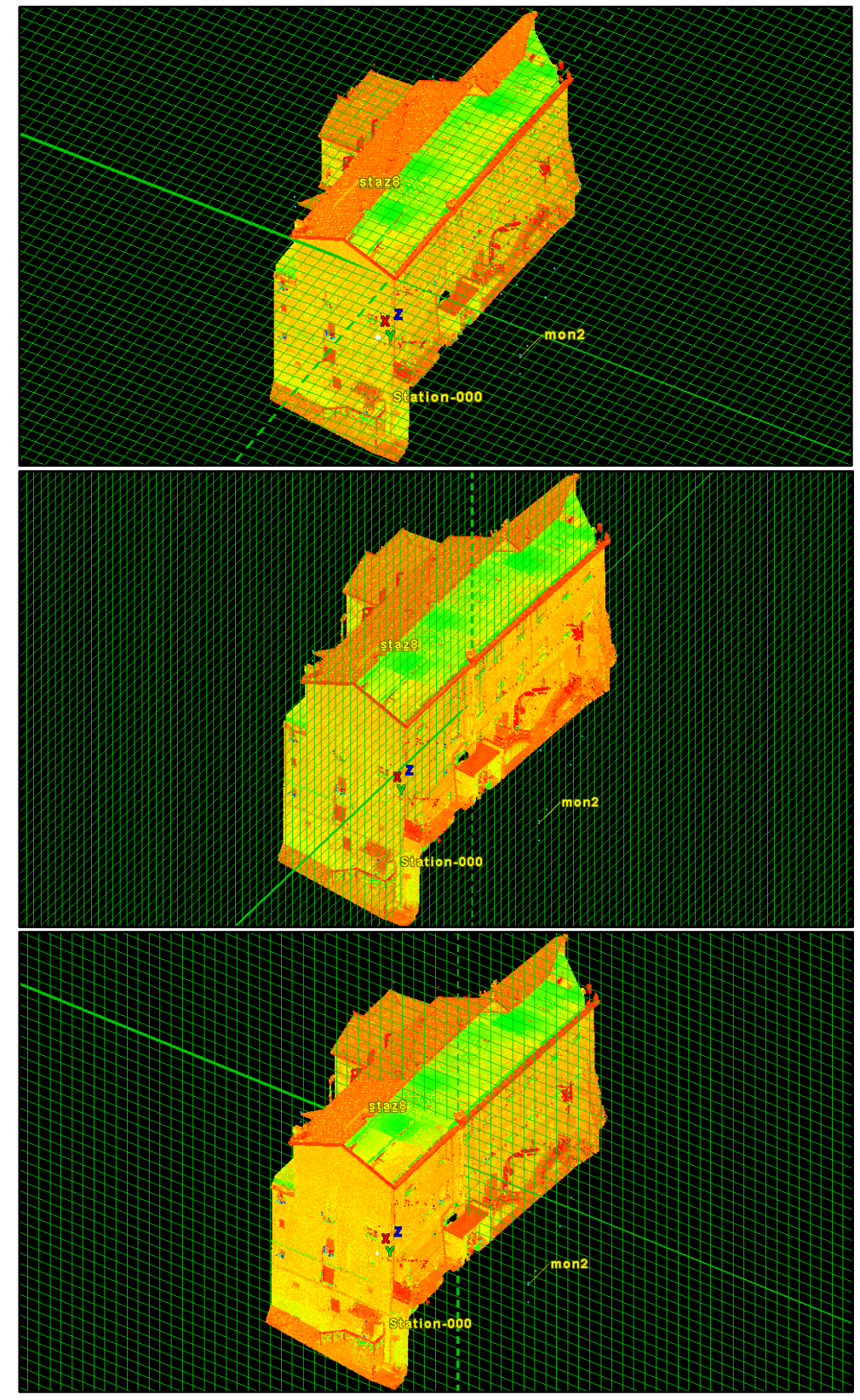

Figura 42. Piani di sezione utilizzati per realizzare piante e sezioni della porzione più recente del Monastero di Montecreto. Da sinistra: la sezione secondo il piano xy genera le piante, parallelamente al piano yz le sezioni longitudinali, parallelamente al piano xz si visualizzano le sezioni trasversali.

l'intero modello, come ciò che è visualizzato a schermo, può essere esportato mantenendone le proporzioni e le caratteristiche metriche.

Il numero di estensioni tra cui è possibile scegliere per l'esportazione è notevole, si passa da diversi formati immagine ad estensioni che permettono di trattare il dato esportato in altri ambienti di lavoro.

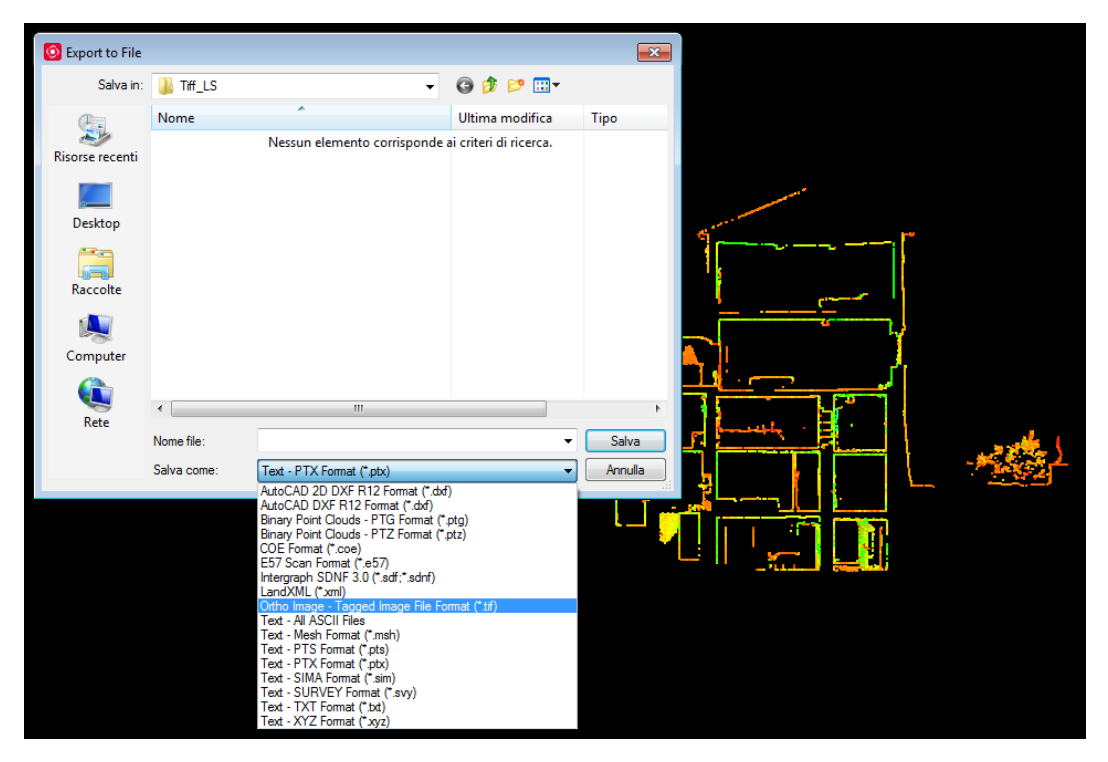

Figura 43. Finestra di esportazione della vista corrente nel software Leica Cyclone.

Si riporta di seguito un esempio di esportazione di una sezione come immagine ad alta risoluzione in formato ".tif ".

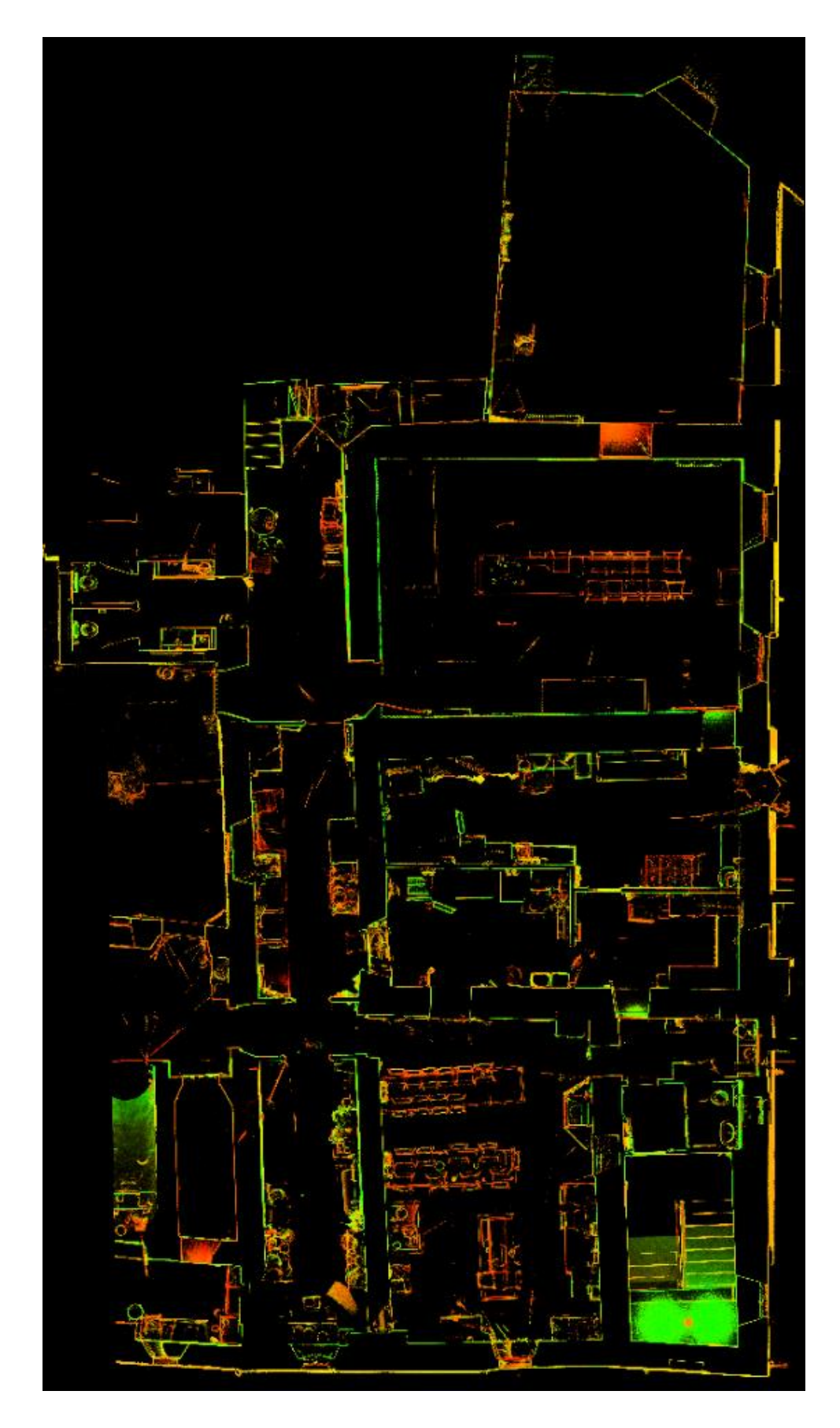

Figura 44. Pianta, estrazione della vista in formato.tiff.

# 6 I PRODOTTI.

# 6.1 RICOSTRUZIONE DEL SITO.

In questa trattazione è stata posta l'attenzione sulla porzione più recente del costruito, della quale possiamo presumere un'originale planarità dei solai e, in generale, una geometria costruttiva regolare. Essa ospita inoltre il quadro fessurativo più evidente, rilevato nella parte interna della parete che sostiene il prospetto che si affaccia sulla parte bassa dell'abitato di Montecreto.

La porzione più recente del complesso è contenuta tra Via Castello, su cui si apre l'ingresso con tettoia e gradini che ne costituisce l'accesso diretto, il giardino interno del monastero e le mura storiche (che contengono tutt'ora il terreno su cui poggia la struttura, proteggendola dalla scarpata adiacente, oltre a contenere il giardinetto con cappella su cui affaccia il prospetto più lungo).

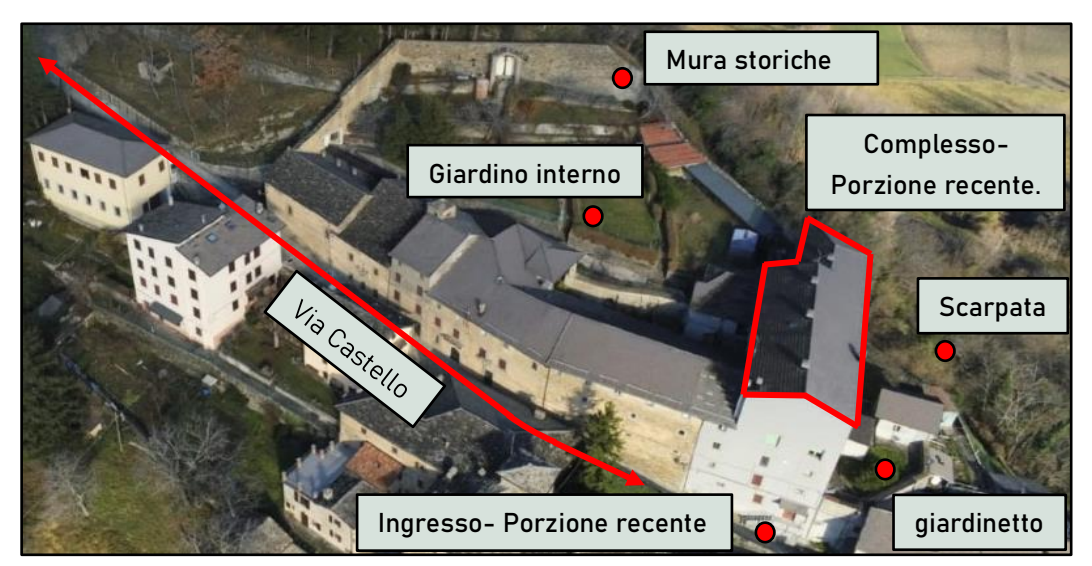

Figura 45. Il complesso del Monastero di Montecreto, con alcuni riferimenti.

Si riportano di seguito le principali viste esterne della sezione del modello che ricostruisce la porzione più recente del complesso del Monastero di Montecreto.

### 6 \_ I prodotti.

### Facciata lato opposto a Via Castello

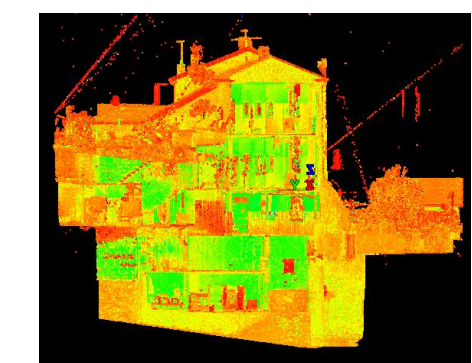

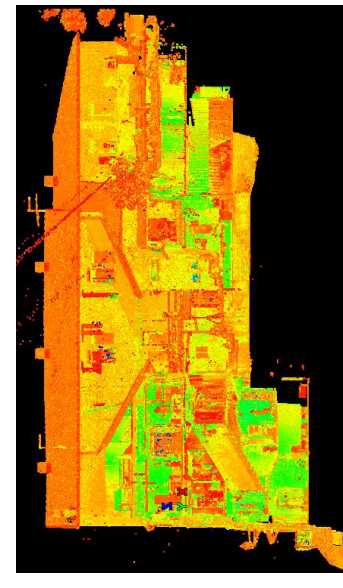

giardino interno

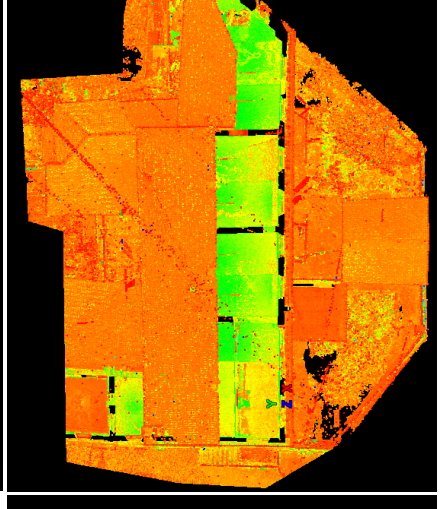

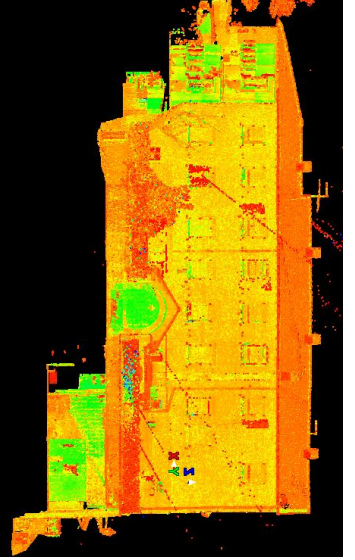

Facciata lato Facciata lato giardinetto

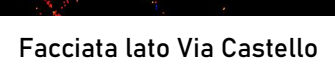

Figura 46. Principali vedute esterne del modello. In centro la vista ortogonale dall'alto, si riconoscono il tetto, a fianco del solaio del sottotetto, dove non è stato possibile rilevare la copertura esterna.

Alla sinistra della copertura è visibile il giardinetto contornato dalle mura.

 A circondare la vista dall'alto sono proposte le viste esterne dei quattro lati del modello, disposte, rispettivamente, in corrispondenza del punto di vista dal quale sono state generate.

Per l'estrazione delle sezioni si è scelto di mantenere uno spessore pari a 0,03 m, perché la densità di punti all'interno dello *slice* fosse sufficiente per identificare e distinguere i vari elementi strutturali, come pareti, pilastri e travi, ovvero la collocazione di porte e finestre (denotate da un assottigliamento della sezione delle pareti).

Si riportano di seguito due sezioni (una longitudinale ed una trasversale) e le piante ai diversi piani dell'edificio, colte in corrispondenza dell'apertura di porte e finestre.

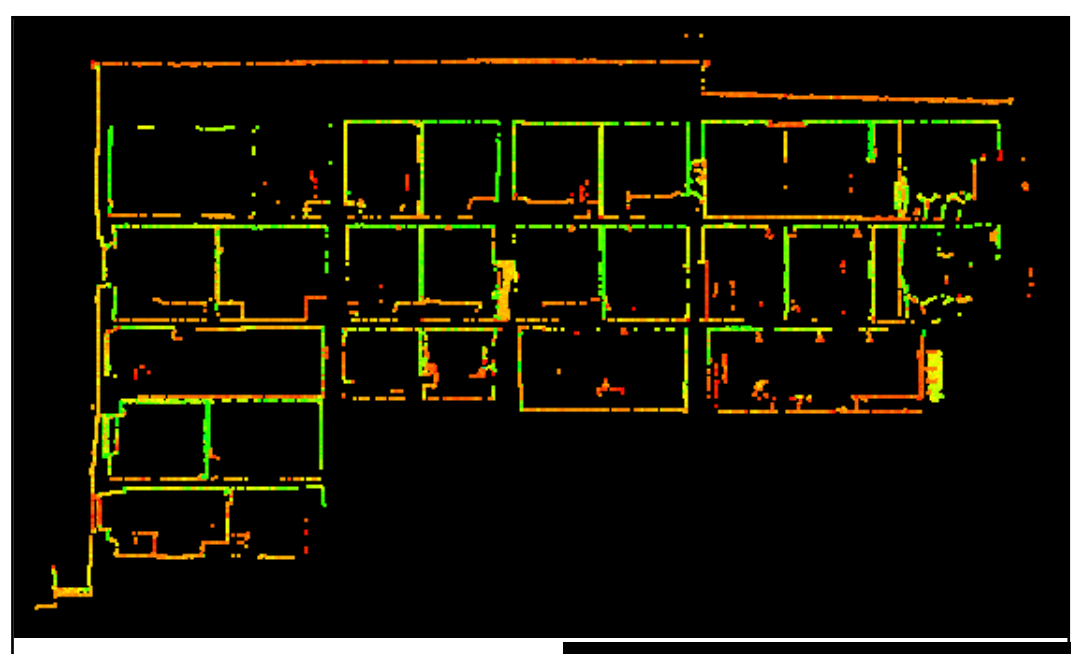

#### Figura 47.

In alto la sezione Longitudinale: a sinistra si notano i cinque piani sul lato Via Castello, che diventano tre in prossimità della scarpata.

 A destra la sezione trasversale: sulla destra sono identificabili, da sinistra: gli ambienti di collegamento tra la parte antica e quella più recente del complesso, le stanze che affacciano su Via Castello (visibili anche nella sezione longitudinale), gli ambienti che ospitano le scale per il collegamento tra i piani della porzione recente del complesso.

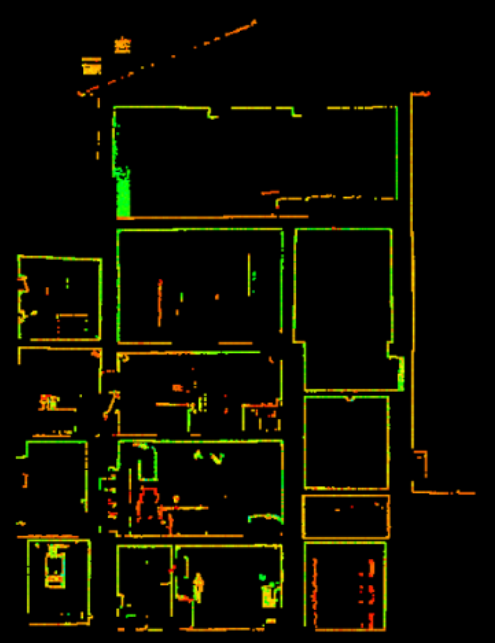

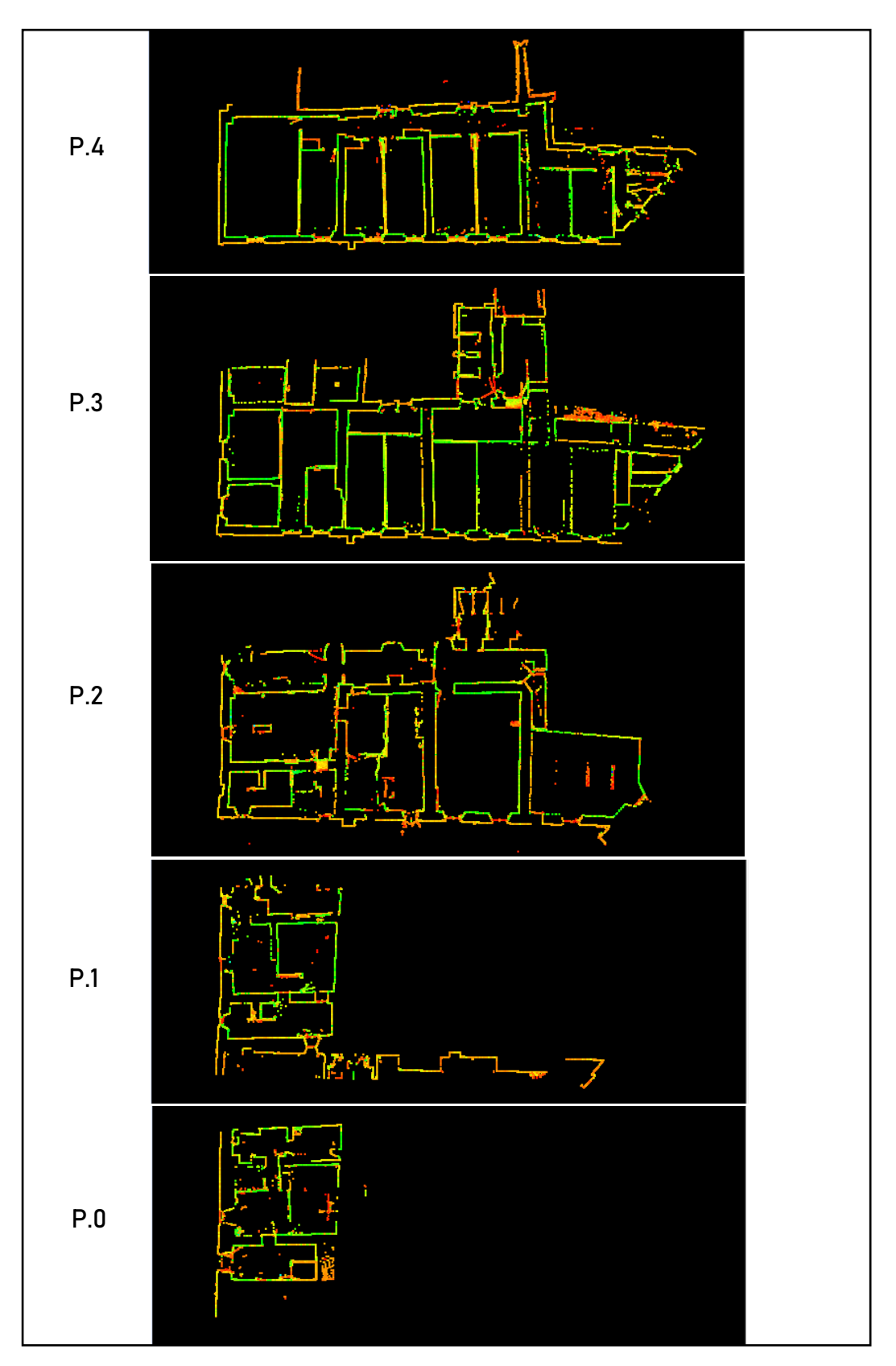

Figura 48. Piante, dal piano più alto a scendere, colte in corrispondenza dell'apertura di porte e finestre.

### 6.1.1 Caratterizzazione geometrica.

La possibilità di estrarre sezioni con le modalità viste, rende queste ultime un prodotto molto versatile, sia perché permette di avere a disposizione al contempo le caratteristiche geometriche dell'oggetto rispetto a più piani di sezione (in questo caso sono stati scelti il piano orizzontale e i piani paralleli alle due facciate), sia perché è possibile approfondire l'analisi dell'oggetto di studio nelle porzioni considerate di maggior interesse (diminuendo la distanza tra gli slices estratti, o estraendo sezioni rispetto a nuovi piani).

Si presentano di seguito alcune sezioni longitudinali, il cui piano di sezione contiene la direzione verticale e due punti appartenenti alla facciata che sovrasta il giardinetto, di cui si sono estratte sezioni con un campionamento di 0,10m.

Figura 49. Vista ortogonale della porzione del modello interessata, in verde il piano di sezione che ha generato le sezioni longitudinali che si illustrano di seguito.

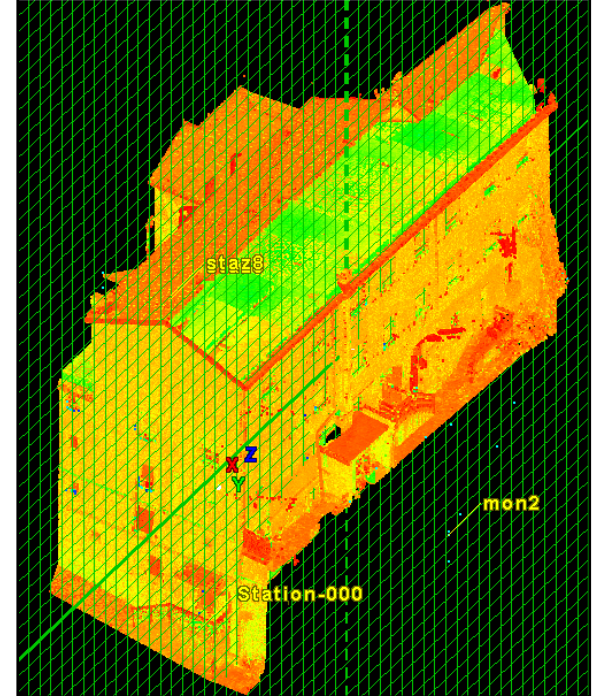

Da queste si nota come tale prospetto non appartenga tutto allo stesso piano, bensì la zona adiacente la scarpata sia aggettante rispetto al resto, che viene sezionato dal campionamento solo nelle partizioni successive. Nell' ultima di queste sezioni è addirittura visibile l'interno dei vani retrostanti facciata, nella porzione di edificio limitrofa alla scarpata, mentre nel resto della facciata sono sezionate le aperture delle finestre (ovvero la sezione ricade ancora nello spessore della facciata).

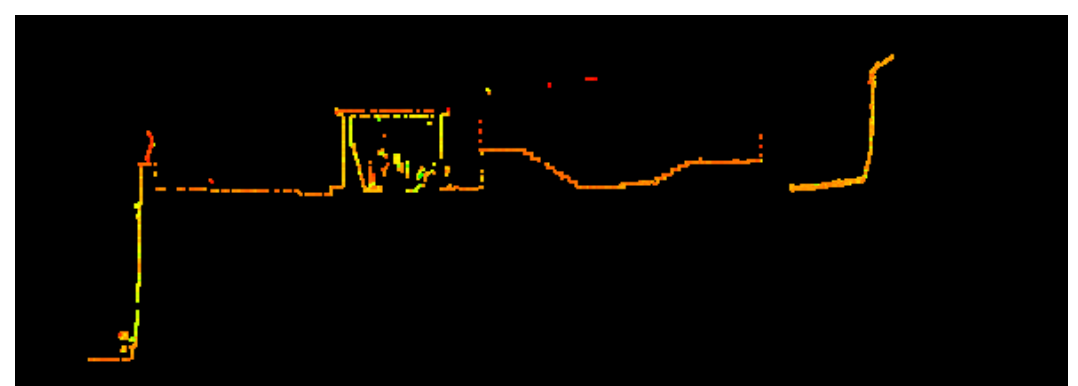

Figura 52. Sezione longitudinale I. Si individua da sinistra: il livello della strada (via Castello), il muretto che contiene il giardinetto, una piccola rimessa, le scale che permettono l'accesso al giardinetto dalla struttura.

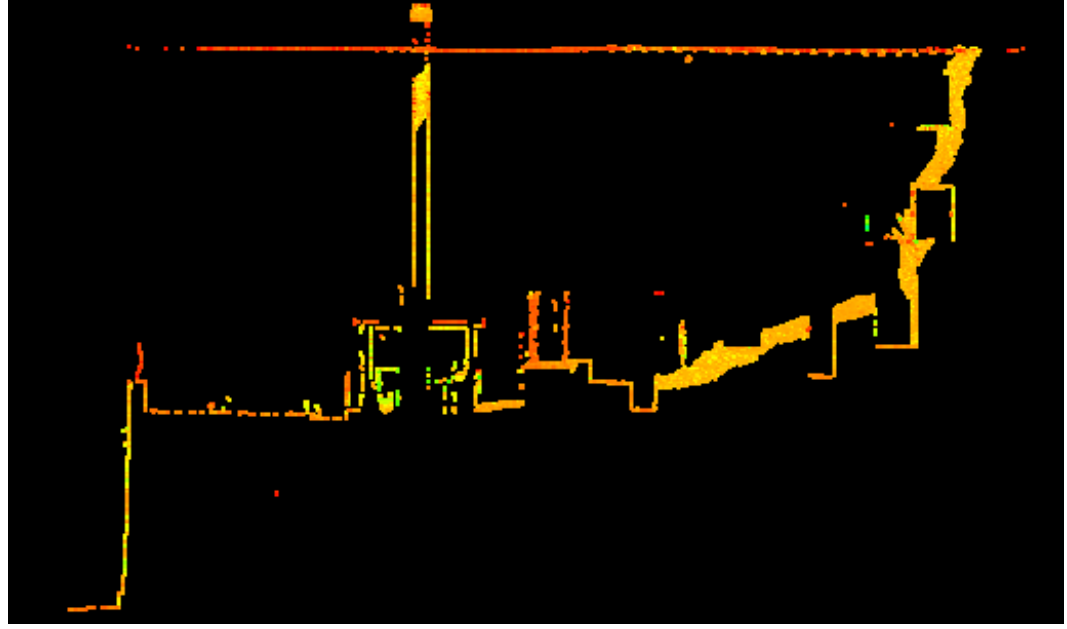

Figura 52. Sezione longitudinale II, a +0,30m dalla Sezione longitudinale I.

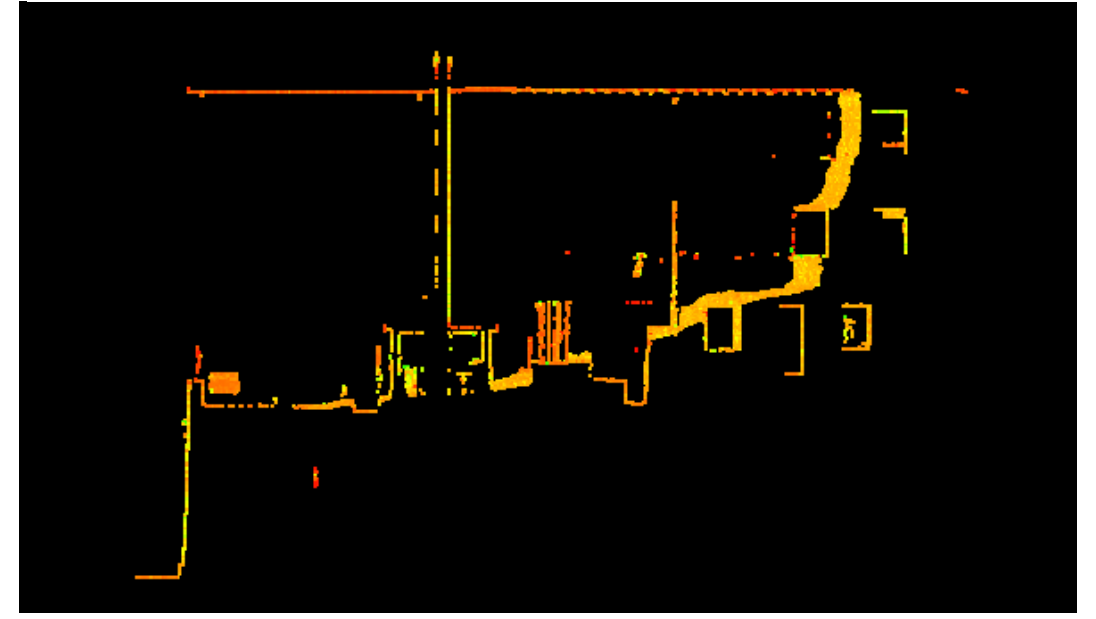

Figura 52. Sezione longitudinale III, a +0,40m dalla Sezione longitudinale I.

6 \_ I prodotti.

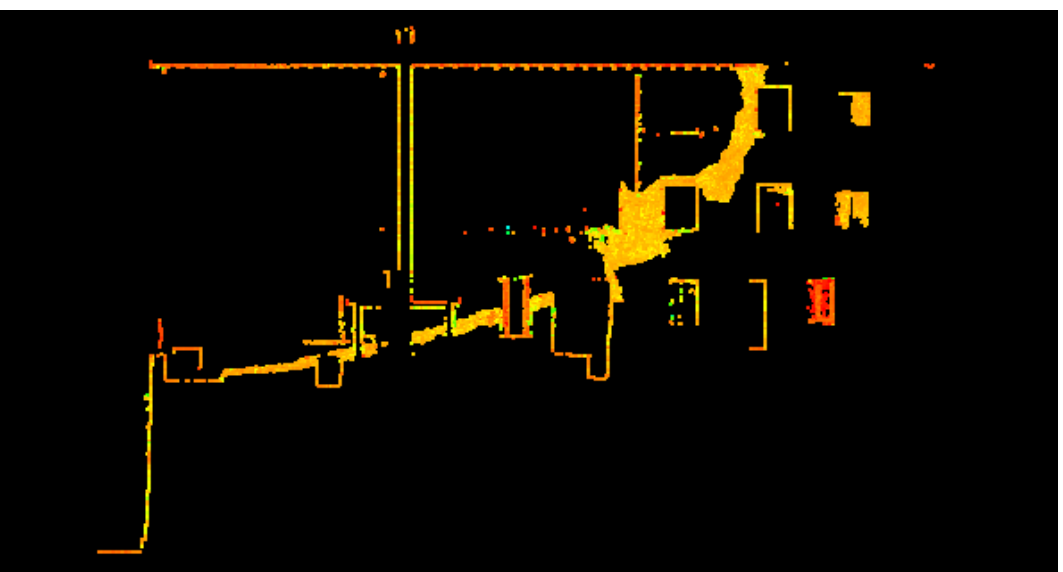

Figura 55. Sezione longitudinale IV, a +0,50m dalla Sezione longitudinale I.

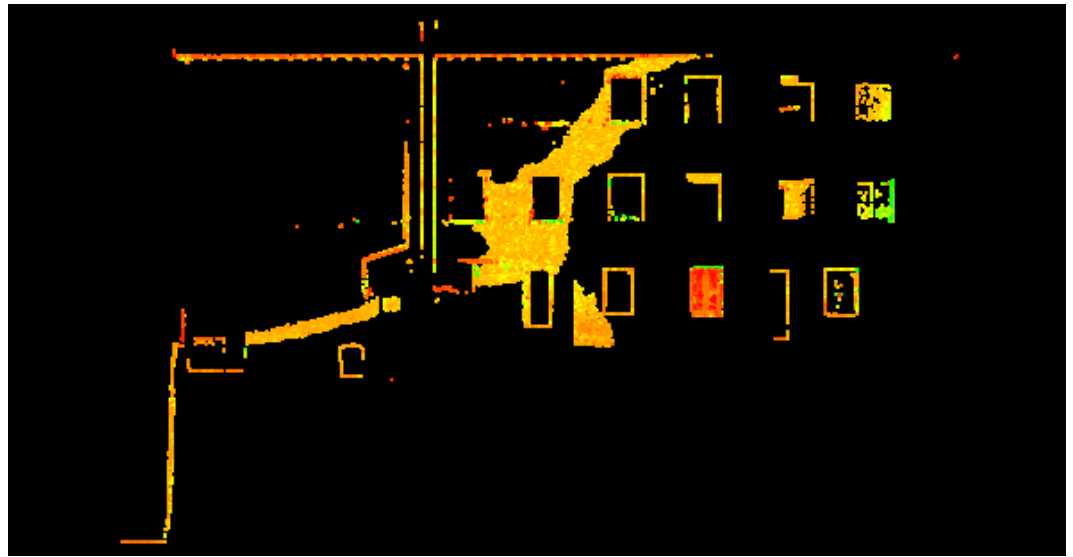

Figura 55. Sezione longitudinale V, a +0,60m dalla Sezione longitudinale I.

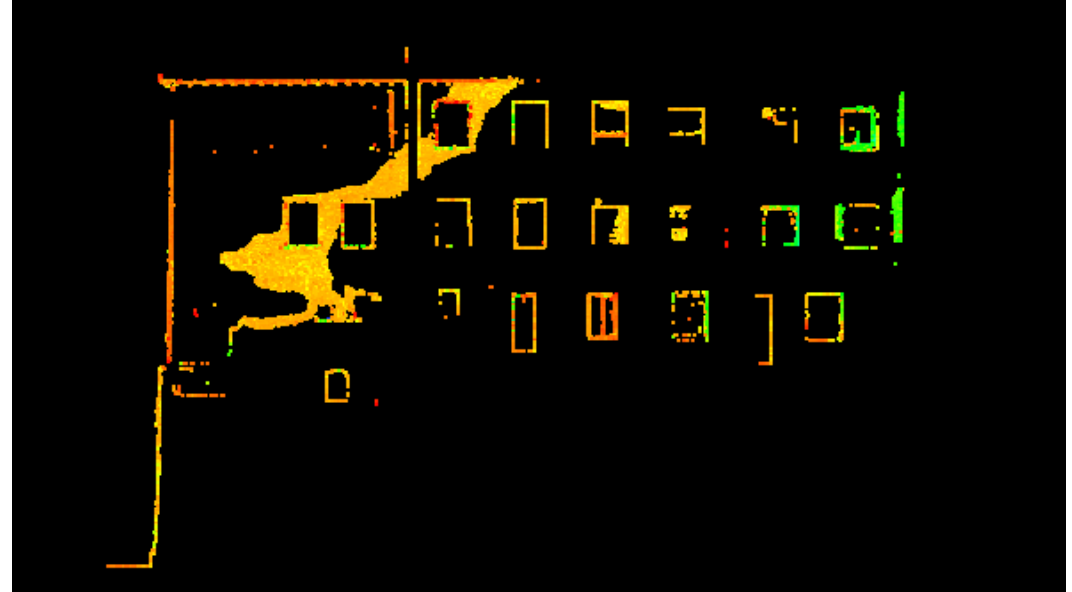

Figura 55. Sezione longitudinale VI, a +0,70m dalla Sezione longitudinale I.

6 \_ I prodotti.

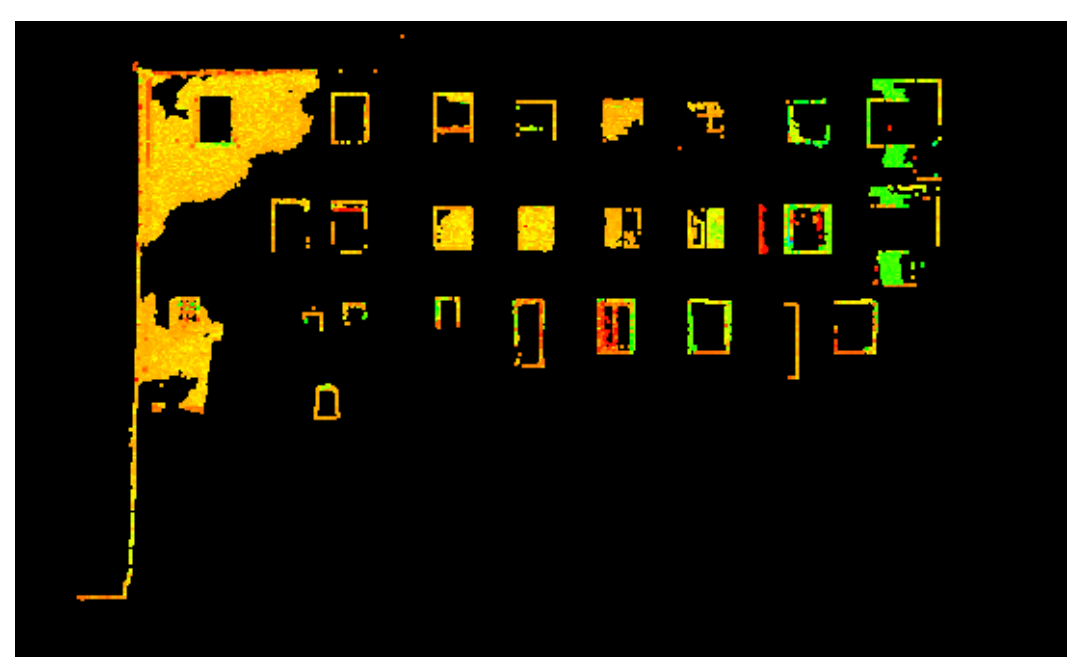

Figura 57. Sezione longitudinale VII, a +0,80m dalla Sezione longitudinale I.

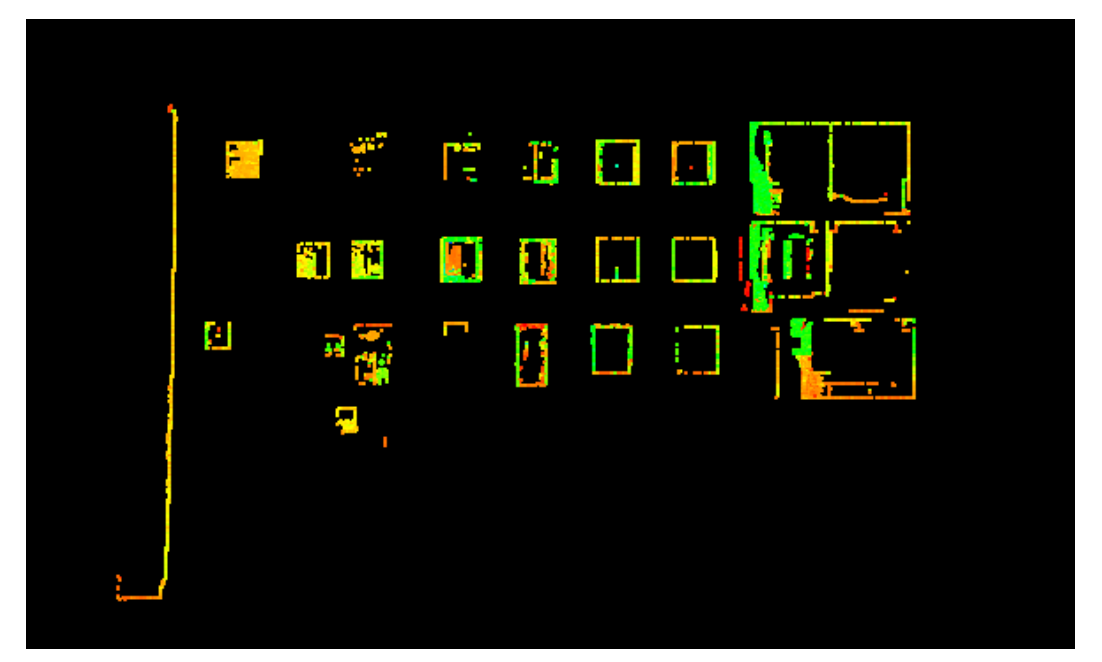

Figura 57. Sezione longitudinale VIII, a +0,90m dalla Sezione longitudinale I.

L'altra caratteristica che le sezioni longitudinali mettono in luce è la planarità dei solai e il loro allineamento. Si nota, ad esempio, un imbarcamento dei solai degli ultimi due piani, maggiormente accentuato nel piano più alto in corrispondenza delle stanze che affacciano su via Castello.

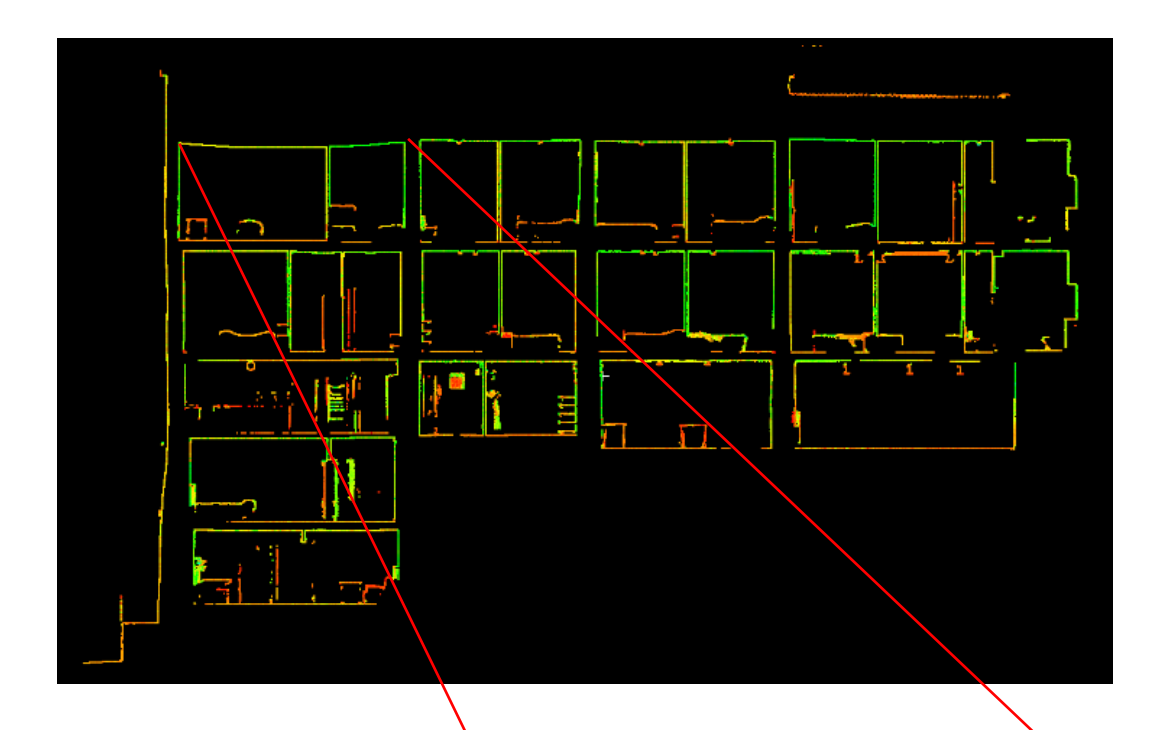

Figura 58. Sezione longitudinale esportata in formato ".tif ". Si noti la curvatura dei solai dell'ultimo piano verso via Castello, in alto a sinistra. Si riporta un ingrandimento, a destra, dove la linea bianca dà un riferimento della direzione orizzontale.

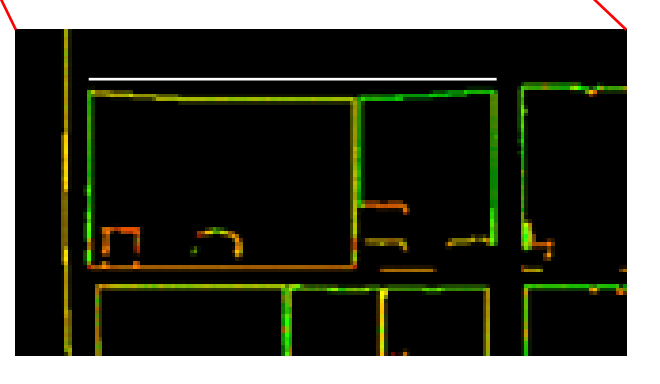

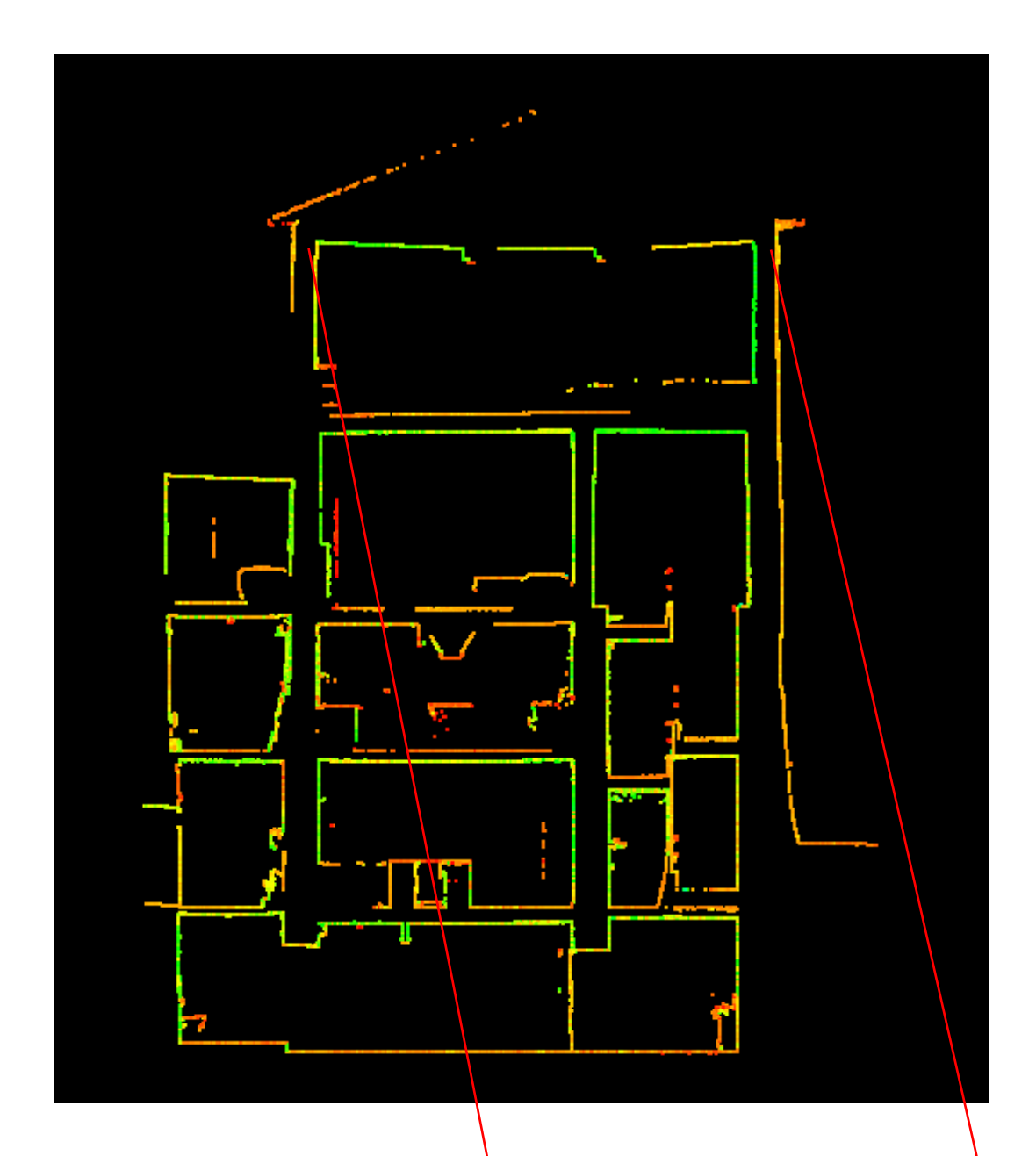

Di cui si trova riscontro anche nelle sezioni trasversali.

Figura 59. Sezione trasversale, si noti la geometria deformata del solaio più alto, in accordo con quanto riportato dalle sezioni longitudinali, a sinistra un ingrandimento del solaio deformato di cui la linea bianca dà un riferimento della direzione orizzontale.

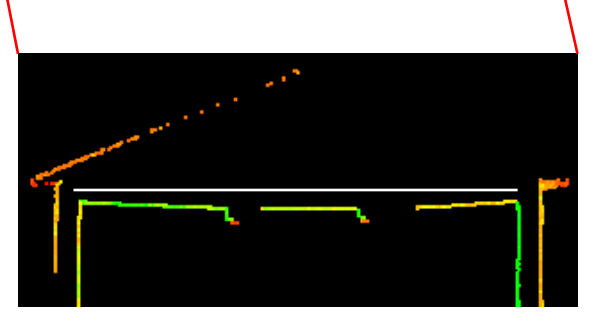

Ed infine nelle piante, dove, oltre ad un ulteriore riscontro della geometria deformata del solaio dell'ultimo piano, si riscontra una maggiore quota dei solai competenti alle stanze che non affacciano su via Castello (ovvero che non comunicano con la parte antica del Complesso). Tale dislivello è probabilmente riconducibile al fatto che sulle fondamenta di quella porzione di edificio gravano ben cinque piani, mentre nel resto della porzione recente i piani sono solamente tre.

Di seguito si riportano le piante della porzione di complesso in esame acquisite dal sottotetto a scendere, con campionamento variabile, lo spessore degli slices è 0,03m.

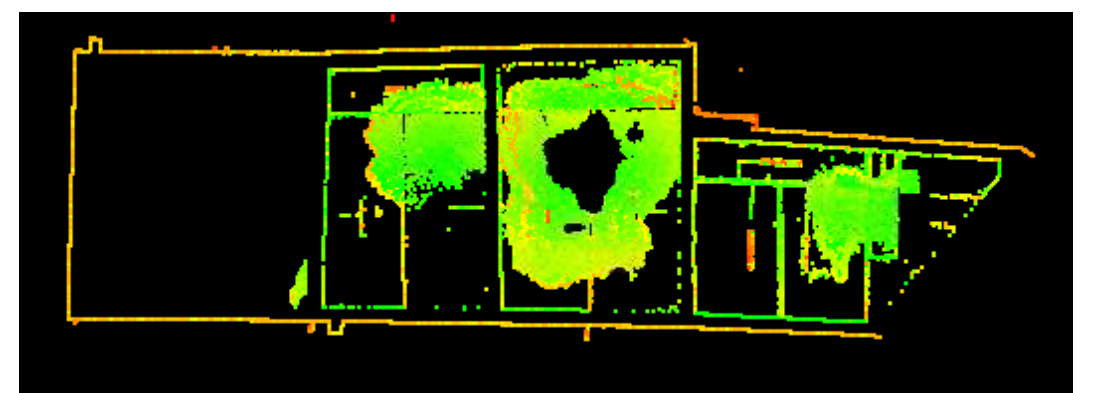

Figura 62. Pianta, solaio del sottotetto.

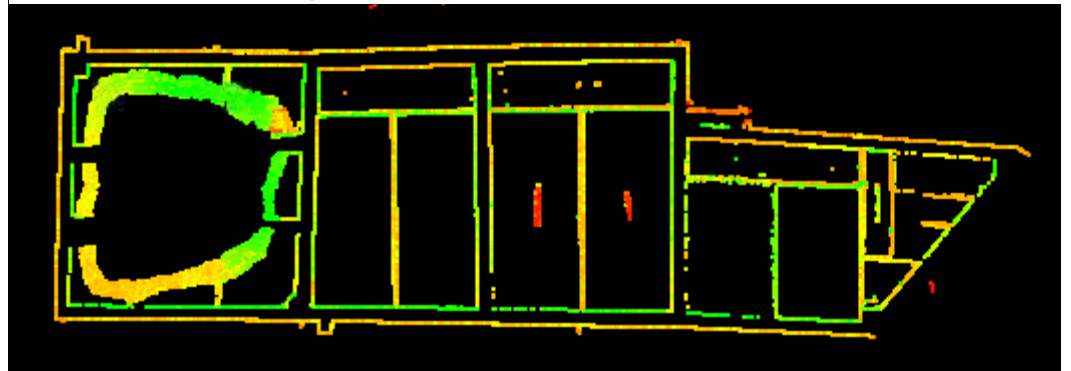

Figura 62 Pianta, 0.10 m dal solaio del sottotetto.

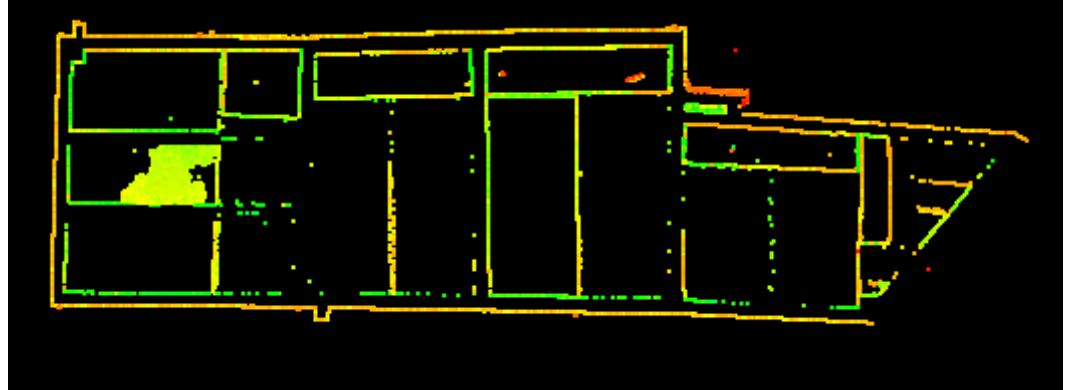

Figura 62. Pianta, 0.20 m dal solaio del sottotetto.

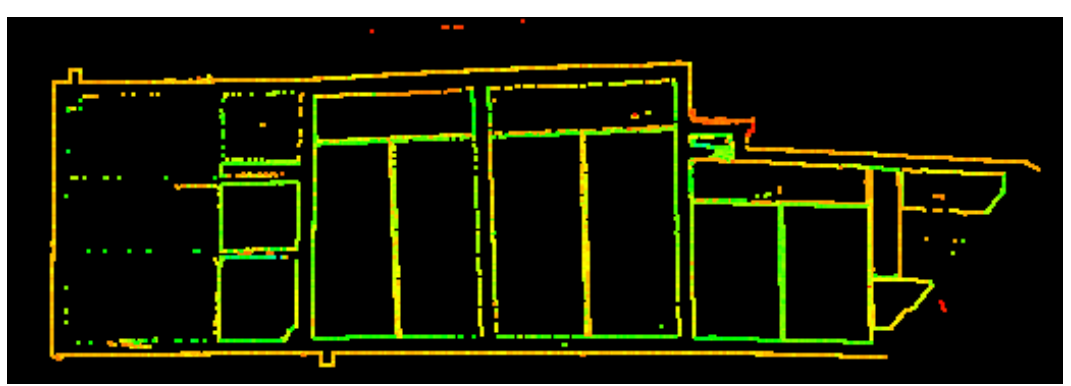

Figura 65. Pianta, 0.30 m dal solaio del sottotetto.

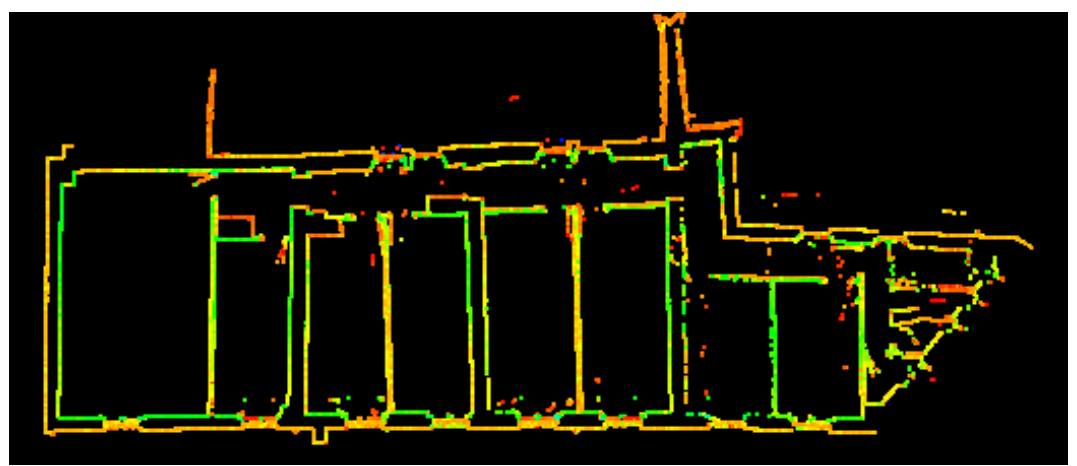

Figura 65. Pianta, 1.60 m dal solaio del sottotetto, è visibile la disposizione della muratura.

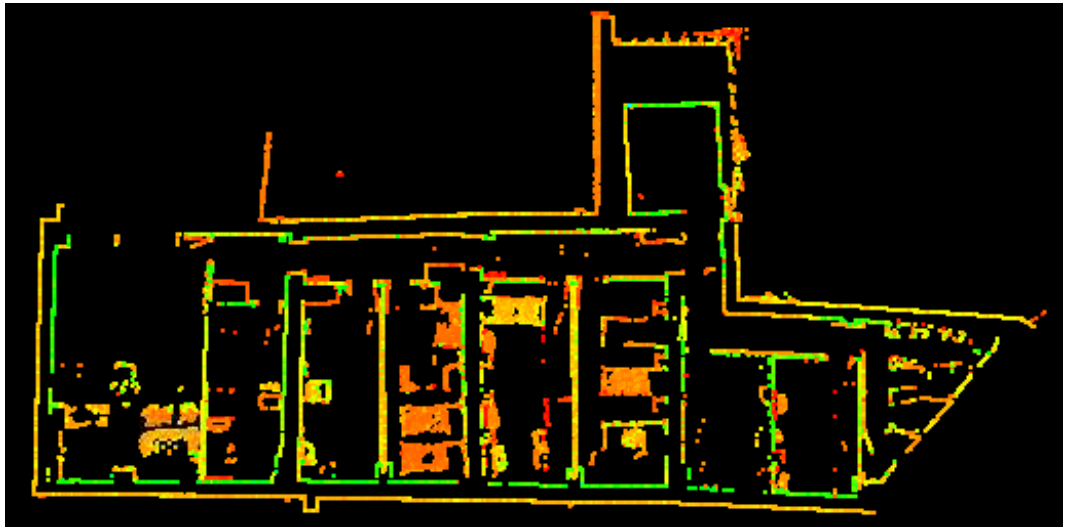

Figura 65. Pianta, 2.60 m dal solaio del sottotetto, è visibile la disposizione della muratura e del mobilio del piano, adibito a dormitorio.

Si noti che, dove non è stato possibile acquisire l'esterno, il muro presenta solo il profilo interno. Analogamente, in qualche punto i profili risultano assottigliati o interrotti a causa di occlusioni riconducibili al mobilio delle stanze o alla geometria del sito (spesso a causa travi in altezza di sostegno ai solai).

Complessivamente, l'intento perseguito è quello di poter restituire il complesso ad una scala di 1:100, di conseguenza sono state scelte tecniche e metodologie idonee ad ottenere la densità del dato ed l'accuratezza necessarie ed è stato contenuto l'errore durante l'elaborazione.

In quest'ottica si è ottenuto un prodotto che presenta mediamente un errore nell'ambito del centimetro, il che per una restituzione in scala 1:100 del complesso di edifici non costituisce un problema (rientra nell'errore di graficismo). L'accuratezza è stata confermata, durante la georeferenziazione, dal riuscito inserimento delle coordinate dei caposaldi (che presentano un'accuratezza centimetrica) nel modello. Talune porzioni del modello potranno presentare una risoluzione ed accuratezza inferiori, dovuta a difficoltà nell'acquisizione (ad esempio in parti di edificio di geometria complessa, o dal solaio poco stabile), eccessiva distanza tra laser scanner e superficie rilevata o angolo d'incidenza particolarmente sfavorevole.

# 6.2 SPOSTAMENTI AL SUOLO DA INTERFEROMETRIA SATELLITARE.

Gli spostamenti del suolo presentati di seguito, per il periodo 2011-2014, sono stati raccolti da un satellite appartenente alla costellazione COSMO SkyMed e successivamente elaborati per l'intero territorio della Regione Emilia-Romagna. Per l'area di interesse, l'acquisizione è avvenuta lungo una sola orbita discendente, in direzione slant range (ovvero lungo la LOS). In figura sono riportati i valori di spostamento al suolo per i punti rilevati. In legenda, la corrispondenza tra la colorazione e il valore di spostamento lungo la LOS in avvicinamento (valore positivo) o allontanamento (valore negativo) dalla traiettoria del satellite.

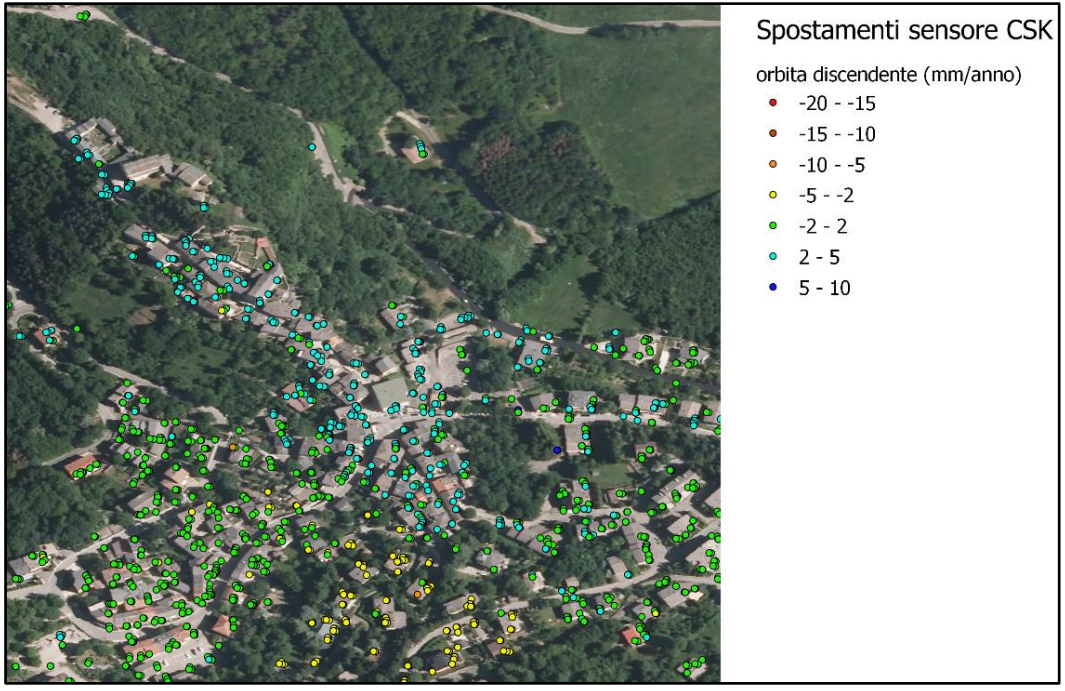

Figura 66. Mappa degli spostamenti al suolo nella ziona dell'abitato di Montecreto rilevata per il periodo 2011-2014.

È utile inserire tali dati di spostamento nel contesto morfologico della zona.

Montecreto si sviluppa approssimativamente tra gli 800m e i 940m sul livello del mare. Via Castello collega la piazzetta, sorta in corrispondenza di una curva di Via Roma,con la chiesa parrocchiale di S. Giovanni Battista, estendendosi per circa 280m e coprendo un dislivello di circa 20m, con una pendenza vicina al 7,14%.

Mentre Via Roma, attraversando il paese, si mantiene circa a quota 840m s.l.m., l'area cui si accede tramite via Castello è di fatto un'altura a sé stante, di cui la strada traccia approssimativamente il crinale.

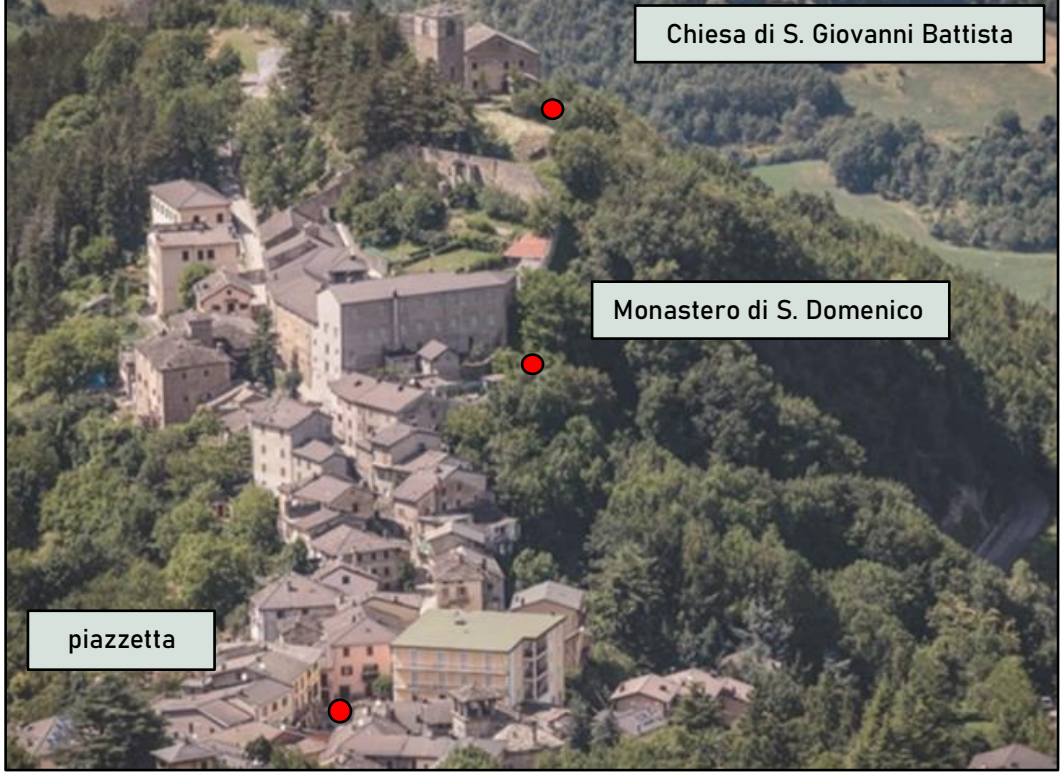

Figura 67. Veduta aerea dell'abitato di via Castello.

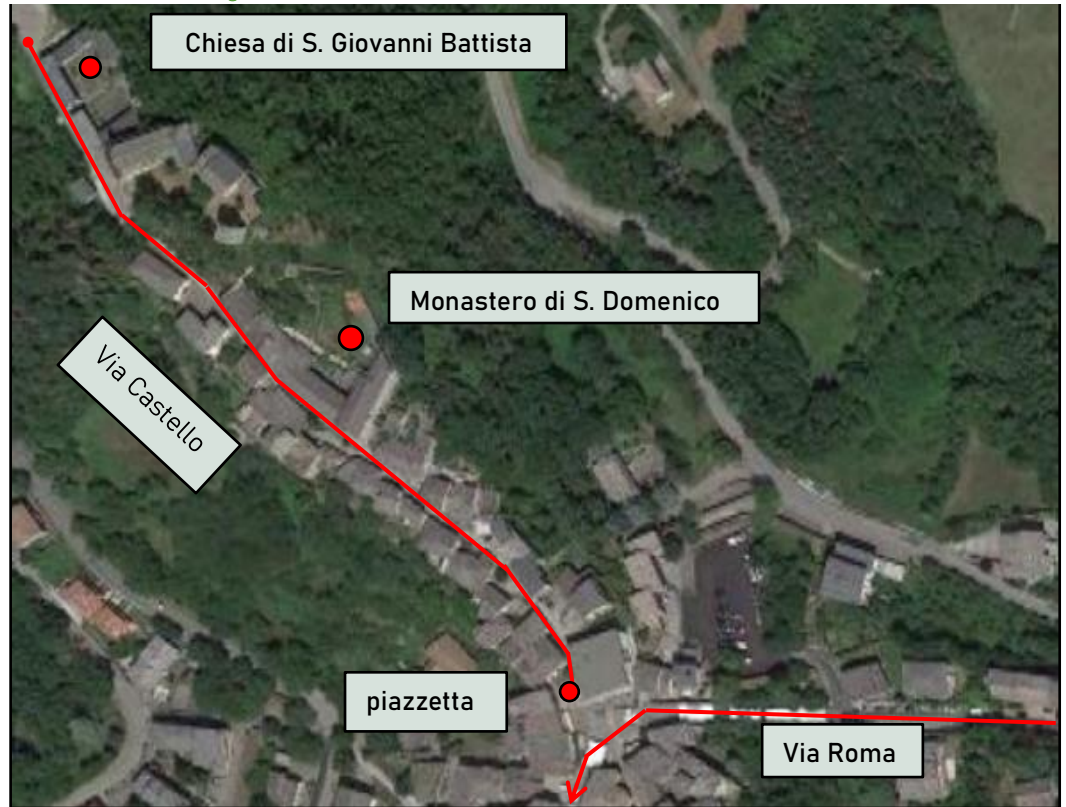

Figura 68. Vista da satellite di via Castello.
Conoscendo l'orbita compiuta dal satellite che ha acquisito i dati, il cui tragitto si colloca a destra dell'abitato di Montecreto, si può affermare che la direzione degli spostamenti del terreno segua quella dei versanti dovuti ai dislivelli [\(Figura 69\)](#page-72-0) che lo caratterizzano.

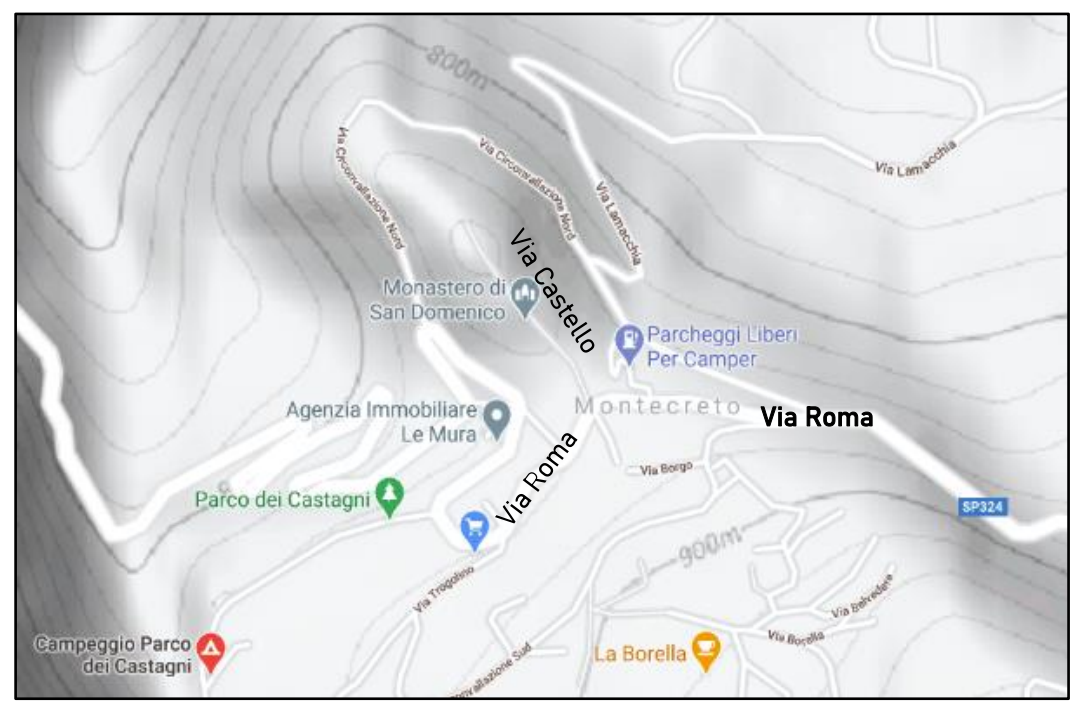

Figura 69. Mappa stradale della zona di interesse, con curve di livello. (Google, 2021)

<span id="page-72-0"></span>Nella zona di interesse (via Castello) il movimento del terreno tende a seguire il dislivello su cui si affaccia il complesso, con valore di circa 4mm/anno, sebbene alcuni PS rilevati al lato opposto di via Castello abbiano movimento di segno opposto, con valore 2mm/anno.

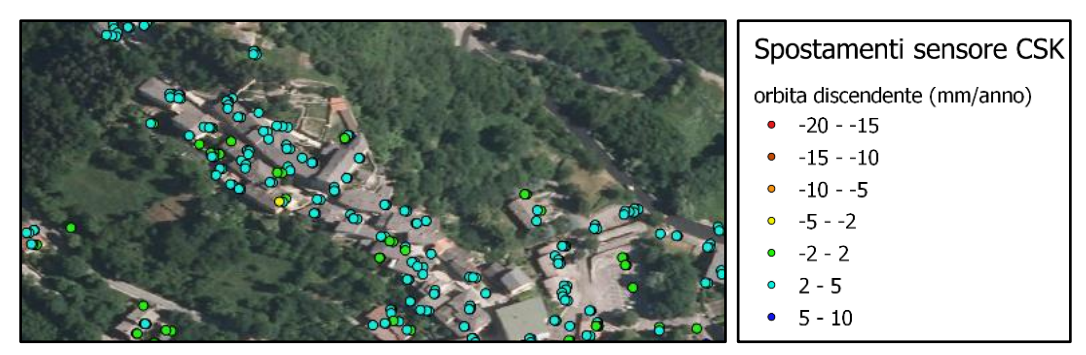

Figura 70. Ingrandimento della mappa degli spostamenti sulla zona di interesse e Legenda.

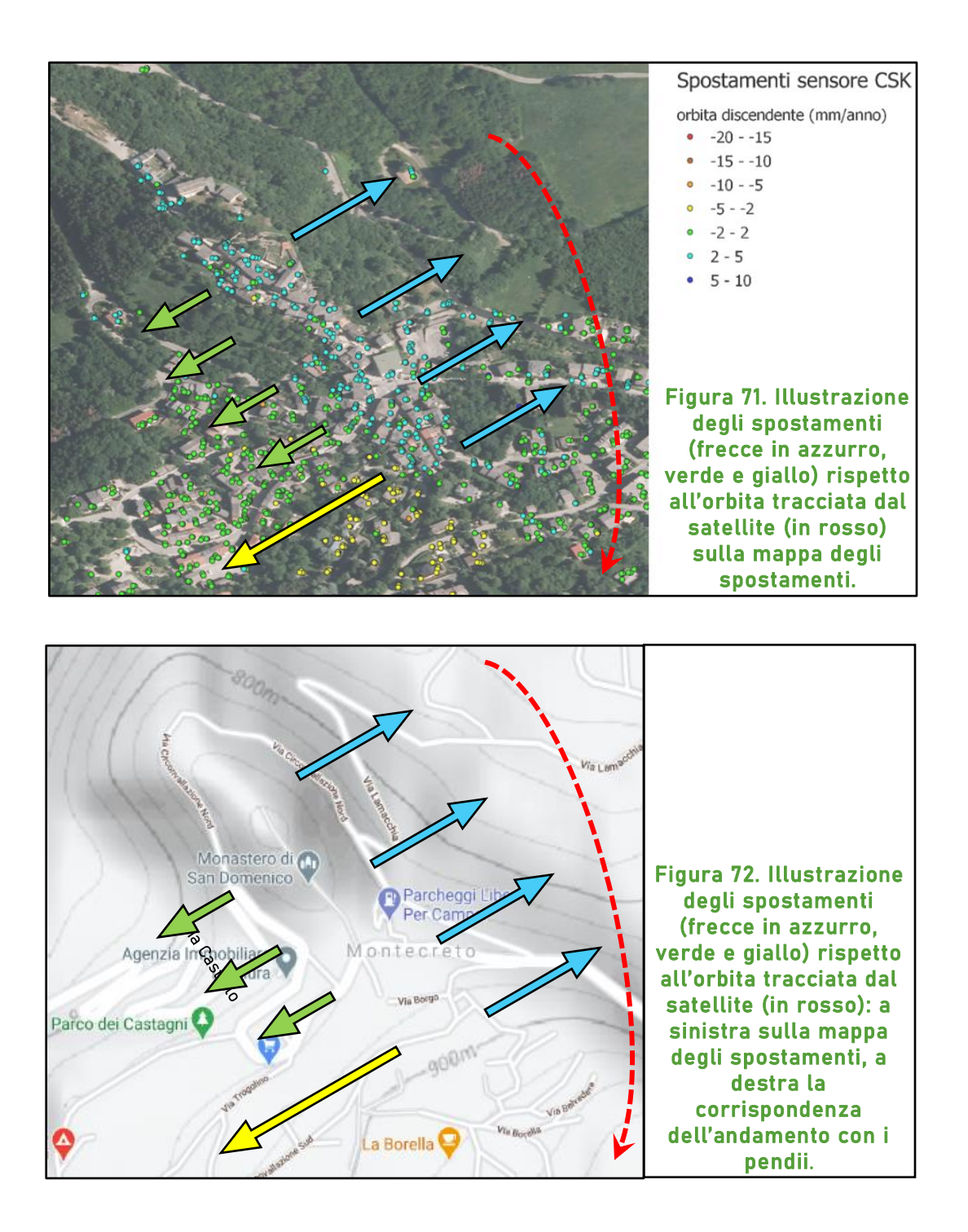

In conclusione si può assumere che il movimento del terreno sottostante il complesso abbia uno spostamento di circa 4mm/anno nella direzione del pendio che ospita la scarpata su cui affaccia il monastero. Tale spostamento è effettivo nei pressi della scarpata, mentre verosimilmente diminuisce, fino quasi a fermarsi, avvicinandosi alla strada.

# 7 APPLICAZIONE: INDIVIDUAZIONE DI CRITICITÀ STRUTTURALI.

Durante la fase di rilievo del monastero di Montecreto, è stato scelto di documentare l'evidente quadro fessurativo che denota il dissesto, che si manifesta sulla superficie interna della parete reggente la facciata lato giardinetto e sulle pareti divisorie ad essa collegate.

Si coglie tale occasione per presentare un esempio di fruizione della nuvola di punti nell'ambito dell'ingegneria edile. Il modello fornirà le caratteristiche geometriche del complesso al fine di individuarne alcune criticità strutturali, integrando con i dati di interferometria satellitare e qualche nozione in ambito di stabilità strutturale.

Avendo a disposizione rilievi prodotti in epoche precedenti, sarebbe possibile studiare l'evoluzione del dissesto, sia in termini di caratteristiche geometriche della struttura, sia nello sviluppo del quadro fessurativo. Questo ne renderebbe più evidenti le dinamiche, facilitandone l'individuazione delle cause. L'applicazione proposta si serve solo della documentazione del quadro fessurativo, menzionata sopra, e del modello (nuvola di punti) del monastero prodotto contestualmente, ma costituisce un approccio che può essere applicato anche in ambito di monitoraggio del complesso.

Il metodo esposto in questo capitolo ricerca un riscontro del dissesto strutturale, evidenziato dal quadro fessurativo, nella geometria del complesso, che è fruibile dopo l'elaborazione del modello in Cyclone.

## 7.1 IL CAMPANELLO D'ALLARME.

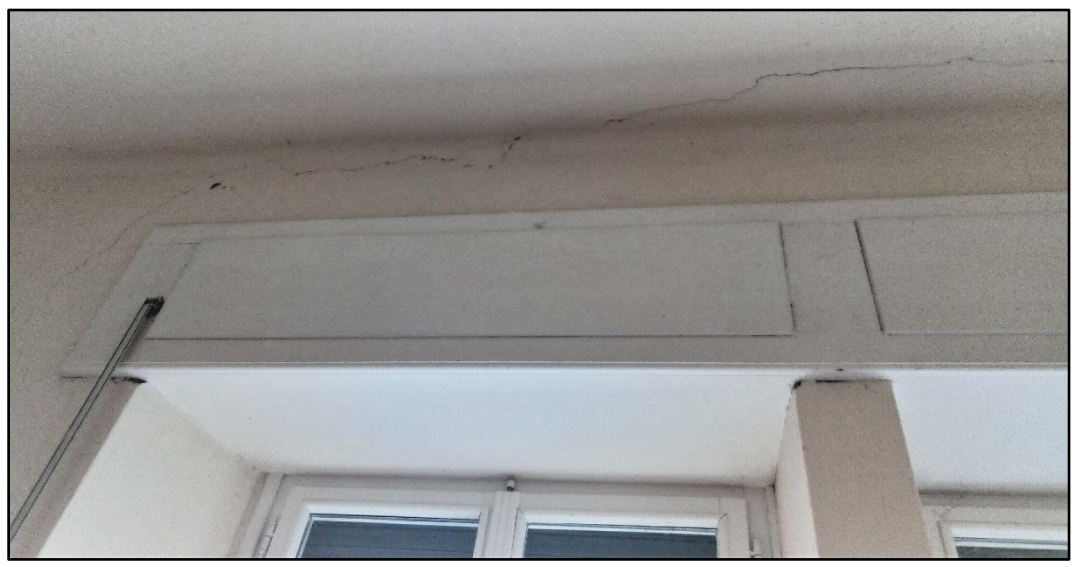

Figura 73. Evidente fessura tra solaio e parete nel corridoio del IV piano. Le finestre affacciano sul giardino interno del convento.

Il *dissesto* di un elemento strutturale è la condizione statica di sollecitazioni interne che ne inducono una variazione di forma. Quando tale condizione tensionale supera i valori di resistenza del materiale, che costituisce l'elemento strutturale, tale materiale arriva a rottura, generando in superfice la *fessura*.

Il quadro fessurativo è quindi un modo in cui la struttura manifesta il dissesto, che può essere relativo ad un innocuo assestamento, come essere indice di una condizione più pericolosa.

Il modello dello stabile ottenuto dal rilievo tramite TLS e successiva elaborazione tramite software Cyclone non ha una risoluzione e precisione tali da permettere di rilevare la presenza di una lesione o la distanza tra i lembi della fessura, quindi non viene chiamato in causa direttamente per l'analisi del quadro fessurativo

La lesione (o fessura) è disposta, con buona approssimazione, ortogonalmente rispetto alla direzione principale di tensione subita dal materiale. In particolare, nel caso di edifici in muratura, la parete ha una minima resistenza alle sollecitazioni a trazione, superata la quale si generano le fessure. Nella figura sottostante si illustra la corrispondenza tra direzione principale di sollecitazione a trazione e il conseguente orientamento della fessura.

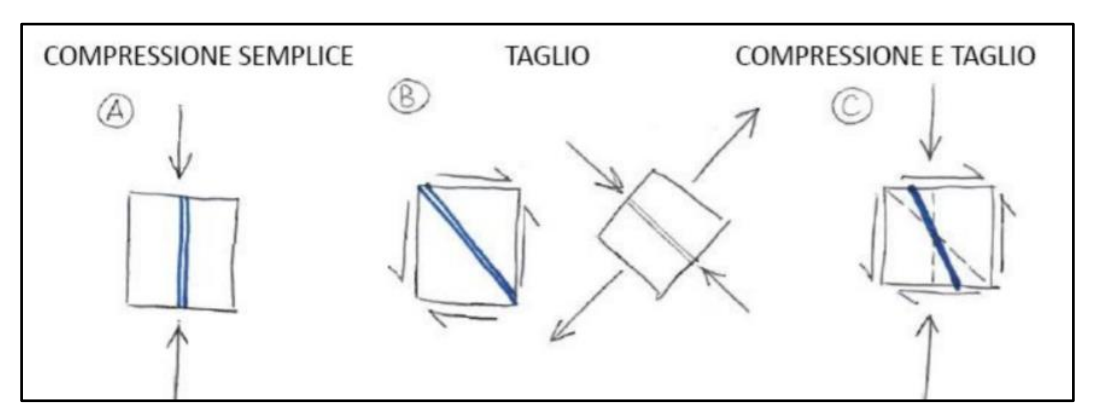

Figura 74.Illustrazione della disposizione delle fessure (in blu) rispetto alle sollecitazioni (frecce in nero) in caso di parete in muratura (Faccio, 2019/2020).

Ne deriva che, analizzando l'orientamento delle lesioni, è possibile intuire le direzioni di tensione interne all'elemento strutturale: questa informazione, se acquisita analizzando grandi porzioni dell'edificio (come in questo caso potrebbe essere l'intera facciata lato giardinetto e le pareti trasversali ad essa collegate), concorre a identificare la natura di tali sollecitazioni e i cinematismi che li hanno innescati.

Come esposto sopra, il quadro fessurativo non è altro che la manifestazione di un dissesto, del quale si trova spesso riscontro nella geometria della struttura. A seconda della disposizione ed inclinazione delle fessure, è possibile fare una prima ipotesi riguardo quale genere di meccanismo abbia causato il quadro fessurativo. In realtà sono necessarie indagini strutturali ed analisi più approfondite per formulare una teoria valida, tuttavia si individua di seguito un possibile meccanismo a concausa del dissesto.

Nel caso in esame la parete documentata è quella che affaccia sul giardinetto con cappella. Tale porzione di struttura poggia su terreno contenuto dalle mura storiche, a protezione dall' adiacente scarpata.

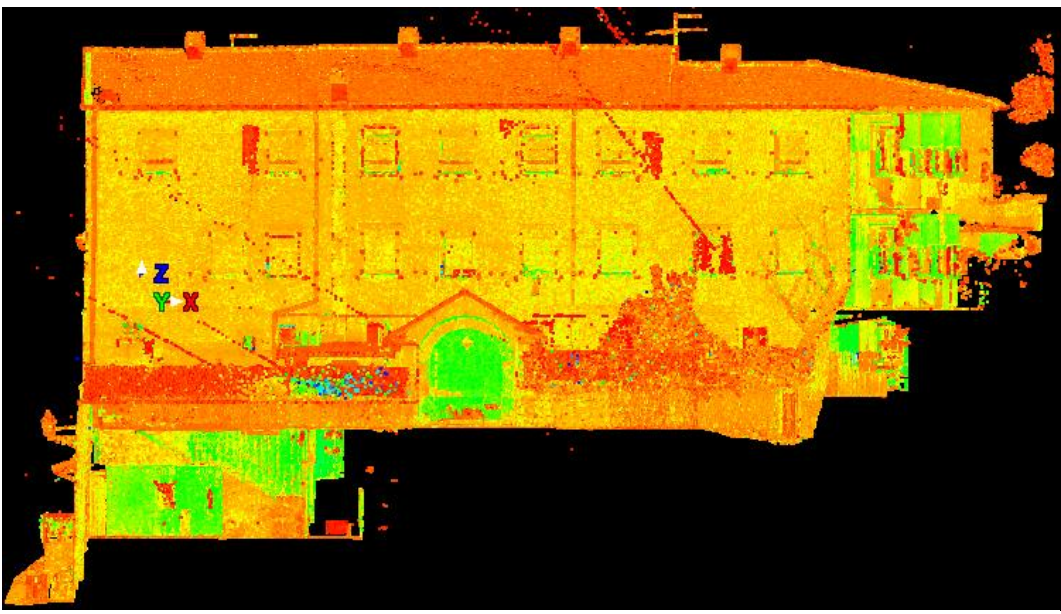

Figura 77. Vista esterna del modello sulla parete lato giardinetto, il rilievo del quadro fessurativo è stato realizzato all'interno di questa parete.

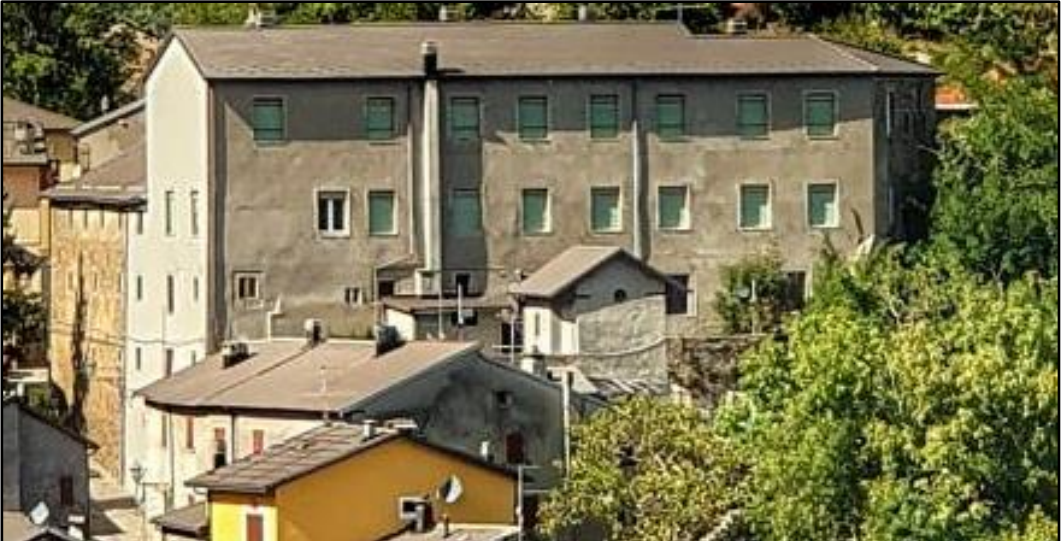

Figura 77. Rappresentazione fotografica dell'esterno del complesso, in primo piano la parete lato giardinetto.

Figura 77. Vista ortogonale della porzione di modello che ne ricostruisce la porzione recente. Il piano di sezione (in verde) attraversa la facciata lato giardinetto e le è parallelo.

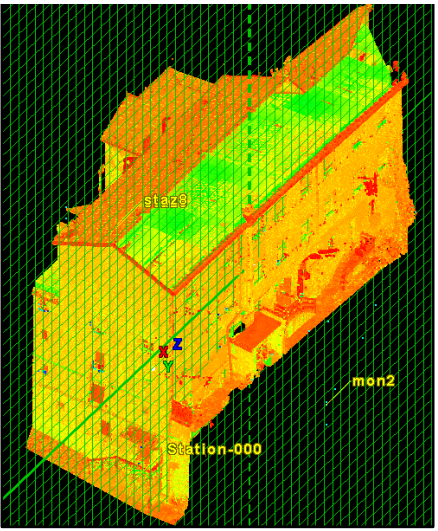

Le lesioni documentate sono prettamente verticali e diventano orizzontali quando percorrono la linea di congiunzione solaio-parete.

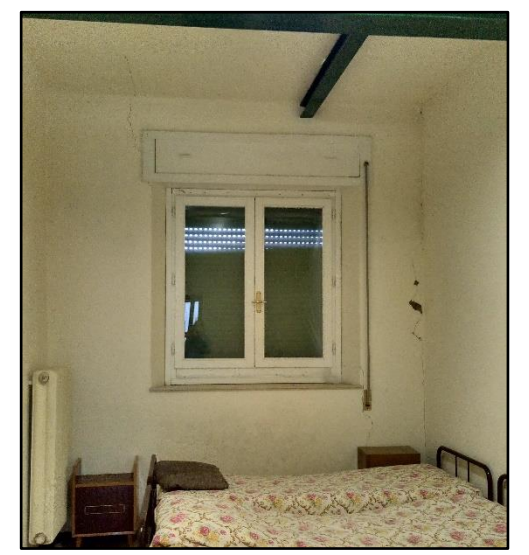

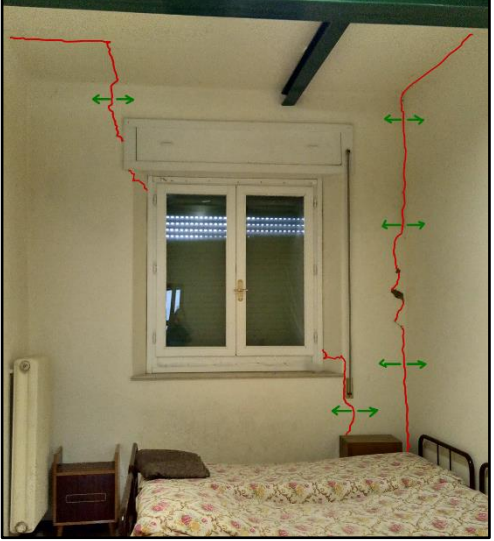

Figura 78. Immagine rappresentante una porzione dell'interno della parete che affaccia sulla facciata lato giardinetto, in rosso le fessure, in verde le direzioni di trazione.

Questa situazione può essere riconducibile al caso di cedimento differenziale delle fondazioni. Questo meccanismo di collasso si può considerare compatibile con il caso di studio, se si considerano gli spostamenti del terreno che si conoscono dai dati di spostamento al suolo da interferometria satellitare.

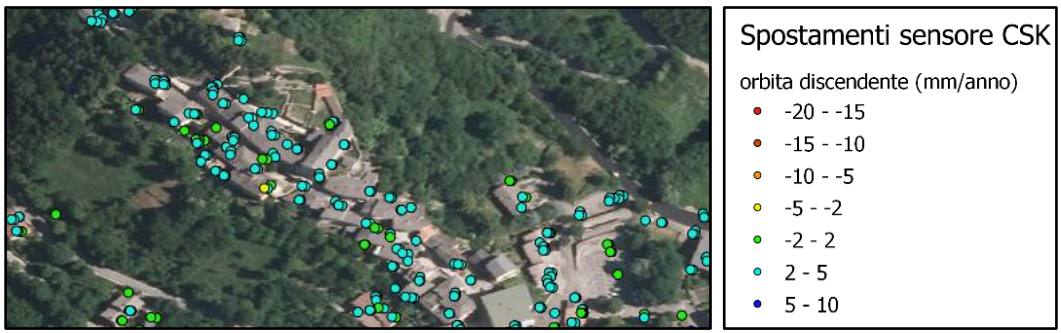

Figura 79. Ingrandimento della mappa degli spostamenti sulla zona di interesse e Legenda.

Si può ipotizzare che la porzione di terreno sottostante l'edificio più prossima alle mura, e quindi alla scarpata, abbia una velocità di spostamento leggermente superiore rispetto al restante terreno su cui poggiano le fondazioni. A questo fenomeno può contribuire anche il terreno contenuto dalle mura, che presumibilmente concorre allo spostamento come ulteriore carico localizzato.

Durante il rilievo fotografico del quadro fessurativo, inoltre, è stata documentata una evidente lesione in una delle pareti trasversali collegate alla facciata lato giardinetto nello spazio mensa al II piano (che in quella porzione di edificio poggia direttamente sulle fondazioni, [Figura 25\)](#page-33-0).

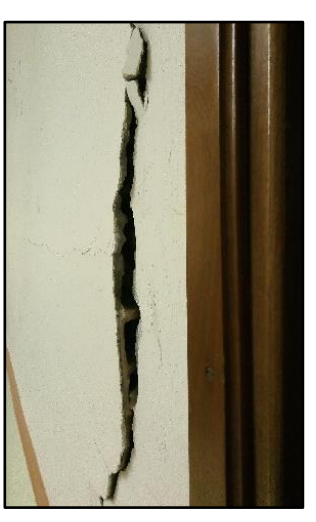

Figura 80. Documentazione della fessura, si noti la rottura dei laterizi, che spuntano dall'intonaco.

L'eccessiva sollecitazione in quel punto della parete, evidenziata dalla lesione, si può considerare generata dal cedimento differenziale del terreno che trasmette un movimento, a sua volta differenziale, alla struttura.

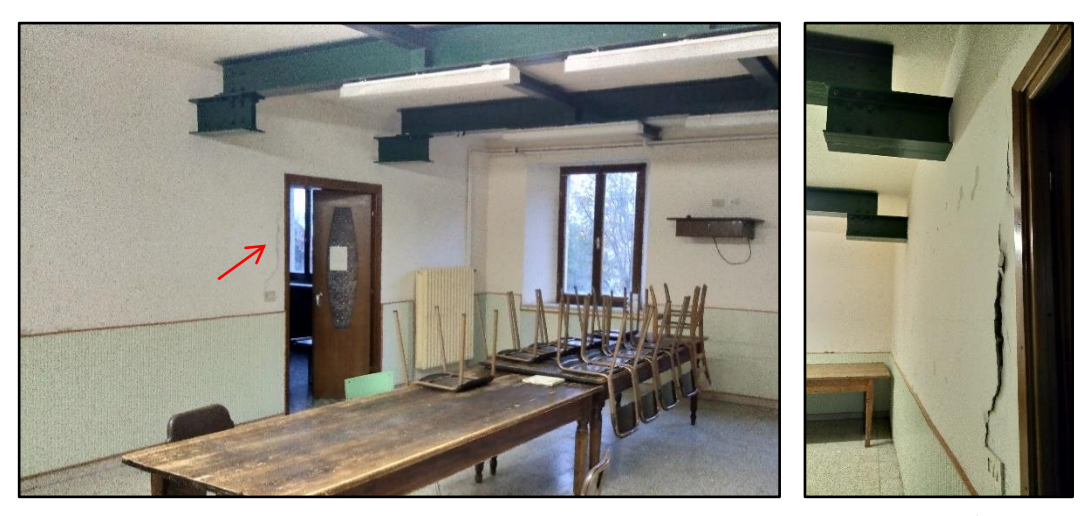

Figura 81. Fotografie dello spazio adibito a mensa al piano II, nel quale è stata documentata la frattura, riportata in dettaglio sulla destra. Si noti che l'aula dà sul giardinetto, di cui si intravede la vegetazione attraverso le finestre.

Il cedimento differenziale delle fondazioni si innescare quando il terreno ha un cedimento a livello delle fondazioni, che interessa solo una parte del terreno su cui poggia l'edificio. In questo modo si creano più macroelementi sottoposti ad un quadro tensionale differente, a seconda dell'entità del cedimento, come illustrato nella figura seguente.

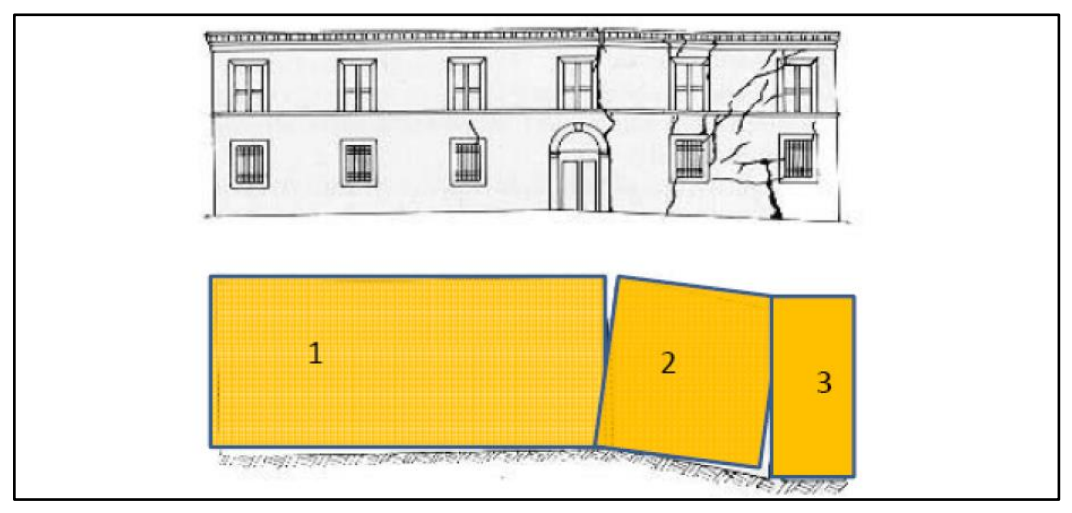

<span id="page-80-0"></span>Figura 82. Illustrazione del meccanismo di collasso per cedimento differenziale delle fondazioni, in basso i tre macroelementi. (Faccio, 2019/2020)

Di seguito si riportano alcune rappresentazioni schematiche illustrative della condizione tensionale cui sono sottoposte la facciata e le pareti ortogonali ad essa collegate.

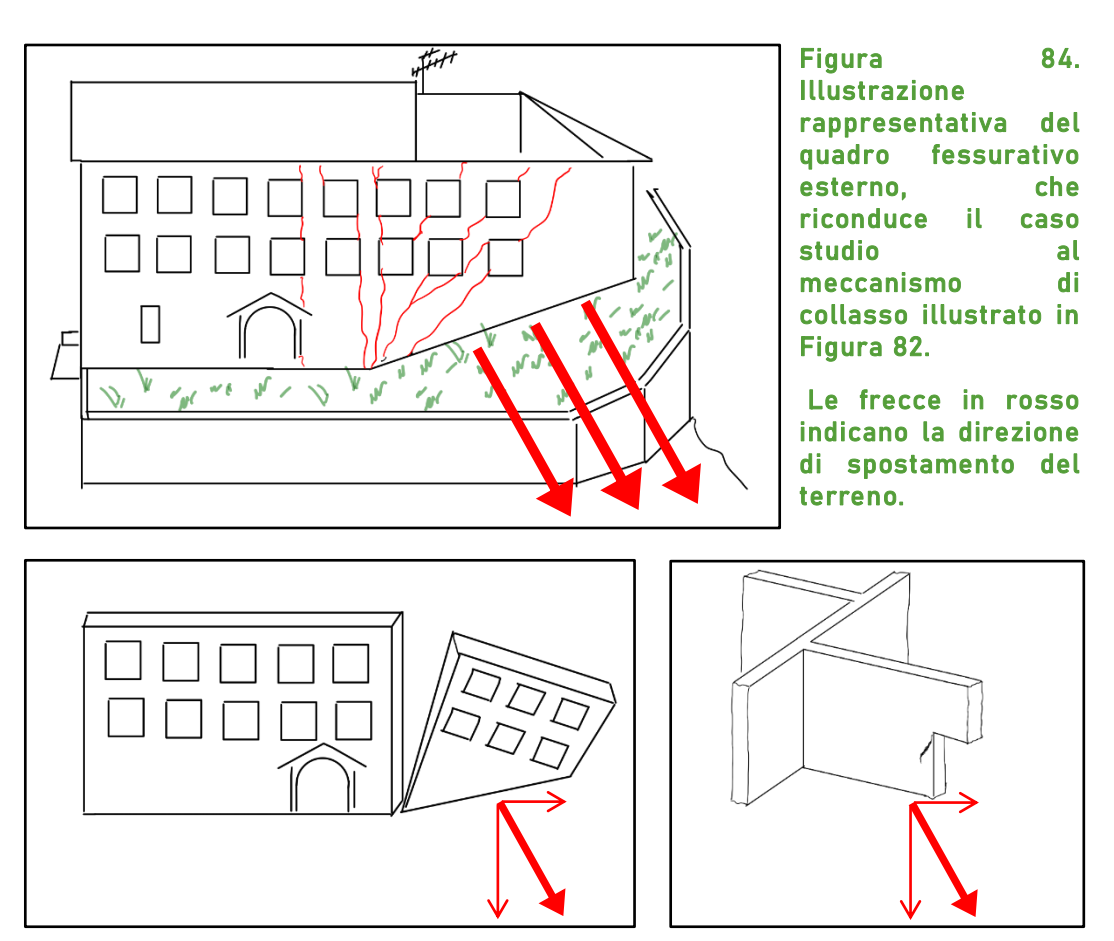

Figura 84. Illustrazione delle sollecitazioni causate dal cedimento differenziale delle fondazioni: a sinistra, le tensioni sulla facciata, a destra la compressione sulle pareti interne e la crepa da esse causata nella mensa del piano II.

Essendo gli elementi costruttivi collegati tra di loro, una modifica nella geometria di una porzione dell'edificio è una variazione degli equilibri tensionali costituiti al momento della sua edificazione.

Le riflessioni sul meccanismo di collasso innescato, quindi, costituiscono una traccia nell' analisi geometrica del complesso (che si svolgerà sulla nuvola di punti), alla ricerca di anomalie che possano essere compatibili con la natura del dissesto strutturale ipotizzato.

La ricchezza di dati estraibili da un modello tridimensionale a valenza metrica, come quello elaborato per il monastero di Montecreto, infatti, richiede di aver già identificato di quali informazioni si necessita prima di approcciare alla sua fruizione.

# 7.2 INDIVIDUAZIONE DELLE CRITICITÀ.

In questo capitolo si mostra una delle potenzialità di questo metodo: la sola nuvola di punti non permette di un'analisi strutturale del complesso, ma è sufficiente ad individuare delle criticità, che concorrono alla comprensione del quadro tensionale costituente il dissesto.

Il rilievo tramite *Laser Scanner* restituisce, tramite l'elaborazione con software dedicato (in questo caso Leica Cyclone), un prodotto che non solo porta con sé un'alta precisione di misura, ma può essere esportato ed introdotto, come abbiamo visto, in diversi ambienti di lavoro.

Per semplicità in questa trattazione sono state esportate da Cyclone viste, che costituiscono le sezioni trasversali e longitudinali dell'edificio, in formato ".tif ", successivamente importate in AutoCAD, scalate e misurate. Per un utente più esperto è possibile trasportare anche l'intera nuvola di punti come oggetto tridimensionale in ambiente CAD (tramite l'espansione di AutoCAD CloudWorx, fornita da Leica) per analizzarla geometricamente.

Non avendo testimonianza della geometria originale delle piante dell'edificio, non sarebbe significativo fare considerazioni basandosi su sezioni orizzontali estratte dal modello (nuvola di punti) dello stato di fatto. In aggiunta il contesto ambientale può facilmente aver richiesto qualche adattamento della geometria dell'edificio in fase di costruzione, il che rende ulteriormente difficile stabilirne la configurazione iniziale.

È tuttavia possibile riferirsi ad un elemento essenziale della geometria costruttiva originaria: la verticalità delle pareti.

L' analisi di verticalità delle pareti che si propone, consiste nell'identificare l'entità del discostamento dalla direzione verticale delle superfici interne di alcune pareti. Si identificano punti notevoli facilmente riconoscibili sulle pareti in tutte le sezioni analizzate, di questi è misurata la distanza con la direzione verticale, innalzata dal più basso dei punti rilevati. Per leggere i risultati è importante ricordare che le pareti sono rastremate, salendo di quota, e che il metodo di misura utilizzato ha una precisione di qualche centimetro (0.01-0.02m).

I discostamenti sono quindi da considerare significativi quando cambiano di segno lungo la stessa parete, ovvero quando hanno uno spostamento orizzontale non speculare, o ancora se lo spostamento supera i 0.02-0.03 m.

Di seguito due analisi di verticalità per una sezione longitudinale e una trasversale. Nell'allegato 1 si riporta l'elaborato dell'analisi svolta per cinque sezioni trasversali e cinque longitudinali.

In blu i riferimenti orizzontali indicativi dei livelli del solaio sulle immagini, e le tracce della direzione verticale nei disegni quotati (in cm). Sono considerati positivi i discostamenti verso sinistra, negativi quelli opposti.

La sezione longitudinale riporta, tra le misure effettuate, una possibile criticità nella parete centrale dove, però, il punto critico è identificato in corrispondenza al piano in cui la parete è stata sostituita con una trave. Probabilmente l'anomalia è riconducibile allo spessore della ricopertura della trave, che in quella posizione ha sostituito la struttura portante.

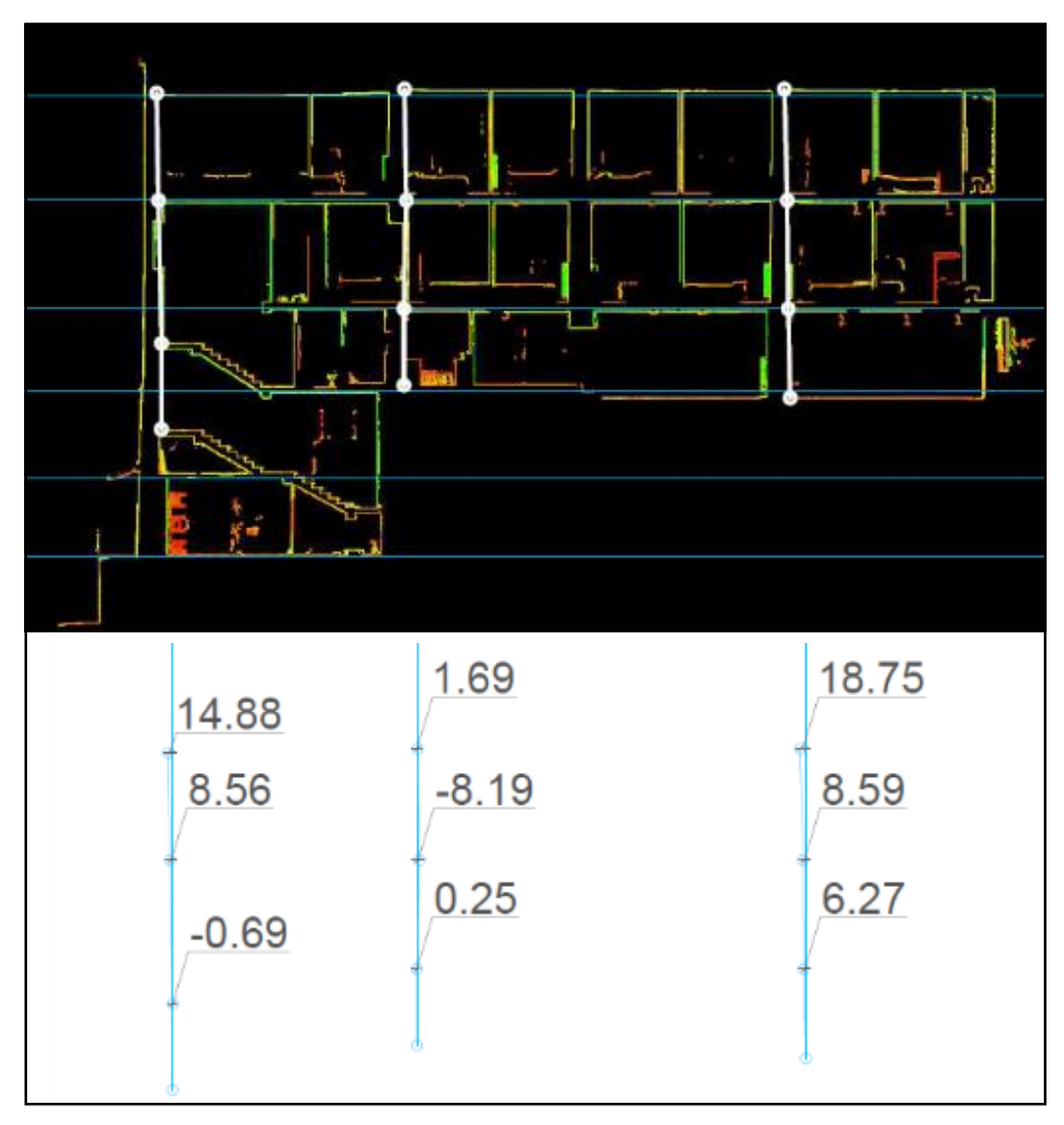

Figura 85. Sezione longitudinale, distanza 0.60m dalla superficie interna della facciata lato giardinetto.

Nella sezione traversale risulta invece notevole la condizione della parete di sinistra, la cui verticalità è chiaramente influenzata dal collegamento con la porzione antica del complesso. Ugualmente interessante è il discostamento dalla verticale nella sommità della parete di destra, che oltre a non essere speculare (è doppio rispetto a quello della parete di sinistra alla stessa quota) è presumibilmente dell'entità dello spessore della parete stessa (circa 0.30m).

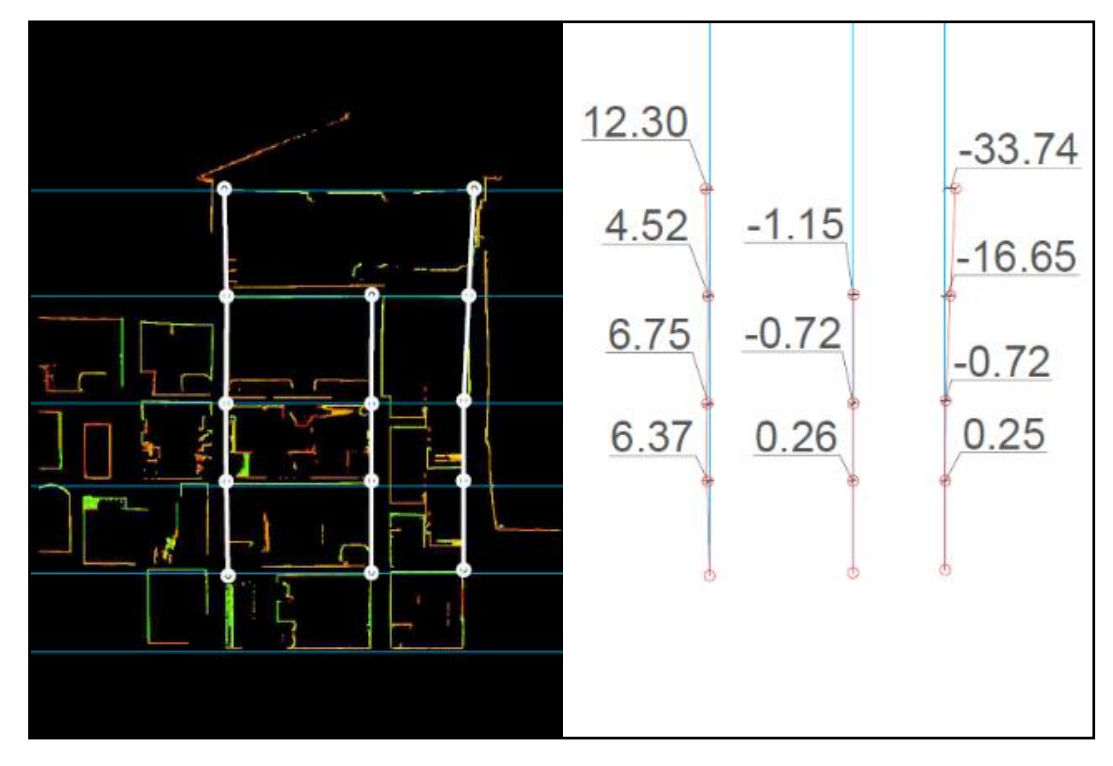

Figura 86. Sezione trasversale, distanza di 3.00m dalla superficie interna della facciata lato via Castello.

Sebbene in questa trattazione l'analisi geometrica non abbia prodotto risultati che supportino l'ipotesi proposta di meccanismo innescato, il metodo è di facile esecuzione e fornisce al tecnico strutturista ulteriori informazioni sulla struttura. Le criticità evidenziate infatti concorrono comunque alla comprensione del dissesto e sono uno strumento per pianificare ulteriori indagini mirate.

8 \_ Conclusioni.

### 8 CONCLUSIONI.

Il metodo illustrato in questa trattazione utilizza diverse tecniche di rilievo ad alta precisione e ne prevede l'integrazione, generando un prodotto georeferenziato per la documentazione delle geometrie del complesso in esame, che può essere analizzato in diversi ambienti di lavoro digitali, da solo o in relazione a dati di altra natura.

I limiti della metodologia di ricostruzione tridimensionale adottata sono prettamente legati all'interazione strumento - oggetto di interesse: se la geometria del sito non permette al laser la visione di porzioni dell'oggetto d'interesse, tali porzioni non saranno acquisite. Altre difficoltà legate al sito, riscontrate durante l'acquisizione, sono dovute alla stabilità della superficie di appoggio del treppiede: la sensibilità della bolla elettronica ha causato la registrazione di errori nella verticalità dello strumento, a causa delle vibrazioni permesse dell'elasticità dei solai in legno su cui poggiavano il treppiede e i piedi dell'operatore. Un altro esempio è l'errore riportato nel posizionamento del caposaldo Mon3, che durante l'acquisizione vedeva probabilmente pochi satelliti. Tale inconveniente può essere accaduto a causa della restrizione della porzione di cielo visibile allo strumento, dovuta alla stretta via nella quale stava facendo stazione, come pure ad un basso numero di satelliti visibili da quella zona durante il funzionamento del ricevitore. Anche l'acquisizione di dati di spostamento al suolo tramite InSAR può avere una limitazione, nel caso l'area circostante l'oggetto d'interesse sia prettamente boschiva, ovvero sia poco coperta dalle orbite dei satelliti (come nel caso di questa trattazione: disponendo di dati acquisiti da una sola orbita, non è stato possibile definire più accuratamente le direzioni e i moduli dei vettori di spostamento).

La metodologia adottata offre evidenti vantaggi, come l'alta risoluzione ed accuratezza delle misure effettuate e l'alta densità di dato rilevato, che creano un continuum spaziale di dati, restituendo una documentazione estremamente completa del sito indagato. La possibilità di integrazione con altre tecniche topografiche (ad esempio GNSS) permette, inoltre, di arricchire il prodotto finale e di verificare la bontà del processo di registrazione delle scansioni. La scelta dell'interferometria satellitare per lo studio degli spostamenti al suolo, in fine, fornisce documentazione sul comportamento di vaste porzioni di territorio, monitorando lo spostamento di un elevato numero di riflettori naturali, con minima necessità di interventi a terra.

La nuvola di punti georeferenziata permette analisi su diverse scale. Nel caso in esame il modello comprende tutto il complesso del Monastero di Montecreto, prestandosi ad analisi globali sul complesso, su un singolo edificio come realizzato nell'approfondimento (Cap 7), ovvero su una singola stanza. È però da considerare l'accuratezza centimetrica del modello, a causa della quale non è stato possibile utilizzare direttamente il modello nell'analisi del quadro fessurativo. Allo stesso modo un'analisi geometrica, condotta come supporto all'analisi strutturale, rileverebbe anomalie che non possono essere considerate significative se non superiori agli 0.05-0.07m. Anche una variazione di pochi centimetri rilevata nell'ambito di un monitoraggio non è segno affidabile di un mutamento rispetto alla condizione iniziale. Ne consegue l'importanza della compatibilità tra i fini di studio per i quali è realizzato il rilievo, con l'accuratezza centimetrica del prodotto finale.

Considerando l'intero processo, dalla pianificazione della campagna di acquisizione all'elaborazione delle singole scansioni in Cyclone, per finire con l'integrazione delle informazioni estratte da piante e sezioni con i dati di spostamento al suolo, si può intuire che questo richieda tempo e conoscenza degli strumenti, come dei mezzi informatici necessari. Comparato ad un metodo di rilievo tradizionale, sono la completezza e la versatilità del prodotto finale a fare la differenza. Tale disponibilità di informazioni può però risultare dispersiva: è necessario che il tecnico abbia ipotesi operative ben definite, che lo portino a selezionare le informazioni di cui necessita, per non perdere (in un bilancio costi-benefici complessivo) il tempo guadagnato nella realizzazione del modello nel tentativo di trovare i dati utili.

Il costo degli strumenti e delle ore di lavoro necessarie ad ottenere la nuvola di punti complessiva georeferenziata non è irrisorio. Ciò rende questo metodo d'indagine plausibilmente applicabile solo in alcuni casi: ad esempio se l'oggetto del rilievo è di interesse storico (o comunque si necessiti un'accurata documentazione), ovvero nel caso esso presenti geometrie particolarmente irregolari difficilmente acquisibili con tecniche di rilievo tradizionali.

Come esposto nel precedente capitolo, l'impiego del modello nell'analisi geometrica del caso di studio non ha prodotto risultati che supportino l'ipotesi proposta di dissesto per cedimento differenziale delle fondazioni. Non è quindi possibile identificare, tramite il processo di analisi presentato, una relazione diretta tra dato di spostamento al suolo da interferometria satellitare e quadro fessurativo riscontrato sull'edificio.

Per una analisi geometrica che permetta di identificare con maggior significatività le criticità della struttura, è necessario potersi avvalere di un confronto con documentazione storica, risalente all'epoca di costruzione ovvero con indagini pregresse.

#### 8.1 RISVOLTI PRATICI:

Il metodo illustrato porta a prodotti di grande precisione, come già esposto, anche nel rilievo di edifici che presentano una geometria non regolare. Costruzioni molto stratificate (ove coesistono più materiali e tecniche costruttive, poiché nel tempo sono state parzialmente ricostruite o ampliate) possono facilmente presentare questa problematica. La possibilità di estrarre sezioni e piante del modello secondo le necessità manifestatesi in fase di studio dell'oggetto di interesse (a modello già ultimato) e di trasferire tali elaborati in diversi ambienti di lavoro, fornisce al tecnico uno strumento con diverse potenzialità. La prima caratteristica innovativa di questo metodo è legata alla tridimensionalità del prodotto di restituzione: i metodi tradizionali, prevedono di produrre elaborati separati, uno per ogni piano sul quale vengono realizzate le misurazioni, ed è il tecnico, grazie alla propria formazione ed esperienza, a dover integrare tali prodotti, visualizzando nella propria mente il quadro complessivo in tre dimensioni. La nuvola di punti, invece, raccoglie in sé i dati geometrici acquisiti nelle tre dimensioni e li restituisce già correlati tra loro, perché il tecnico possa verificare le proprie ipotesi con

immediatezza. Un'altra forte differenza con il metodo tradizionale è la completezza del rilievo. Solitamente le porzioni di edificio sulle quali sono svolte le misurazioni sono quelle che mostrano problematiche e le porzioni limitrofe, a discernimento del tecnico. Una modellazione tridimensionale completa mette a disposizione misurazioni anche per quelle parti di edificio per le quali, al momento del rilievo, non sembra necessario uno studio accurato. In questo modo il prodotto può essere sfruttato anche per analisi non preventivate al momento dell'esecuzione della campagna di acquisizione, senza la necessità di tornare sul luogo.

L'alta precisione del modello può inoltre portare ad individuare criticità, sotto forma di anomalie geometriche, anche quando esse non abbiano già causato "sintomi" nella struttura che portino i tecnici ad effettuare un rilievo ad hoc. Questo costituisce un'ottimizzazione del processo di recupero della struttura (includendo le fasi di acquisizione, produzione dell'elaborato che riporta le misurazioni, analisi della struttura da parte del tecnico e realizzazione dell'intervento) in termini di tempo, risorse, precisione dell'elaborato e, di conseguenza, anche in termini di numero di criticità identificabili e quindi risolvibili.

In fine il modello costituisce una documentazione accurata dello stato di fatto al momento dell'acquisizione, utile in futuro al confronto con rilievi successivi per la comprensione delle dinamiche che coinvolgono l'oggetto d'indagine.

### 9 BIBLIOGRAFIA.

- Besl, P. J., & McKay, N. D. (1992). Method for registration of 3-D shapes. Society of Photo-Optical Instrumentation Engineers (SPIE).
- Besl, P., & McKay, H. D. (1992, February). A Method for Registration Of 3D Shapes. IEE TRANSACTIONS ON PATTERN ANALYSIS AND MACHINE INTELLIGENCE, p. Vol14, n^2, pag 239-256.
- Bornaz, L. (2006). Principi di funzionamento e tecniche di acquisizione. CISM, (p. 1-18). Udine, 2004.
- Chen, Y., & Medioni, G. (1992). Image and Vision Computing. Object modeling by registration of multiple range images. Vol 10, Issue3. ELSEVIER B.V.
- Faccio, P. (2019/2020). Corso di Consolidamento e restauro delle opere monumentali. Ravenna: Alma Mater-università di Bologna.
- Ferretti, A., Monti-Guarnieri, A., Prati, C., Rocca, F., & Massonet, D. (2007). InSAR principles:Guidelines for SAR Interferometry Processing and Interpretation. Nederlands: ESA publications.
- Gabriel, A. K., Goldstein, R. M., & Zebeker, H. A. (1989, July). Mapping small elevation changes over large areas: differential radar interferometry. Journal of Geophysical Research, p. Volume 94, Issue B7, p. 9183-9191.
- Google. (2021). Tratto da Google Maps: https://www.google.com/maps/place/Chiesa+Parrocchiale+di+S.+G iovanni+Battista/@44.2472389,10.7146673,15.96z/data=!4m13!1m7!3 m6!1s0x132aa3dba29db3c9:0x84e73106849df5f7!2s41025+Montecret o+MO!3b1!8m2!3d44.2489389!4d10.7190938!3m4!1s0x132aa3ddd2544 1ed:0xf951b
- Grassi, F. (A.A.2015/2016). Potenzialità dei dati del sensore COSMO SkyMed per il monitoraggio di territorio e strutture. Tesi di laurea triennale in Ingegneria Civile e Ambientale.
- Il Comune. (2010, gennaio 9). Tratto da Comune di Montecreto: http://www.comune.montecreto.mo.it/canali\_tematici/montecreto\_1 /montecreto\_1.aspx
- Leica Geosystems. (s.d.). Tratto da https://www.prismambiente.it/wpcontent/uploads/2020/04/Leica\_ScanStation\_C10\_DS\_it.pdf
- Mancini, F. (2016). Geomatica, dispense relative ai moduli 1 e 2 del corso. Modena: Università degli studi di Modena e Reggio Emilia.
- Ministero dell'Ambiente e della Tutela del Territorio e del Mare. (2021, aprile). Progetto PST prodotti interferometrici. Tratto da Geoportale Nazionale: http://www.pcn.minambiente.it/mattm/progetto-pstprodotti-interferometrici/#1
- Protezione Civile Regione Emilia Romagna. (2017). MICROZONAZIONE SISMICA E ANALISI DELLA CONDIZIONE LIMITE PER L'EMERGENZA, Comune di Montecreto, Fascicolo1 microzonazione sismica.
- Regione Emilia-Romagna. (2020, novembre 12). Regione Emilia-Romagna/Ambiente/Geologia,sismica e suoli/Cartografia. Tratto da Regione Emilia-Romagna: http://mappegis.regione.emiliaromagna.it/gstatico/documenti/pnsrs/allegati/036024\_4007MZS/M S/2-1-Carta-Geologico-tecnica-MONTECRETO.pdf
- Strasmondo, S., Berardino, P., & Arturi, A. (2006). Il telerilevamento RADAR da satellite. Quaderni di Geofisica.

# 10 ALLEGATO.

Si riporta di seguito, nell'allegato 1, l'analisi della verticalità delle pareti di cui al Cap7.2.

Le linee in blu sono di riferimento: quelle orizzontali approssimano i piani su cui si sviluppano i solai, quelle verticali indicano la direzione di gravità dove è quotato il discostamento dalla verticale dei punti individuati sulle pareti. La convenzione adottata prevede i discostamenti verso sinistra come positivi, quelli verso destra, invece, negativi.

Si noti che, essendo il modello georeferenziato quindi collocato ed orientato nello spazio, tra sezioni longitudinali e trasversali si mantengono allineati i solai degli stessi piani.